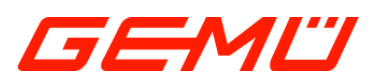

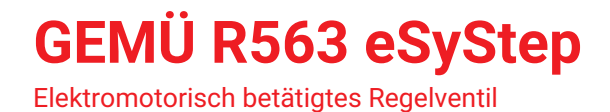

**DE Betriebsanleitung**

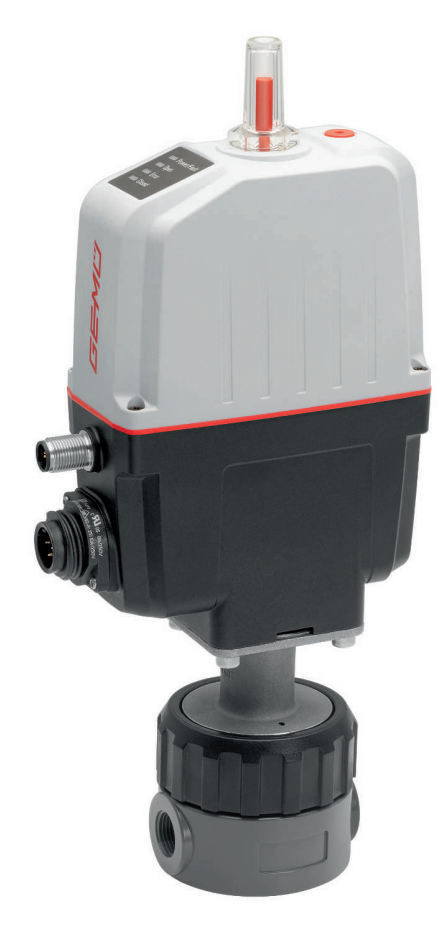

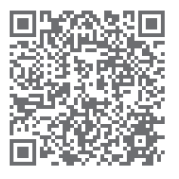

Weitere Informationen Webcode: GW-R563

Alle Rechte, wie Urheberrechte oder gewerbliche Schutzrechte, werden ausdrücklich vorbehalten.

Dokument zum künftigen Nachschlagen aufbewahren.

© GEMÜ Gebr. Müller Apparatebau GmbH & Co. KG 05.09.2023

# *Inhaltsverzeichnis*

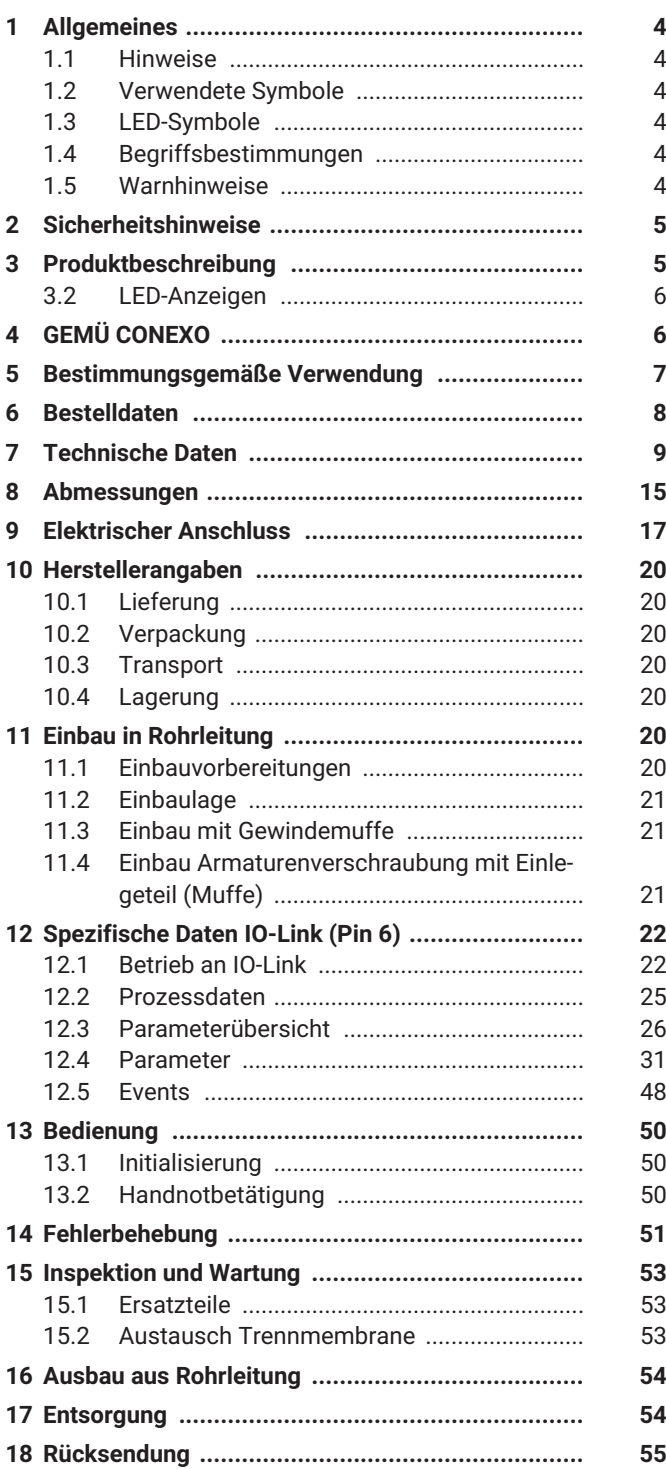

# <span id="page-3-0"></span>*1 Allgemeines*

# <span id="page-3-1"></span>*1.1 Hinweise*

- Beschreibungen und Instruktionen beziehen sich auf Standardausführungen. Für Sonderausführungen, die in diesem Dokument nicht beschrieben sind, gelten die grundsätzlichen Angaben in diesem Dokument in Verbindung mit einer zusätzlichen Sonderdokumentation.
- Korrekte Montage, Bedienung und Wartung oder Reparatur gewährleisten einen störungsfreien Betrieb des Produkts.
- Im Zweifelsfall oder bei Missverständnissen ist die deutsche Version des Dokumentes ausschlaggebend.
- Zur Mitarbeiterschulung Kontakt über die Adresse auf der letzten Seite aufnehmen.

# <span id="page-3-2"></span>*1.2 Verwendete Symbole*

Folgende Symbole werden in dem Dokument verwendet:

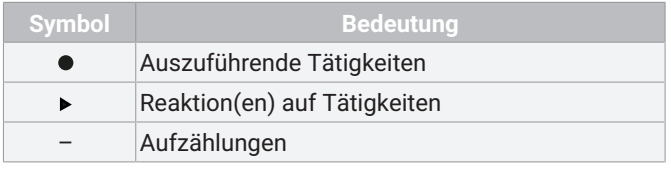

# <span id="page-3-3"></span>*1.3 LED-Symbole*

Folgende LED-Symbole werden in der Dokumentation verwendet:

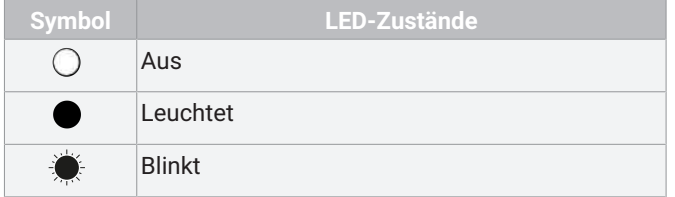

# <span id="page-3-4"></span>*1.4 Begriffsbestimmungen*

# **Betriebsmedium**

Medium, das durch das GEMÜ Produkt fließt.

# <span id="page-3-5"></span>*1.5 Warnhinweise*

Warnhinweise sind, soweit möglich, nach folgendem Schema gegliedert:

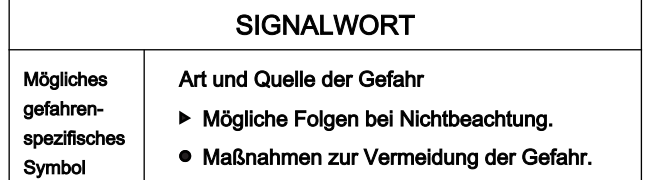

Warnhinweise sind dabei immer mit einem Signalwort und teilweise auch mit einem gefahrenspezifischen Symbol gekennzeichnet.

Folgende Signalwörter bzw. Gefährdungsstufen werden eingesetzt:

# **GEFAHR**

#### **Unmittelbare Gefahr!**

▶ Bei Nichtbeachtung drohen schwerste Verletzungen oder Tod.

# **WARNUNG**

## **Möglicherweise gefährliche Situation!**

▶ Bei Nichtbeachtung drohen schwerste Verletzungen oder Tod.

# **VORSICHT**

# **Möglicherweise gefährliche Situation!**

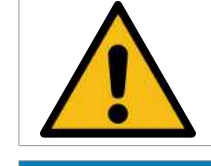

▶ Bei Nichtbeachtung drohen mittlere bis leichte Verletzungen.

# **HINWEIS**

**Möglicherweise gefährliche Situation!**

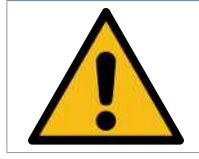

▶ Bei Nichtbeachtung drohen Sachschäden.

Folgende gefahrenspezifische Symbole können innerhalb eines Warnhinweises verwendet werden:

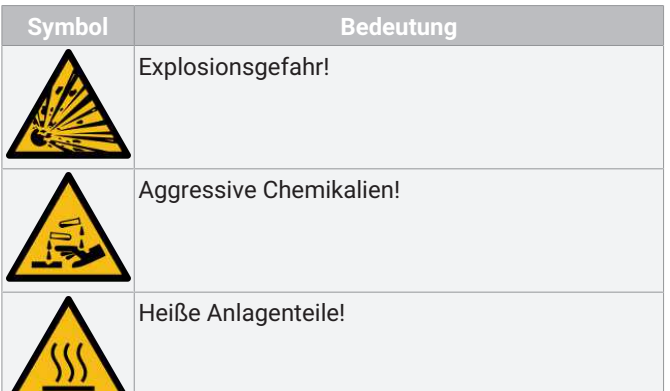

# <span id="page-4-0"></span>*2 Sicherheitshinweise*

Die Sicherheitshinweise in diesem Dokument beziehen sich nur auf ein einzelnes Produkt. In Kombination mit anderen Anlagenteilen können Gefahrenpotentiale entstehen, die durch eine Gefahrenanalyse betrachtet werden müssen. Für die Erstellung der Gefahrenanalyse, die Einhaltung daraus resultierender Schutzmaßnahmen sowie die Einhaltung regionaler Sicherheitsbestimmungen ist der Betreiber verantwortlich.

Das Dokument enthält grundlegende Sicherheitshinweise, die bei Inbetriebnahme, Betrieb und Wartung zu beachten sind. Nichtbeachtung kann zur Folge haben:

- Gefährdung von Personen durch elektrische, mechanische und chemische Einwirkungen.
- Gefährdung von Anlagen in der Umgebung.
- Versagen wichtiger Funktionen.
- Gefährdung der Umwelt durch Austreten gefährlicher Stoffe bei Leckage.

Die Sicherheitshinweise berücksichtigen nicht:

- Zufälligkeiten und Ereignisse, die bei Montage, Betrieb und Wartung auftreten können.
- Die ortsbezogenen Sicherheitsbestimmungen, für deren Einhaltung (auch seitens des hinzugezogenen Montagepersonals) der Betreiber verantwortlich ist.

#### **Vor Inbetriebnahme:**

- 1. Das Produkt sachgerecht transportieren und lagern.
- 2. Schrauben und Kunststoffteile am Produkt nicht lackieren.
- 3. Installation und Inbetriebnahme durch eingewiesenes Fachpersonal durchführen.
- 4. Montage- und Betriebspersonal ausreichend schulen.
- 5. Sicherstellen, dass der Inhalt des Dokuments vom zuständigen Personal vollständig verstanden wird.
- 6. Verantwortungs- und Zuständigkeitsbereiche regeln.
- 7. Sicherheitsdatenblätter beachten.
- 8. Sicherheitsvorschriften für die verwendeten Medien beachten.

### **Bei Betrieb:**

- 9. Dokument am Einsatzort verfügbar halten.
- 10. Sicherheitshinweise beachten.
- 11. Das Produkt gemäß diesem Dokument bedienen.
- 12. Das Produkt entsprechend der Leistungsdaten betreiben.
- 13. Das Produkt ordnungsgemäß instand halten.
- 14. Wartungsarbeiten bzw. Reparaturen, die nicht in dem Dokument beschrieben sind, nicht ohne vorherige Abstimmung mit dem Hersteller durchführen.
- **Bei Unklarheiten:**
- 15. Bei nächstgelegener GEMÜ Verkaufsniederlassung nachfragen.

# <span id="page-4-1"></span>*3 Produktbeschreibung*

#### *3.1 Aufbau*

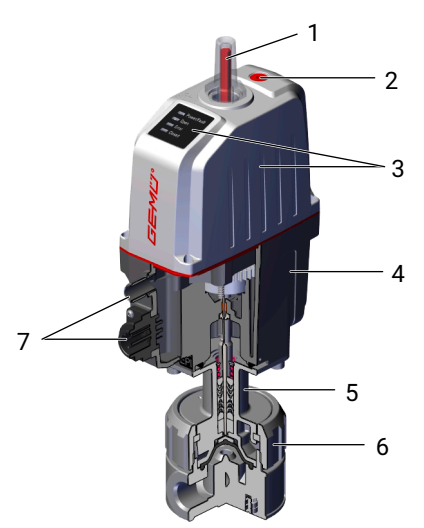

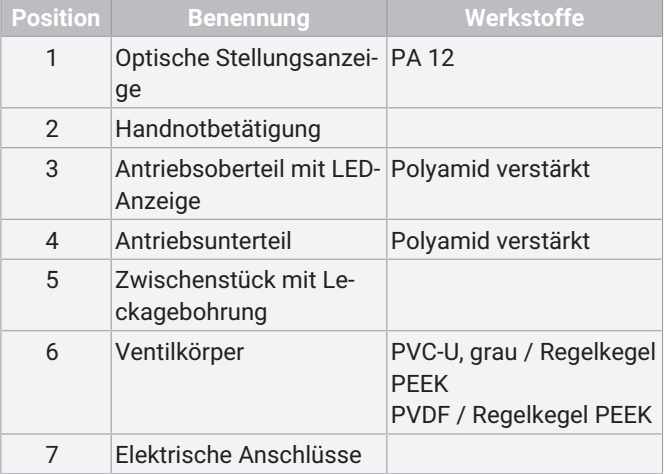

# <span id="page-5-0"></span>*3.2 LED-Anzeigen*

#### *3.2.1 Status-LEDs*

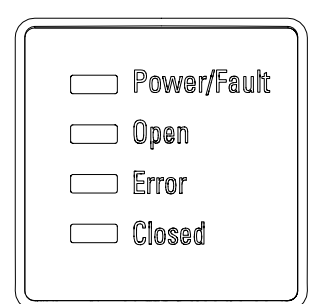

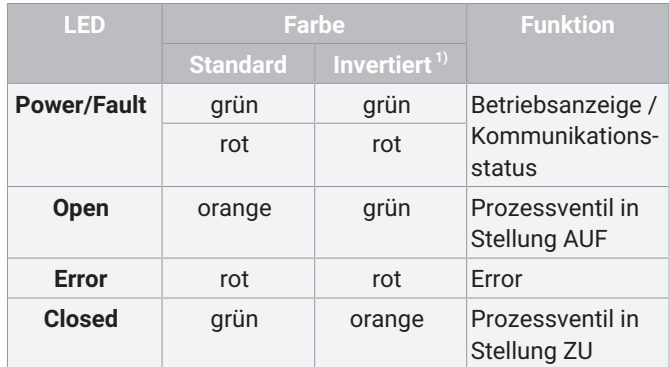

1) Invertierte Darstellung der LED OPEN und CLOSED, einstellbar über IO-Link

#### *3.2.2 LED Zustände*

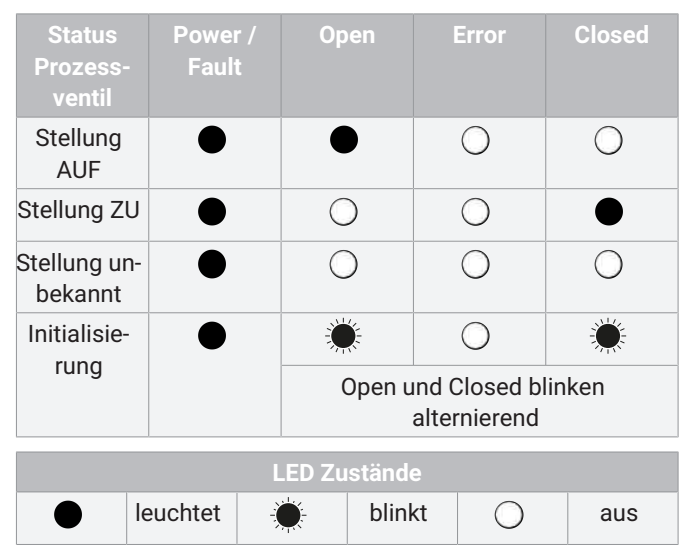

# *3.3 Beschreibung*

Das 2/2-Wege-Geradsitz-Regelventil GEMÜ R563 eSyStep verfügt über einen Körper mit integrierter Regelmechanik. Das Regelventil GEMÜ R563 eSyStep wurde speziell für die Regelung von Kleinmengen entwickelt und erlaubt einen Durchfluss von 63 l/h bis zu 3300 l/h. Das Ventil ist mit Stellungsregler für ein Eingangssignal 0/4-20 mA oder 0-10 V verfügbar und kann ebenfalls auch mit dem Einsatz eines Notstrommoduls auf eine Sicherheitsstellung konfiguriert werden. Weitere Funktionen können über die IO-Link Schnittstelle angepasst werden. Der selbsthemmende Antrieb hält im ausgeregelten Zustand und bei Ausfall der Versorgungsspannung stabil seine Position.

# *3.4 Funktion*

Das Produkt steuert oder regelt (je nach Ausführung) ein durchfließendes Medium, indem es durch einen motorischen Stellantrieb geschlossen oder geöffnet werden kann.

Das Produkt verfügt serienmäßig über eine mechanische Stellungsanzeige sowie eine elektrische Stellungs- und Statusanzeige.

# *3.5 Typenschild*

Das Typenschild befindet sich am Antrieb. Daten des Typenschilds (Beispiel):

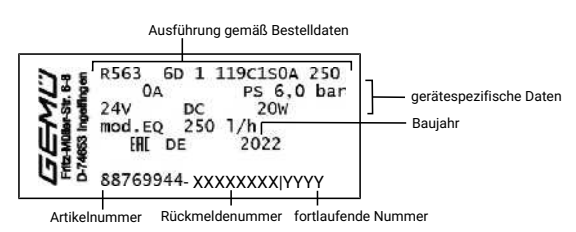

Der Herstellungsmonat ist unter der Rückmeldenummer verschlüsselt und kann bei GEMÜ erfragt werden. Das Produkt wurde in Deutschland hergestellt.

Der auf dem Typenschild angegebene Betriebsdruck gilt für eine Medientemperatur von 20 °C. Das Produkt ist bis zur maximal angegebenen Medientemperatur einsetzbar. Die Druck-/ Temperatur-Zuordnung den Technischen Daten entnehmen.

# <span id="page-5-1"></span>*4 GEMÜ CONEXO*

**Bestellung mit CONEXO**

GEMÜ CONEXO muss separat mit der Bestelloption "CONE-XO" bestellt werden (siehe Bestelldaten).

Das Produkt besitzt in jeder austauschbaren Komponente einen RFID-Chip (1) zur elektronischen Wiedererkennung. Die Position der RFID-Chips ist je nach Produkt unterschiedlich.

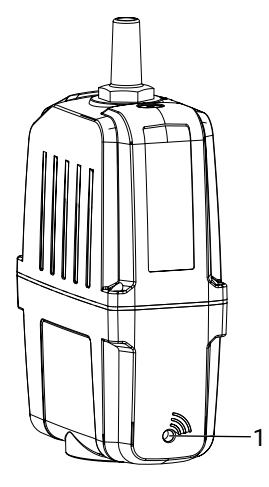

RFID-Chip im Antrieb

Diese RFID-Chips können mit einem CONEXO Pen ausgelesen werden. Für die Anzeige der Informationen ist die CONEXO App bzw. das CONEXO Portal notwendig.

# <span id="page-6-0"></span>*5 Bestimmungsgemäße Verwendung*

# **GEFAHR**

## **Explosionsgefahr!**

- ▶ Gefahr von Tod oder schwersten Verletzungen
- Das Produkt **nicht** in explosionsgefährdeten Zonen verwenden.

# **WARNUNG**

# **Nicht bestimmungsgemäße Verwendung des Produkts!**

- ▶ Gefahr von schwersten Verletzungen oder Tod
- ▶ Herstellerhaftung und Gewährleistungsanspruch erlischt
- Das Produkt ausschließlich entsprechend der in der Vertragsdokumentation und in diesem Dokument festgelegten Betriebsbedingungen verwenden.

Das Produkt ist für den Einbau in Rohrleitungen und zur Steuerung eines Betriebsmediums konzipiert.

Das Produkt ist bestimmungsgemäß nicht für den Einsatz in explosionsgefährdeten Bereichen geeignet.

● Das Produkt gemäß den technischen Daten einsetzen.

# <span id="page-7-0"></span>*6 Bestelldaten*

Die Bestelldaten stellen eine Übersicht der Standard-Konfigurationen dar.

Vor Bestellung die Verfügbarkeit prüfen. Weitere Konfigurationen auf Anfrage.

## *Bestellcodes*

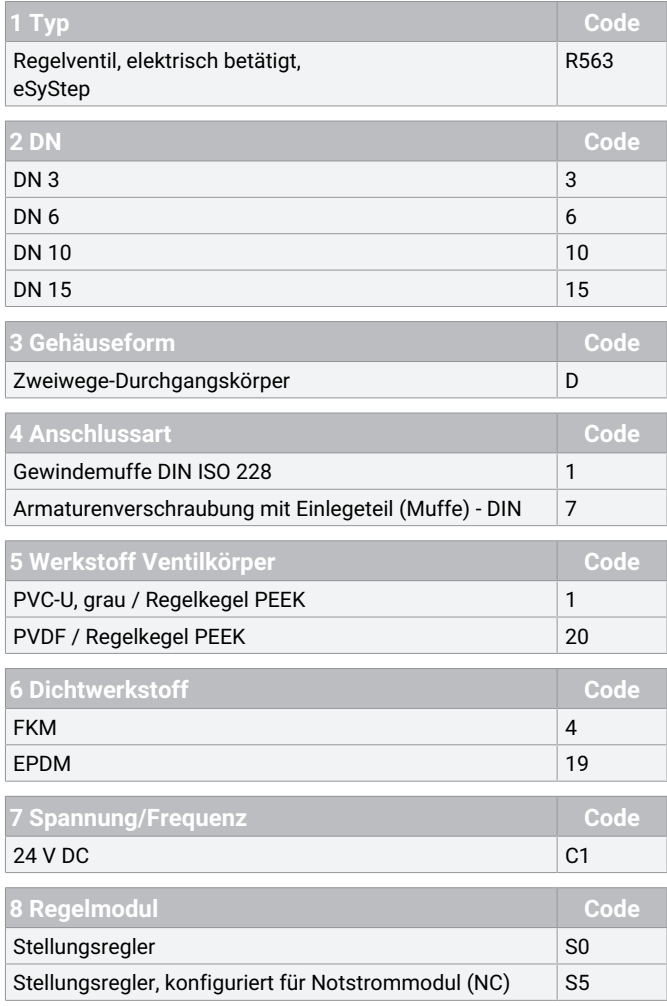

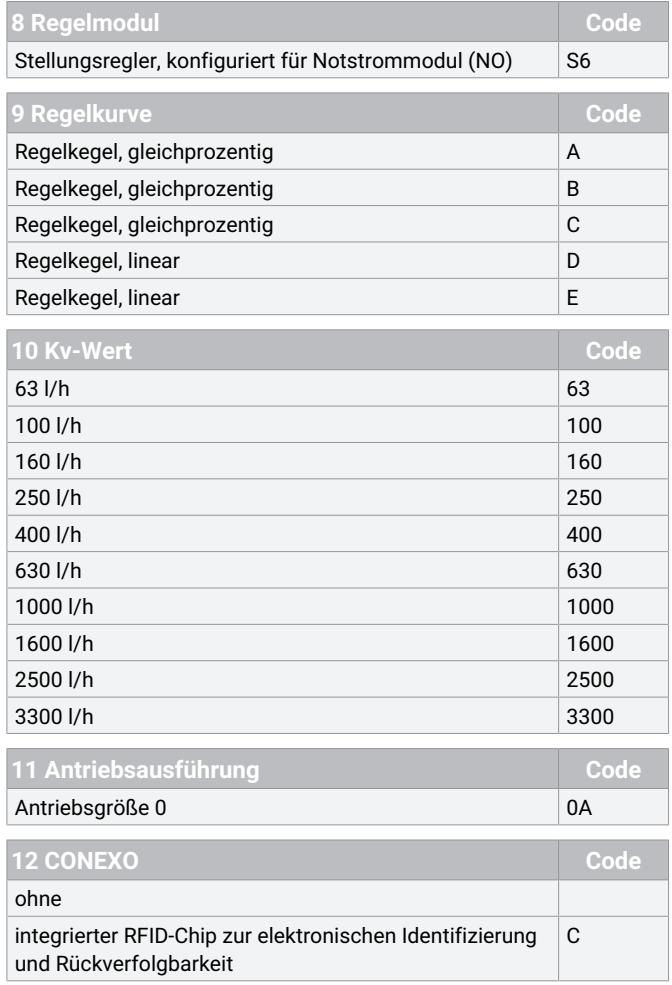

# *Bestellbeispiel*

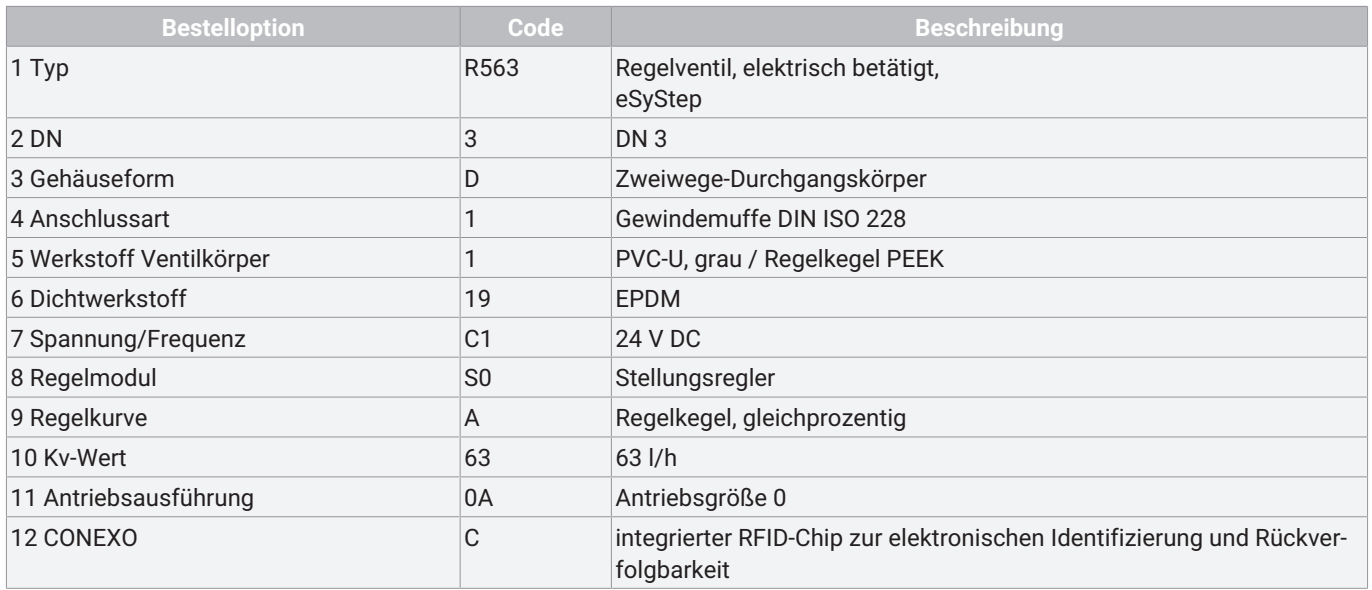

# <span id="page-8-0"></span>*7 Technische Daten*

## *7.1 Medium*

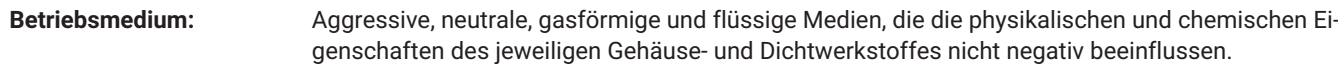

# *7.2 Temperatur*

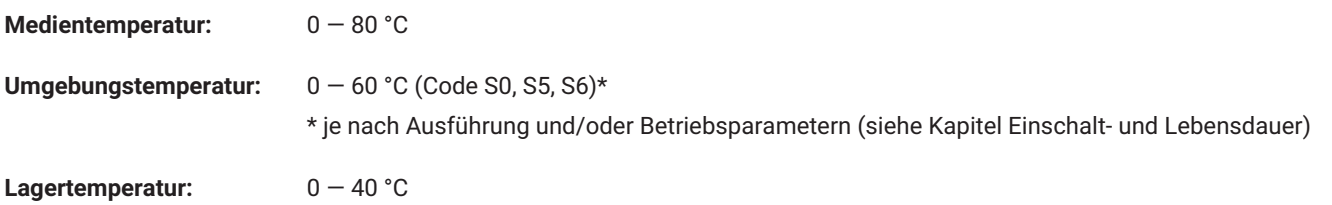

#### *7.3 Druck*

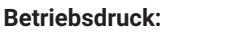

Sämtliche Druckwerte sind in bar - Überdruck angegeben.

**Druck-Temperatur-Zuordnung:**

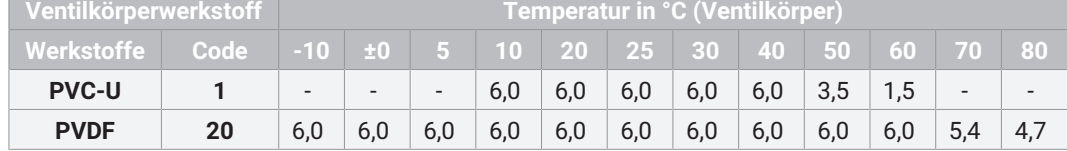

zulässiger Betriebsdruck in bar

 $0 - 6$  bar

Die Druckstufe (PN) ist vom Anschluss-Code abhängig.

Erweiterte Temperaturbereiche auf Anfrage. Bitte beachten Sie, dass sich aufgrund der Umgebungs- und Medientemperatur eine Mischtemperatur am Ventilkörper einstellt, welche die oben angegebenen Werte nicht überschreiten darf.

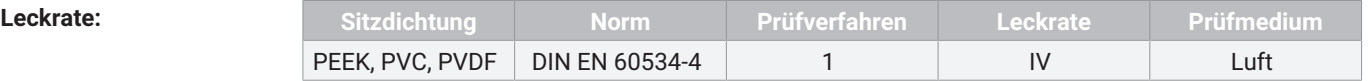

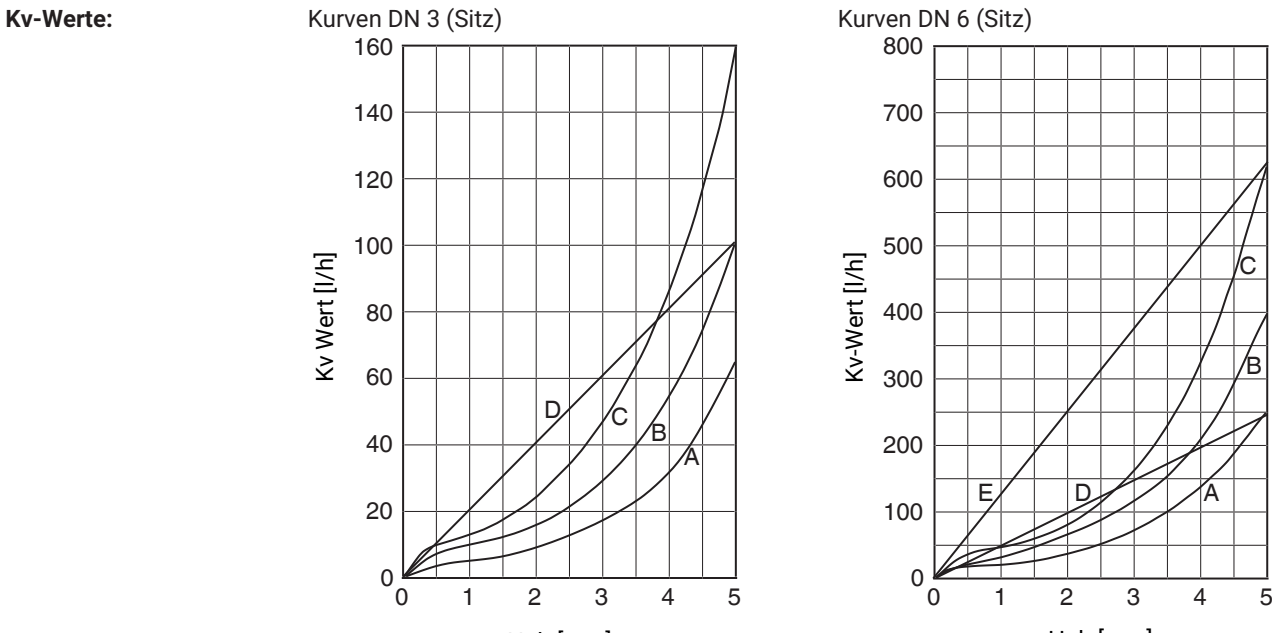

Hub [mm]

Hub [mm]

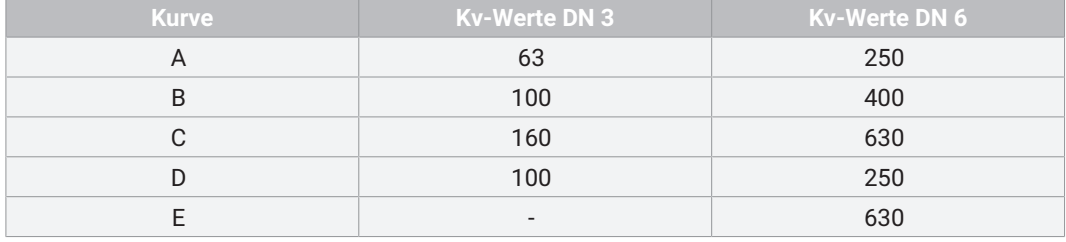

Kv-Werte in l/h

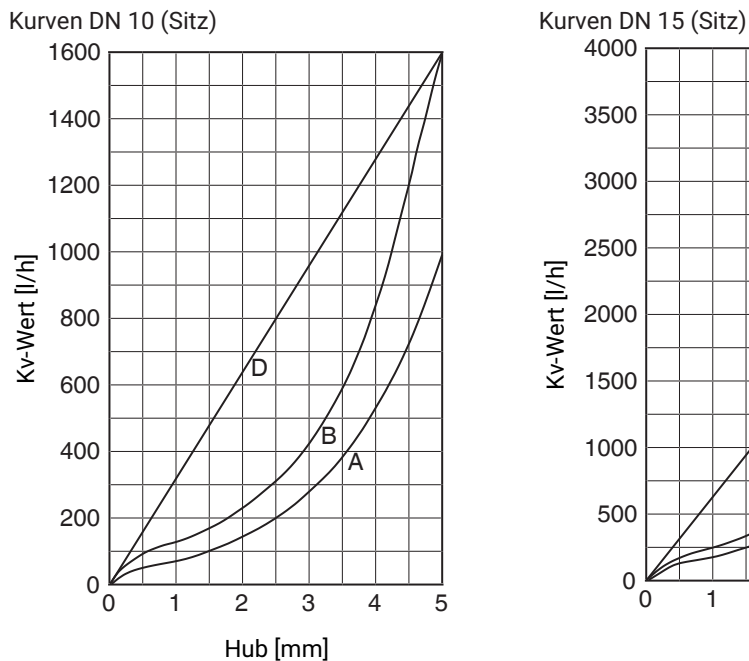

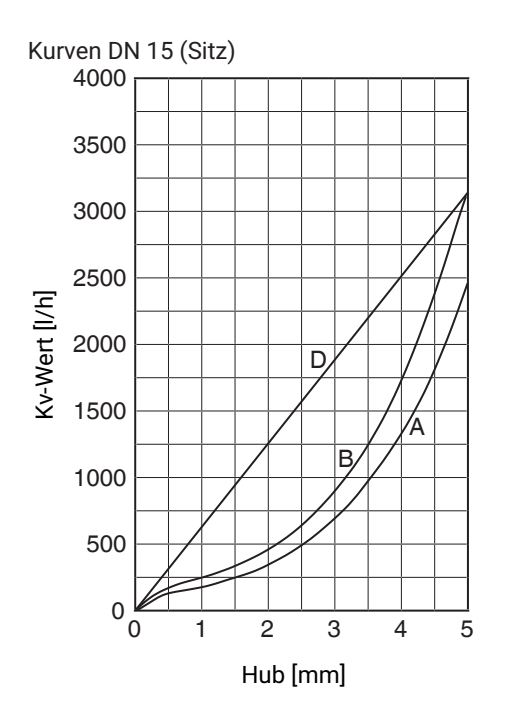

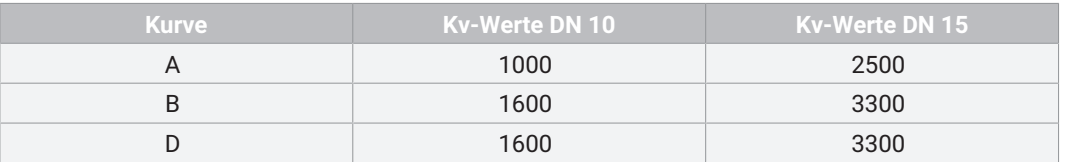

Kv-Werte in l/h

# *7.4 Produktkonformitäten*

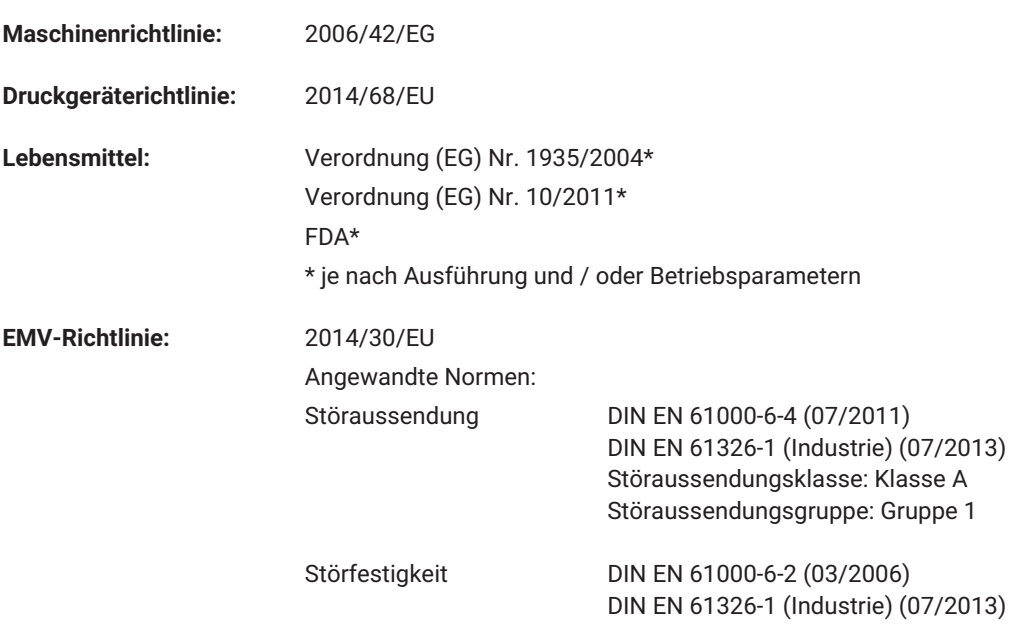

# *7.5 Mechanische Daten*

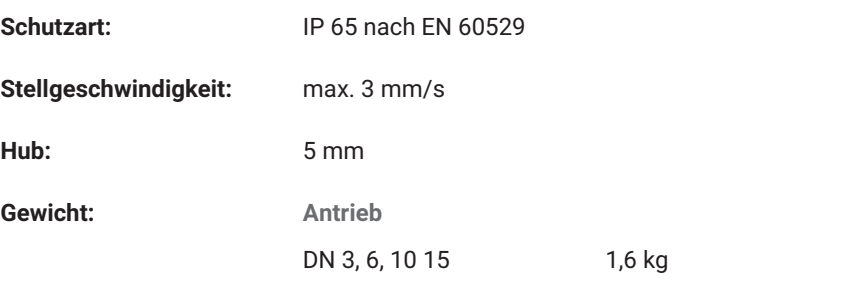

**Ventilkörper**

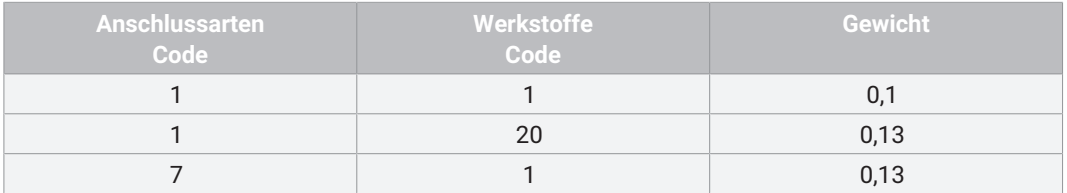

Gewichte in kg

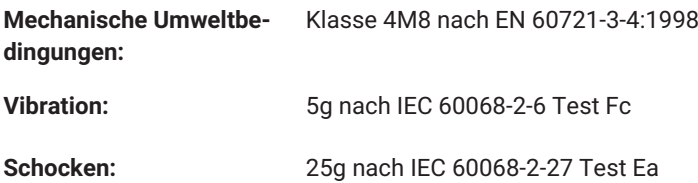

# *7.6 Einschalt- und Lebensdauer Antrieb*

**Lebensdauer: Regelbetrieb -** Klasse C nach EN 15714-2 (1.800.000 Anläufe und 1200 Anläufe je Stunde). **Auf/Zu Betrieb -** Mindestens 500.000 Schaltzyklen bei Raumtemperatur und zulässiger Einschaltdauer.

**Einschaltdauer:** Regelmodul Stellungsregler (Code S0, S5, S6), Auf/Zu Betrieb Einschaltdauer bei vollem Ventilhub und Spielzeit 10 Minuten.

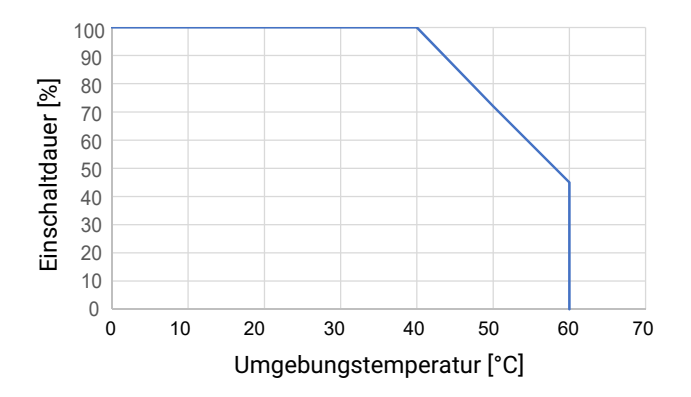

Regelmodul Stellungsregler (Code S0, S5, S6), Regelbetrieb - Klasse C nach EN 15714-2 - DN 10 - 15 bis 50°C Umgebungstemperatur

# **HINWEIS**

- ▶ Die angegebenen Kurven und Werte gelten für die Werkseinstellung.
- ▶ Bei reduzierten Kräften sind eine höhere Einschaltdauer und / oder höhere Umgebungstemperaturen möglich. Bei höheren Krafteinstellungen reduziert sich die Einschaltdauer und / oder Umgebungstemperatur.
- ▶ IO-Link: Index 0x90 Subindex 2 Force

# *7.7 Elektrische Daten*

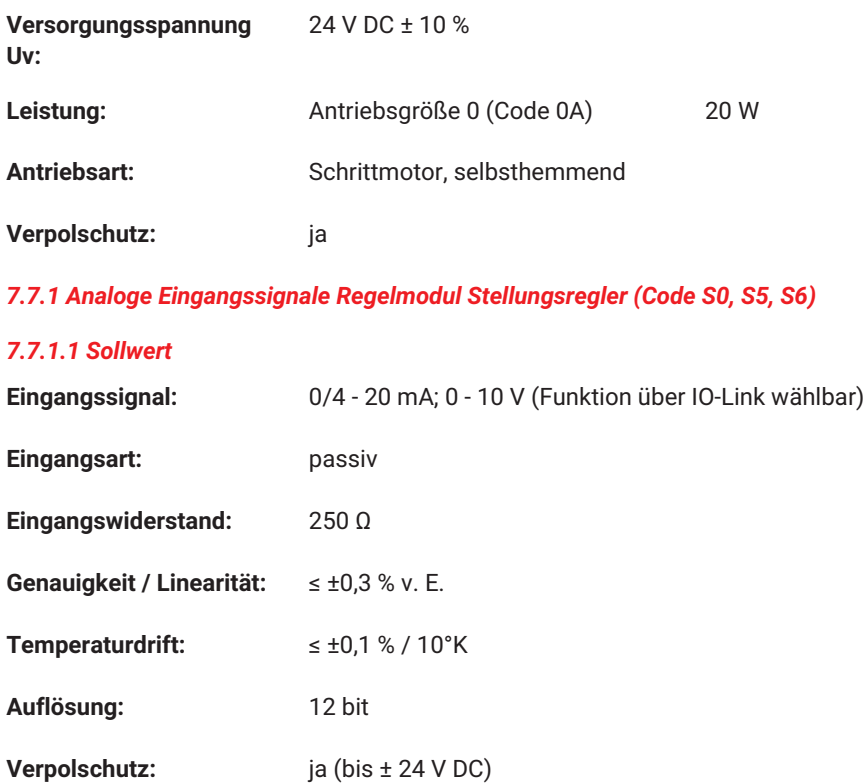

## *7.7.2 Digitale Eingangssignale*

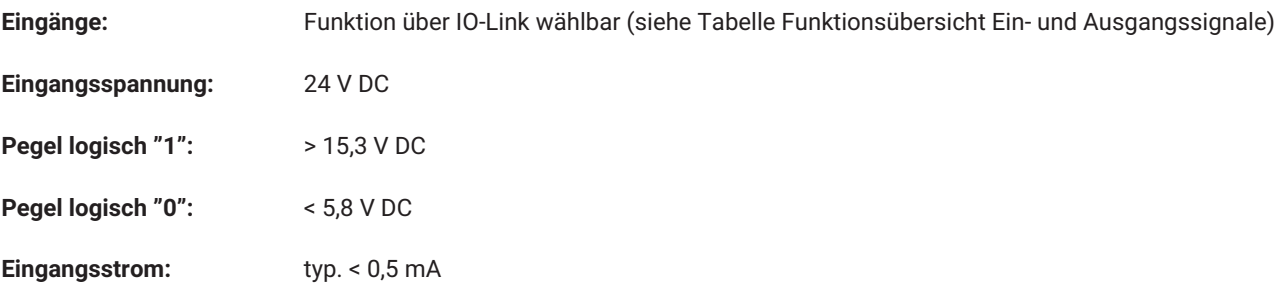

# *7.7.3 Analoge Ausgangssignale Regelmodul Stellungsregler (Code S0, S5, S6)*

### *7.7.3.1 Istwert*

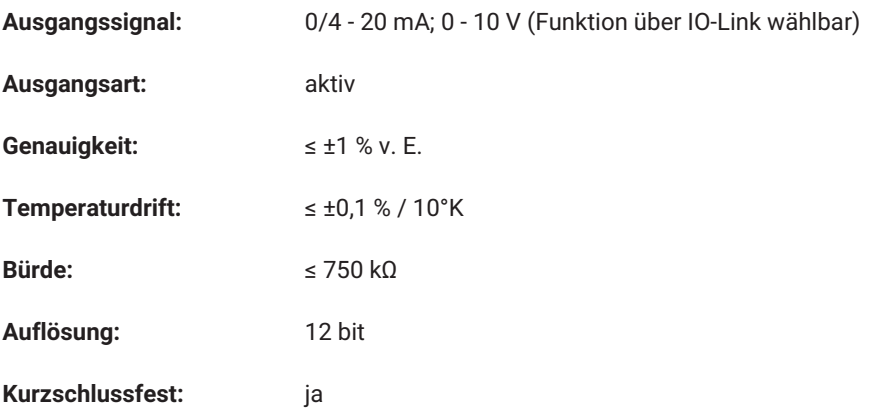

# *7.7.4 Digitale Ausgangssignale*

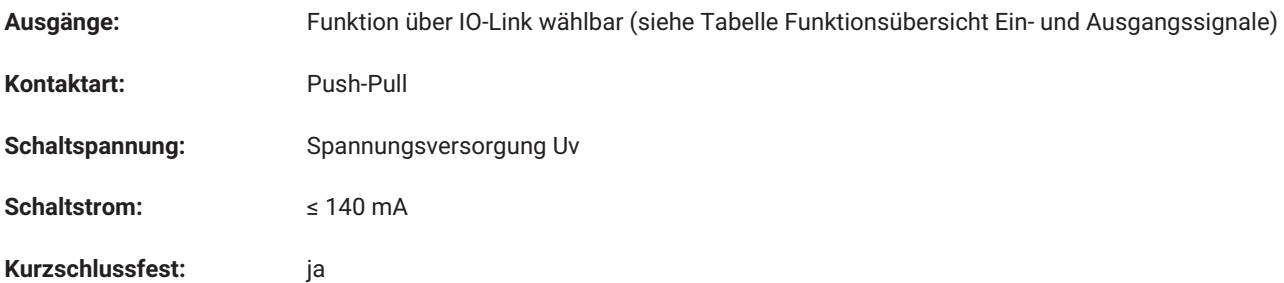

# *7.7.5 Kommunikation*

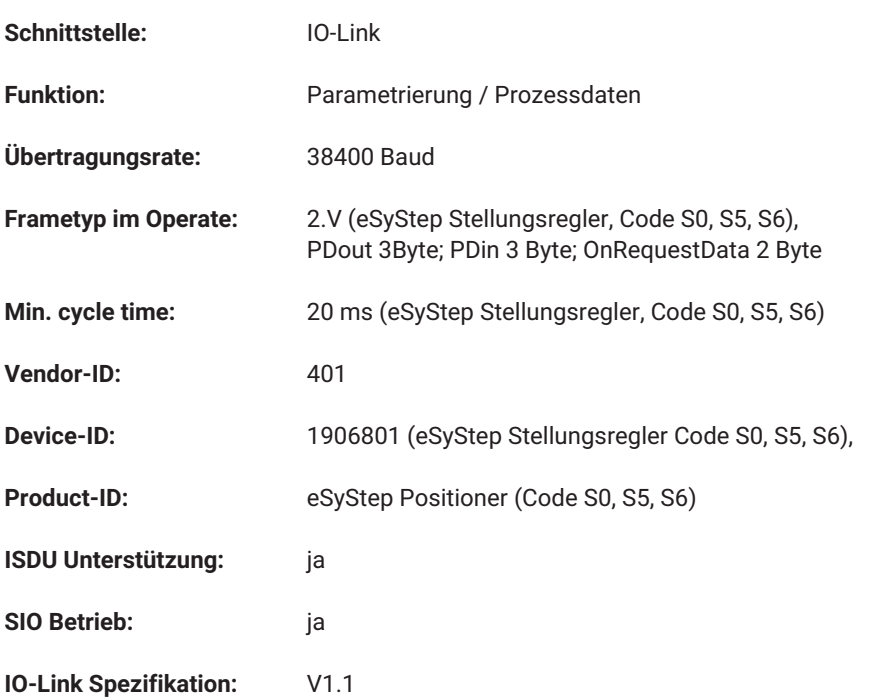

IODD-Dateien können über https://ioddfinder.io-link.com/ oder www.gemu-group.com heruntergeladen werden.

# *7.7.6 Verhalten im Fehlerfall*

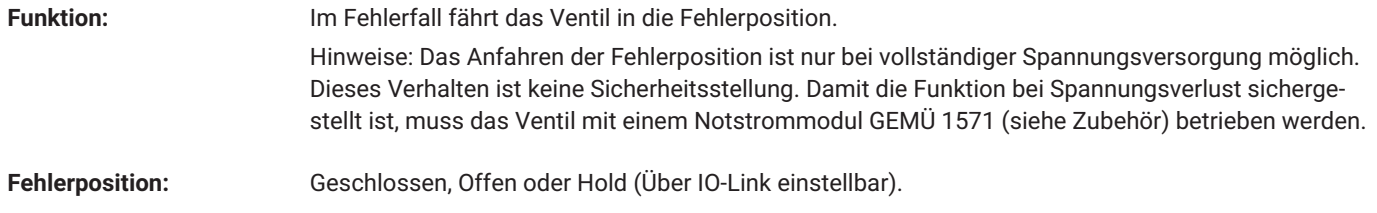

# <span id="page-14-0"></span>*8 Abmessungen*

# *8.1 Einbau- und Antriebsmaße*

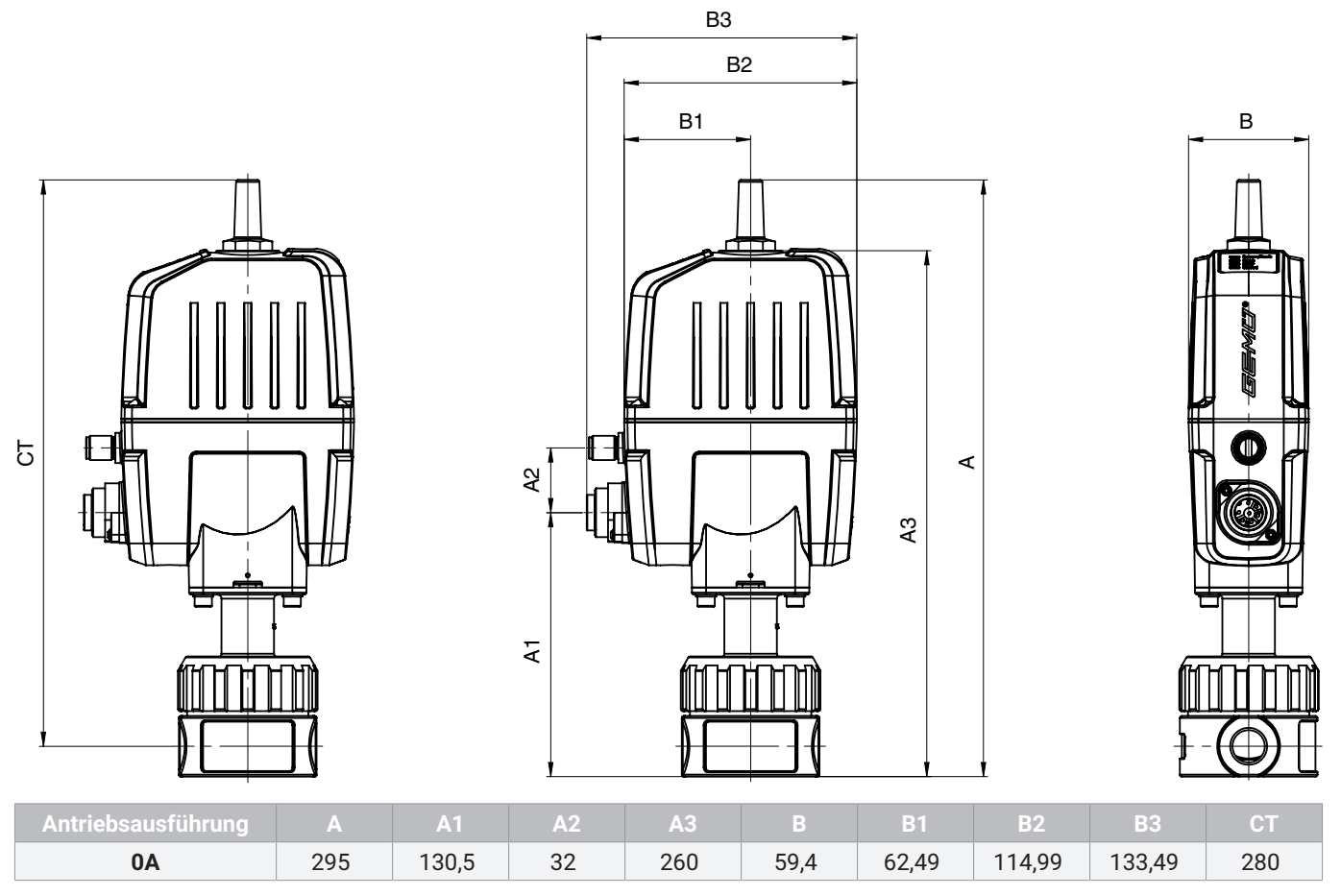

Maße in mm

# *8.2 Körpermaße*

# *8.2.1 Gewindemuffe Code 1*

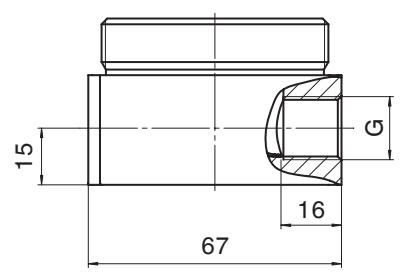

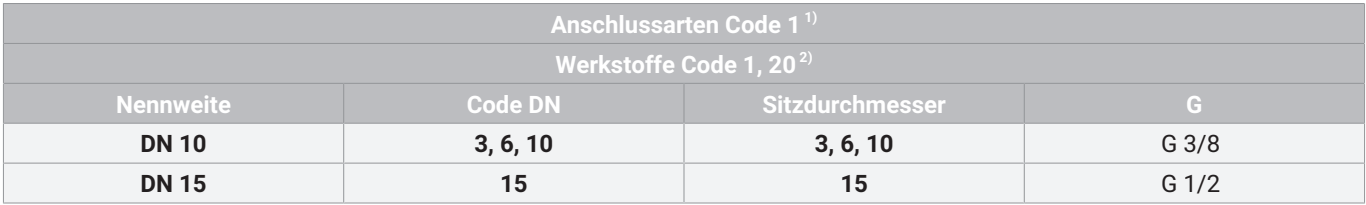

#### Maße in mm

1) **Anschlussart** Code 1: Gewindemuffe DIN ISO 228

#### 2) **Werkstoff Ventilkörper**

Code 1: PVC-U, grau / Regelkegel PEEK Code 20: PVDF / Regelkegel PEEK

# *8.2.2 Armaturenverschraubung Code 7*

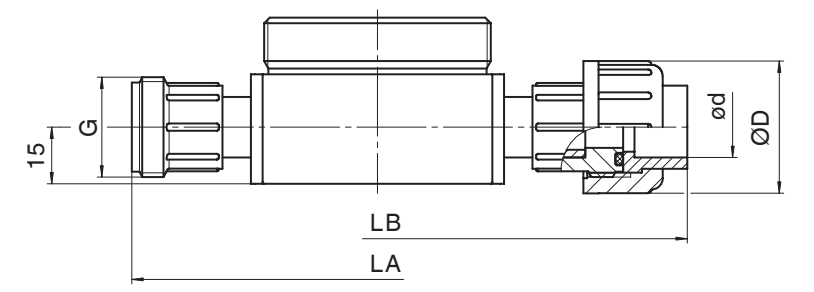

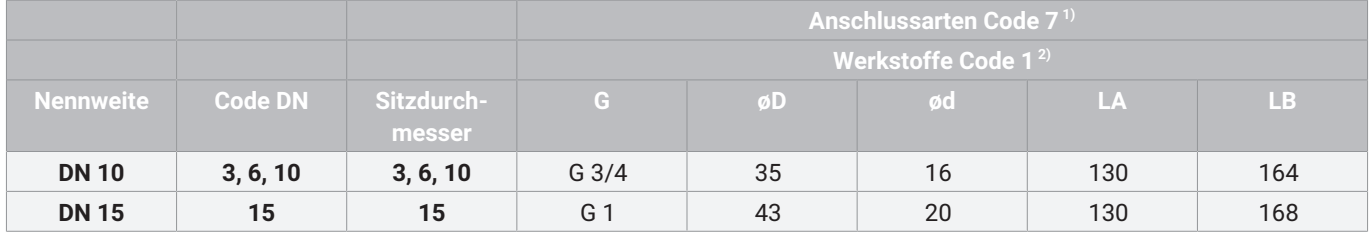

#### Maße in mm

1) **Anschlussart** Code 1: Gewindemuffe DIN ISO 228

#### 2) **Werkstoff Ventilkörper**

Code 1: PVC-U, grau / Regelkegel PEEK

# <span id="page-16-0"></span>*9 Elektrischer Anschluss*

# **HINWEIS**

## **Passende Gegensteckdose / passender Gegenstecker**

▶ Für X1 und X2 liegen die passenden Steckverbindungen bei.

## *9.1 Lage der Steckverbinder*

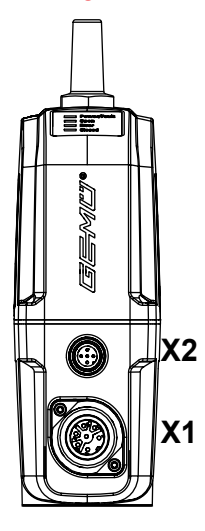

## *9.2 Elektrischer Anschluss*

#### *9.2.1 Anschluss X1*

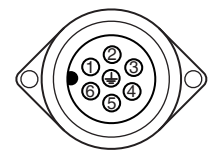

7-poliger Stecker Fa. Binder, Typ 693

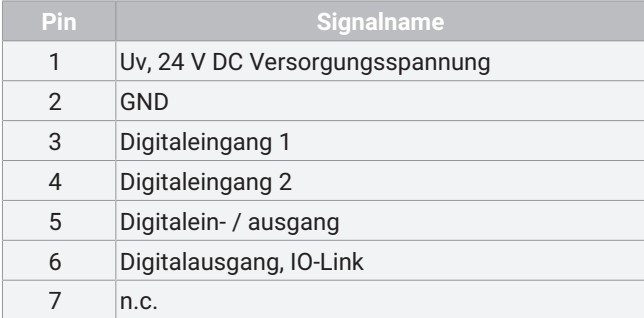

## *9.2.2 Anschluss X2 (nur bei Ausführung als Stellungsregler)*

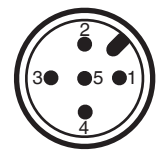

5-poliger M12-Einbaustecker, A-kodiert

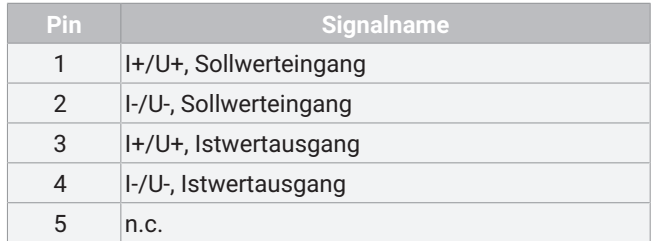

# *9.3 Funktionsübersicht Ein- und Ausgangssignale*

# **HINWEIS**

▶ Die werksseitige Voreinstellung "Konfiguriert für Notstrommodul" wird beim Durchführen eines Resets auf Werkseinstellung zurückgesetzt.

# **HINWEIS**

▶ Bei gleichzeitiger Ansteuerung der Digitaleingänge für AUF und ZU wird die definierte Fehlerposition angefahren.

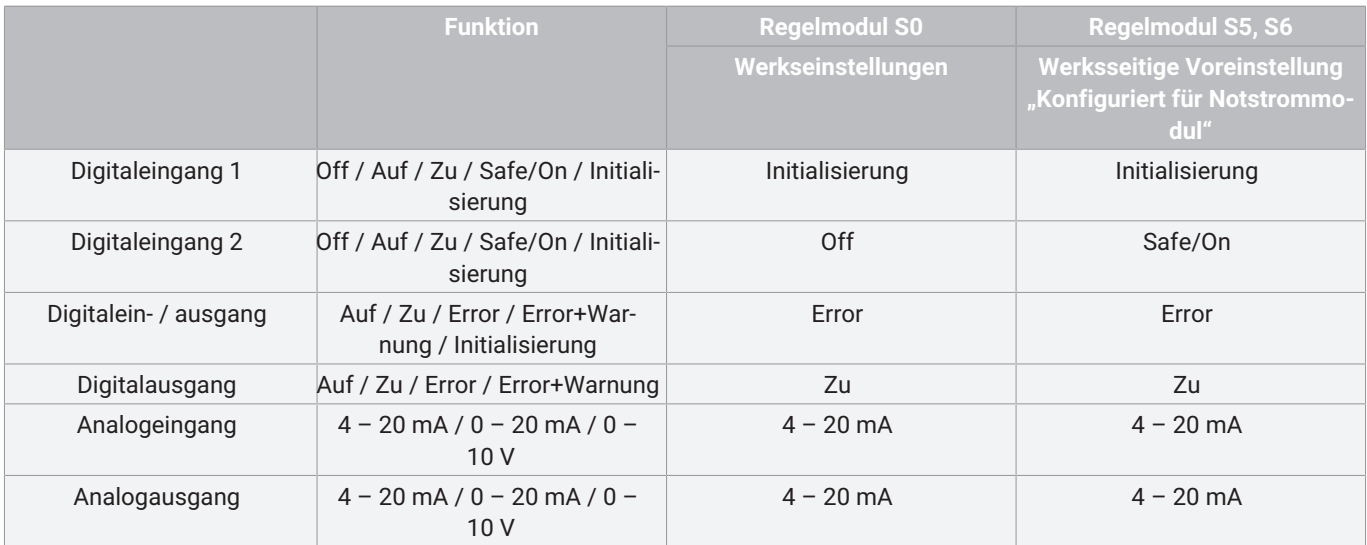

# *9.4 Anschlussplan*

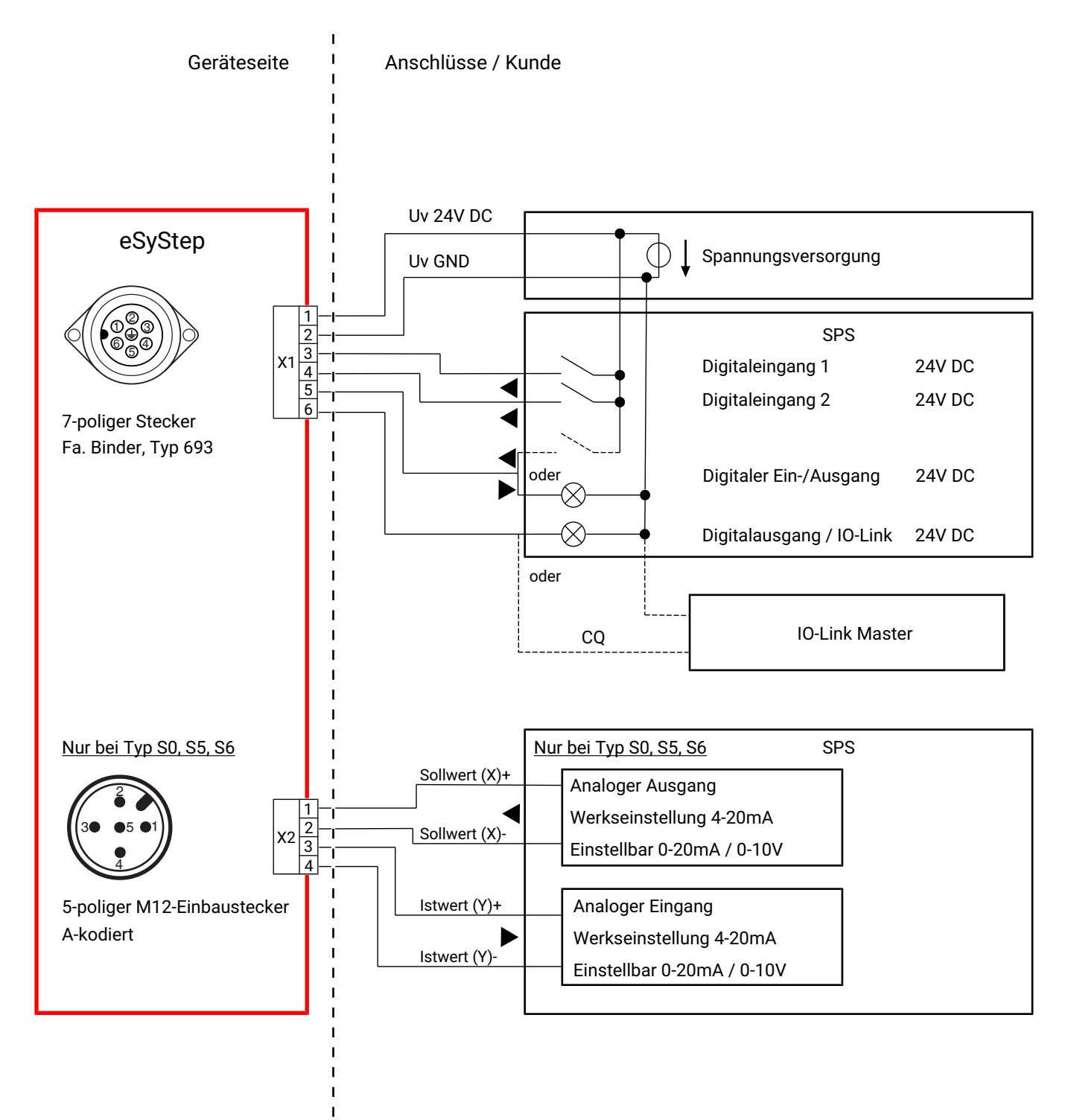

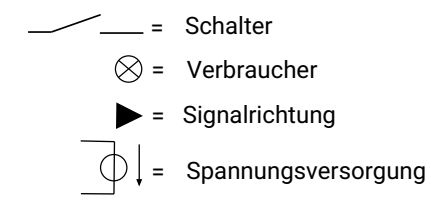

# <span id="page-19-0"></span>*10 Herstellerangaben*

## <span id="page-19-1"></span>*10.1 Lieferung*

● Ware unverzüglich bei Erhalt auf Vollständigkeit und Unversehrtheit überprüfen.

Das Produkt wird im Werk auf Funktion geprüft. Der Lieferumfang ist aus den Versandpapieren und die Ausführung aus der Bestellnummer ersichtlich.

# <span id="page-19-2"></span>*10.2 Verpackung*

Das Produkt ist in einem Pappkarton verpackt. Dieser kann dem Papierrecycling zugeführt werden.

# <span id="page-19-3"></span>*10.3 Transport*

- 1. Das Produkt auf geeignetem Lademittel transportieren, nicht stürzen, vorsichtig handhaben.
- 2. Transportverpackungsmaterial nach Einbau entsprechend den Entsorgungsvorschriften / Umweltschutzbestimmungen entsorgen.

### <span id="page-19-4"></span>*10.4 Lagerung*

- 1. Das Produkt staubgeschützt und trocken in der Originalverpackung lagern.
- 2. UV-Strahlung und direkte Sonneneinstrahlung vermeiden.
- 3. Maximale Lagertemperatur nicht überschreiten (siehe Kapitel "Technische Daten").
- 4. Lösungsmittel, Chemikalien, Säuren, Kraftstoffe u. ä. nicht mit GEMÜ Produkten und deren Ersatzteilen in einem Raum lagern.

# <span id="page-19-5"></span>*11 Einbau in Rohrleitung*

## <span id="page-19-6"></span>*11.1 Einbauvorbereitungen*

# **WARNUNG**

#### **Unter Druck stehende Armaturen!**

- Gefahr von schwersten Verletzungen oder Tod
- Anlage drucklos schalten.
- Anlage vollständig entleeren.

# **WARNUNG**

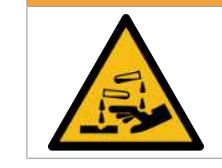

- **Aggressive Chemikalien! Verätzungen**
- Geeignete Schutzausrüstung tragen.
- Anlage vollständig entleeren.

# **VORSICHT**

### **Heiße Anlagenteile!**

- ▶ Verbrennungen
- Nur an abgekühlter Anlage arbeiten.

# **A** VORSICHT

#### **Überschreitung des maximal zulässigen Drucks!**

- ▶ Beschädigung des Produkts
- Schutzmaßnahmen gegen Überschreitung des maximal zulässigen Drucks durch eventuelle Druckstöße (Wasserschläge) vorsehen.

# **AVORSICHT**

# **Verwendung als Trittstufe!**

- ▶ Beschädigung des Produkts
- ▶ Gefahr des Abrutschens
- Installationsort so wählen, dass das Produkt nicht als Steighilfe genutzt werden kann.
- Das Produkt nicht als Trittstufe oder Steighilfe benutzen.

# **HINWEIS**

## **Eignung des Produkts!**

▶ Das Produkt muss für die Betriebsbedingungen des Rohrleitungssystems (Medium, Mediumskonzentration, Temperatur und Druck) sowie die jeweiligen Umgebungsbedingungen geeignet sein.

### **HINWEIS**

#### **Werkzeug!**

- ▶ Benötigtes Werkzeug für Einbau und Montage ist nicht im Lieferumfang enthalten.
- Passendes, funktionsfähiges und sicheres Werkzeug verwenden.
- 1. Eignung des Produkts für den jeweiligen Einsatzfall sicherstellen.
- 2. Technische Daten des Produkts und der Werkstoffe prüfen.
- 3. Geeignetes Werkzeug bereithalten.
- 4. Geeignete Schutzausrüstung gemäß den Regelungen des Anlagenbetreibers beachten.
- 5. Entsprechende Vorschriften für Anschlüsse beachten.
- 6. Montagearbeiten durch geschultes Fachpersonal durchführen.
- 7. Anlage bzw. Anlagenteil stilllegen.
- 8. Anlage bzw. Anlagenteil gegen Wiedereinschalten sichern.
- 9. Anlage bzw. Anlagenteil drucklos schalten.
- 10. Anlage bzw. Anlagenteil vollständig entleeren und abkühlen lassen bis Verdampfungstemperatur des Mediums unterschritten ist und Verbrühungen ausgeschlossen sind.
- 11. Anlage bzw. Anlagenteil fachgerecht dekontaminieren, spülen und belüften.
- 12. Rohrleitungen so legen, dass Schub- und Biegungskräfte sowie Vibrationen und Spannungen vom Produkt ferngehalten werden.
- 13. Das Produkt nur zwischen zueinander passenden, fluchtenden Rohrleitungen montieren (siehe nachfolgende Kapitel).
- 14. Durchflussrichtung beachten.
- <span id="page-20-0"></span>15. Einbaulage beachten (siehe Kapitel "Einbaulage").

#### *11.2 Einbaulage*

GEMÜ empfiehlt eine senkrecht stehende oder hängende Einbaulage des Antriebs zur Optimierung der Standzeit.

## <span id="page-20-1"></span>*11.3 Einbau mit Gewindemuffe*

# **HINWEIS**

#### **Dichtmittel!**

- ▶ Das Dichtmittel ist nicht im Lieferumfang enthalten.
- Nur geeignetes Dichtmittel verwenden.
- 1. Gewindedichtmittel bereithalten.
- 2. Einbauvorbereitungen durchführen (siehe Kapitel "Einbauvorbereitungen").
- 3. Gewindeanschluss entsprechend der gültigen Normen in Rohr schrauben.
- 4. Körper des Produkts an Rohrleitung schrauben, geeignetes Gewindedichtmittel verwenden.
- 5. Alle Sicherheits- und Schutzeinrichtungen wieder anbringen bzw. in Funktion setzen.

## <span id="page-20-2"></span>*11.4 Einbau Armaturenverschraubung mit Einlegeteil (Muffe)*

#### **HINWEIS**

#### **Dichtmittel!**

- ▶ Das Dichtmittel ist nicht im Lieferumfang enthalten.
- Nur geeignetes Dichtmittel verwenden.
- 1. Einbauvorbereitungen durchführen (siehe Kapitel "Einbauvorbereitungen").
- 2. Je nach Anwendungsfall schweißtechnische Normen sowie Angaben des Klebstoffherstellers bei Klebeverbindungen einhalten.
- 3. Schraubverbindung entsprechend der gültigen Normen in Rohr einschrauben.
- 4. Überwurfmutter von Körper des Produkts abschrauben.
- 5. O-Ring ggf. wieder einsetzen.
- 6. Überwurfmutter über Rohrleitung stecken.
- 7. Einlegeteil durch Kleben / Schweißen mit der Rohrleitung verbinden.
- 8. Überwurfmutter wieder auf Körper des Produkts schrauben.
- 9. Körper des Produkts an anderer Seite ebenfalls mit Rohrleitung verbinden.
- 10. Alle Sicherheits- und Schutzeinrichtungen wieder anbringen bzw. in Funktion setzen.

# <span id="page-21-0"></span>*12 Spezifische Daten IO-Link (Pin 6)*

Beim elektromotorischen Linearantrieb eSyStep sind über Pin 6 IO-Link Prozessdaten und Parameter einstellbar. Die Belegung der Steckverbinder und die Stromaufnahme des Antriebs sind nicht konform zur IO-Link Spezifikation.

## <span id="page-21-1"></span>*12.1 Betrieb an IO-Link*

#### *12.1.1 Betrieb an SPS als 24 V Gerät*

Der elektromotorische Antrieb GEMÜ eSyStep kann ohne Einschränkungen direkt an einer SPS-Steuerung betrieben werden. Technische Daten des Produkts und der SPS müssen eingehalten werden.

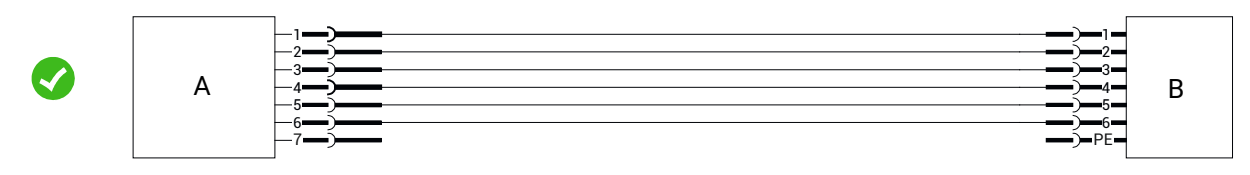

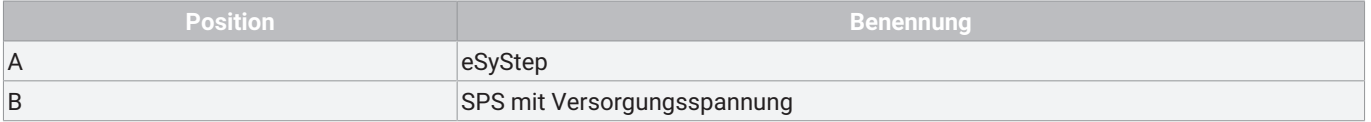

#### *12.1.2 Betrieb an SPS und zusätzliche Parametrierung über USB-Master mit galvanischer Trennung*

#### **Grundlegendes**

Beim Betrieb des Produkts an einer SPS-Steuerung kann gleichzeitig eine Parametrierung über einen USB IO-Link-Master erfolgen. Hier sollte eine galvanisch getrennte USB-Schnittstelle verwendet werden. Der PC/Laptop kann wie gewohnt verwendet werden und die komplette Peripherie angeschlossen bleiben.

**Anschluss**

- 1. **Pin 3** (**L-**) des Masters mit **Pin 2** (**GND)** des Produkts verbinden.
- 2. **Pin 4** (**CQ)** des Masters mit **Pin 6** des Produkts verbinden.

Im IO-Link Betrieb kann Pin 6 **nicht** als Ausgangssignal von der SPS-Steuerung ausgewertet werden.

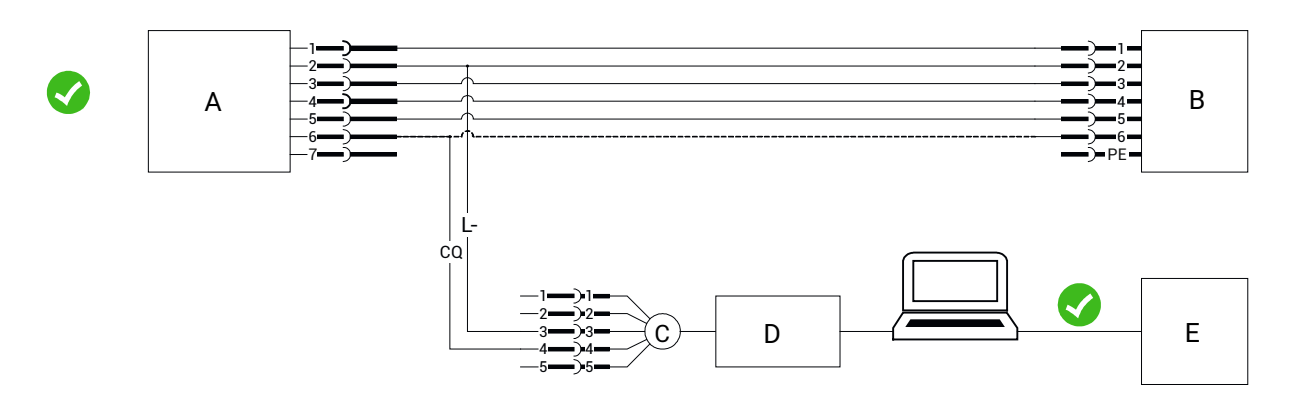

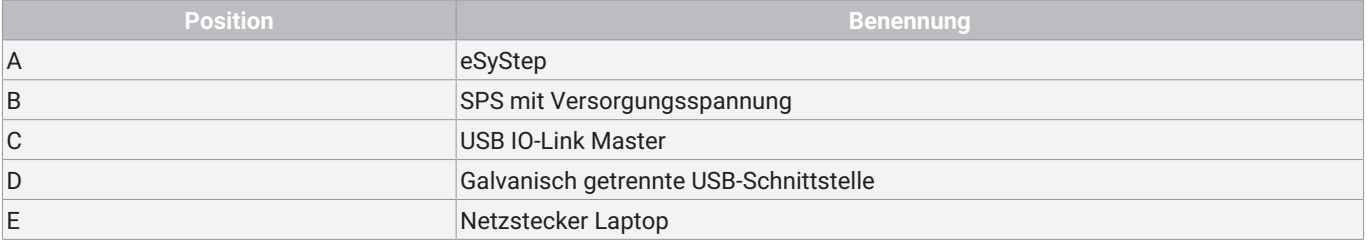

#### *12.1.3 Betrieb an SPS und zusätzliche Parametrierung über USB-Master ohne galvanische Trennung*

#### **Grundlegendes**

Ist bei der Kommunikation über ein USB IO-Link Master keine galvanische Trennung für die USB-Schnittstelle verfügbar, kann nur mit einem Laptop gearbeitet werden. Am Laptop dürfen keine weiteren Peripherie-Geräte angeschlossen werden. Der Laptop darf nur ohne Netzteil betrieben werden.

Werden weitere Peripherie-Geräte und das Netzteil nicht getrennt, kann es durch unterschiedliche Massepotentiale zum Produkt zu hohen Ausgleichsströmen kommen. Diese können die USB-Schnittstelle des Laptops, die angeschlossenen Peripherie-Geräte oder den USB IO-Link-Master beschädigen.

#### **Anschluss**

- 1. **Pin 3** (**L-**) des Masters mit **Pin 2** (**GND)** des Produkts verbinden.
- 2. **Pin 4** (**CQ)** des Masters mit **Pin 6** des Produkts verbinden.

Im IO-Link Betrieb kann Pin 6 **nicht** als Ausgangssignal von der SPS-Steuerung ausgewertet werden.

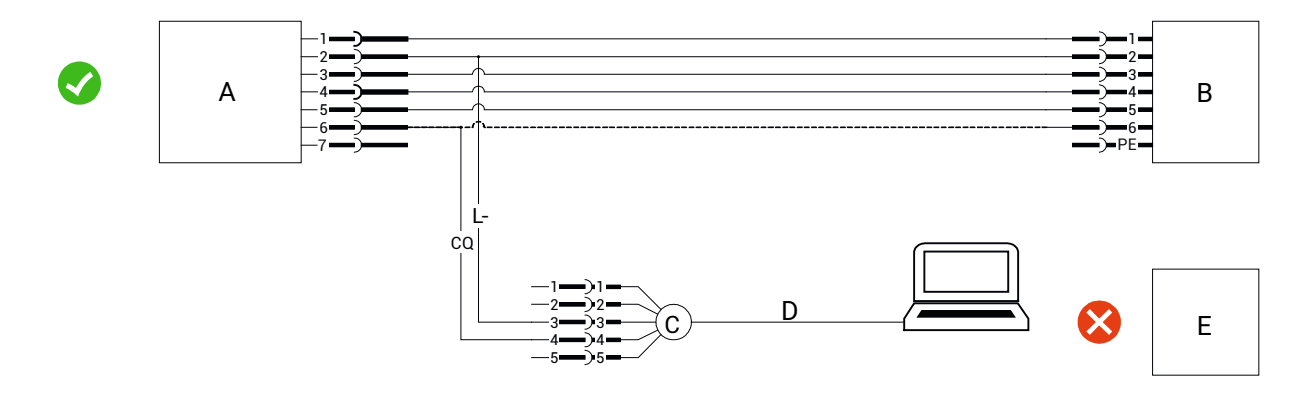

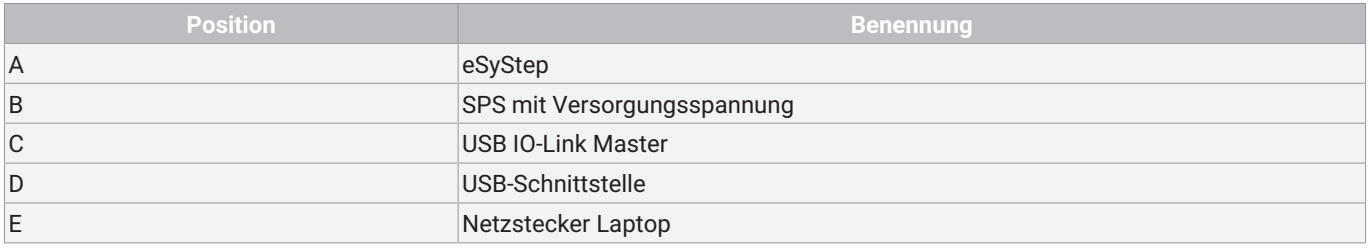

## *12.1.4 Betrieb an IO-Link-Master direkt*

#### **Grundlegendes**

Soll das Produkt an einem IO-Link Master betrieben werden, so muss sichergestellt sein, dass die **GND**-Pegel am Produkt und am IO-Link Master das gleiche Potential besitzen, dass es nicht zu Ausgleichsströmen kommt, die zu Schäden in der Anlage führen. Dies kann über mehrere Verfahren ermöglicht werden.

#### *12.1.4.1 Gleiche Spannungsversorgung*

Der IO-Link Master wird an der gleichen Spannungsversorgung wie das Produkt betrieben.

● **Pin 4** (**CQ**) des Masters mit **Pin 6** des Produkts verbinden.

**Pin 3** (**L-**) des Masters sollte in dem Fall jedoch **nicht** mit **Pin 2** (**GND**) des Produkts verbunden werden.

So wird eine Masseschleife verhindert und es kann nicht zu unerwartet hohen Strömen über **Pin 3** (**L-**) kommen, die den Master schädigen können.

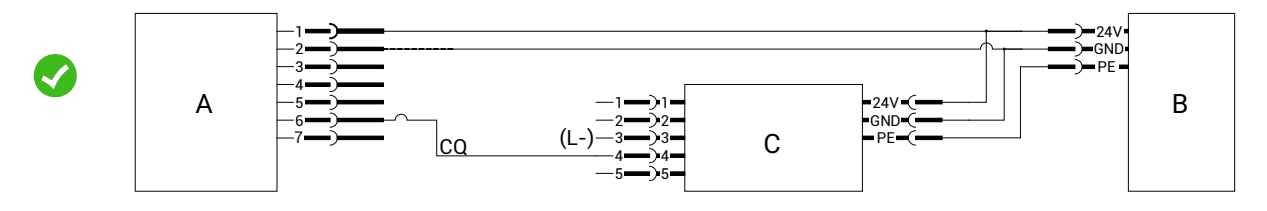

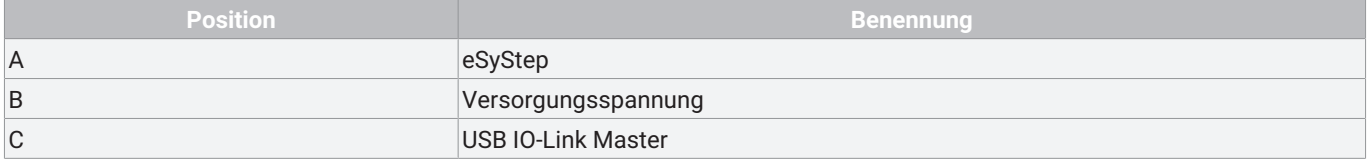

#### *12.1.4.2 Getrennte Spannungsversorgung, GND verbunden*

Der IO-Link Master und das Produkt können auch mit unterschiedlichen Spannungsversorgungen betrieben werden, wenn **GND** der beiden Spannungsversorgungen verbunden ist. In dem Fall erfolgt der Anschluss des Masters wie bei gleicher Spannungsversorgung

● **Pin 4** (**CQ**) IO-Link Master mit **Pin 6** des Produkts verbinden.

**Pin 3** (**L-**) IO-Link Master **nicht** anschließen.

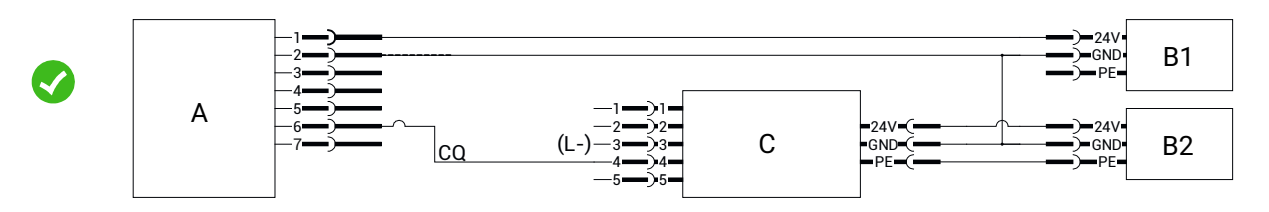

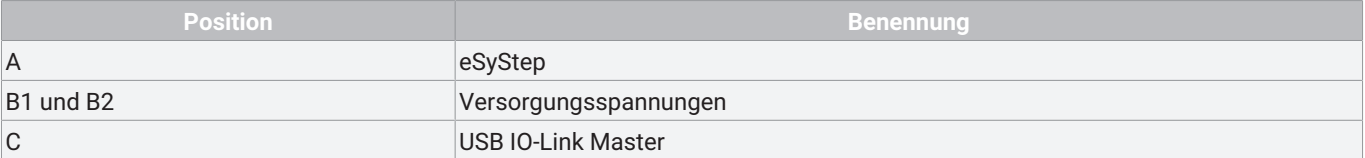

# <span id="page-24-0"></span>*12.2 Prozessdaten*

Der elektromotorische Linearantrieb verfügt über IO-Link Prozessdaten. Diese werden zyklisch bei jedem IO-Link Telegramm übertragen.

**Master** → **Device**

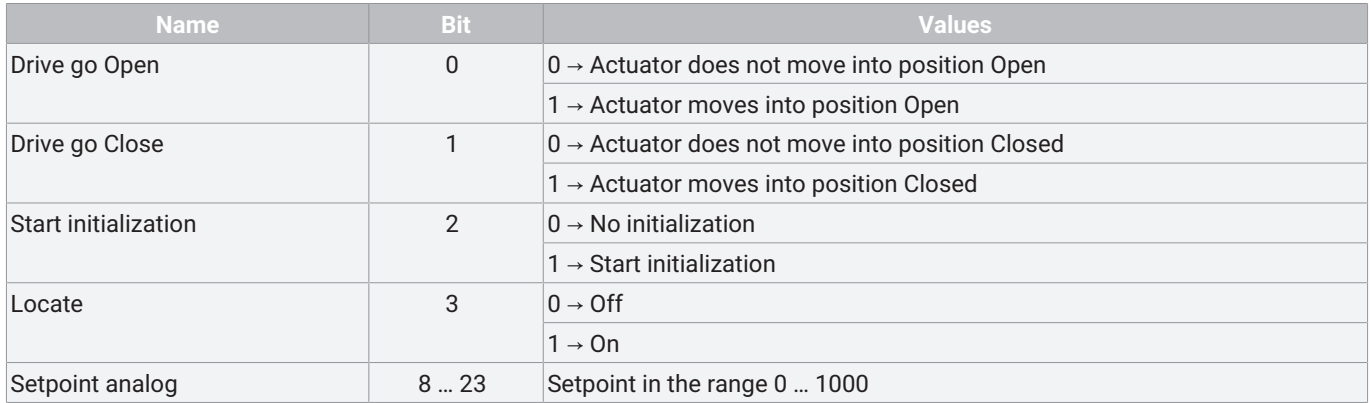

#### **Device** → **Master**

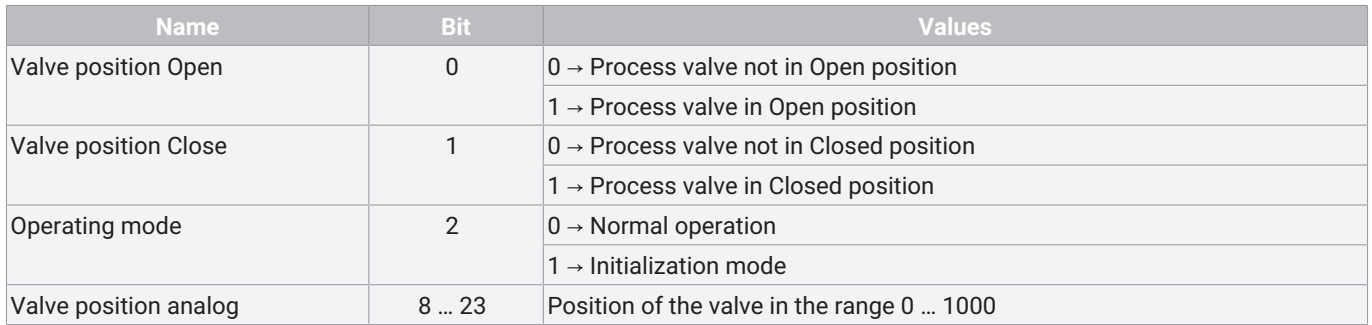

# <span id="page-25-0"></span>*12.3 Parameterübersicht*

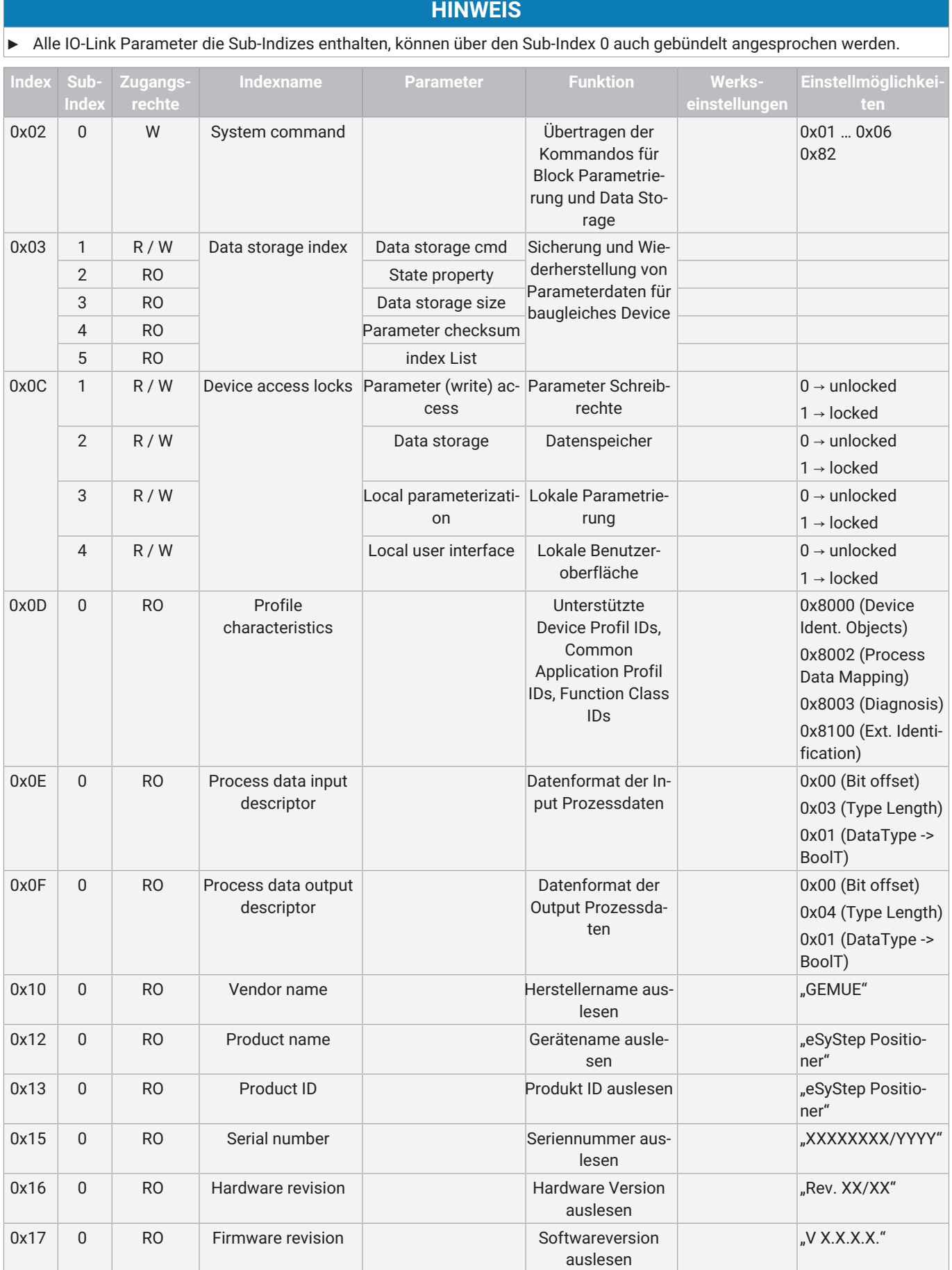

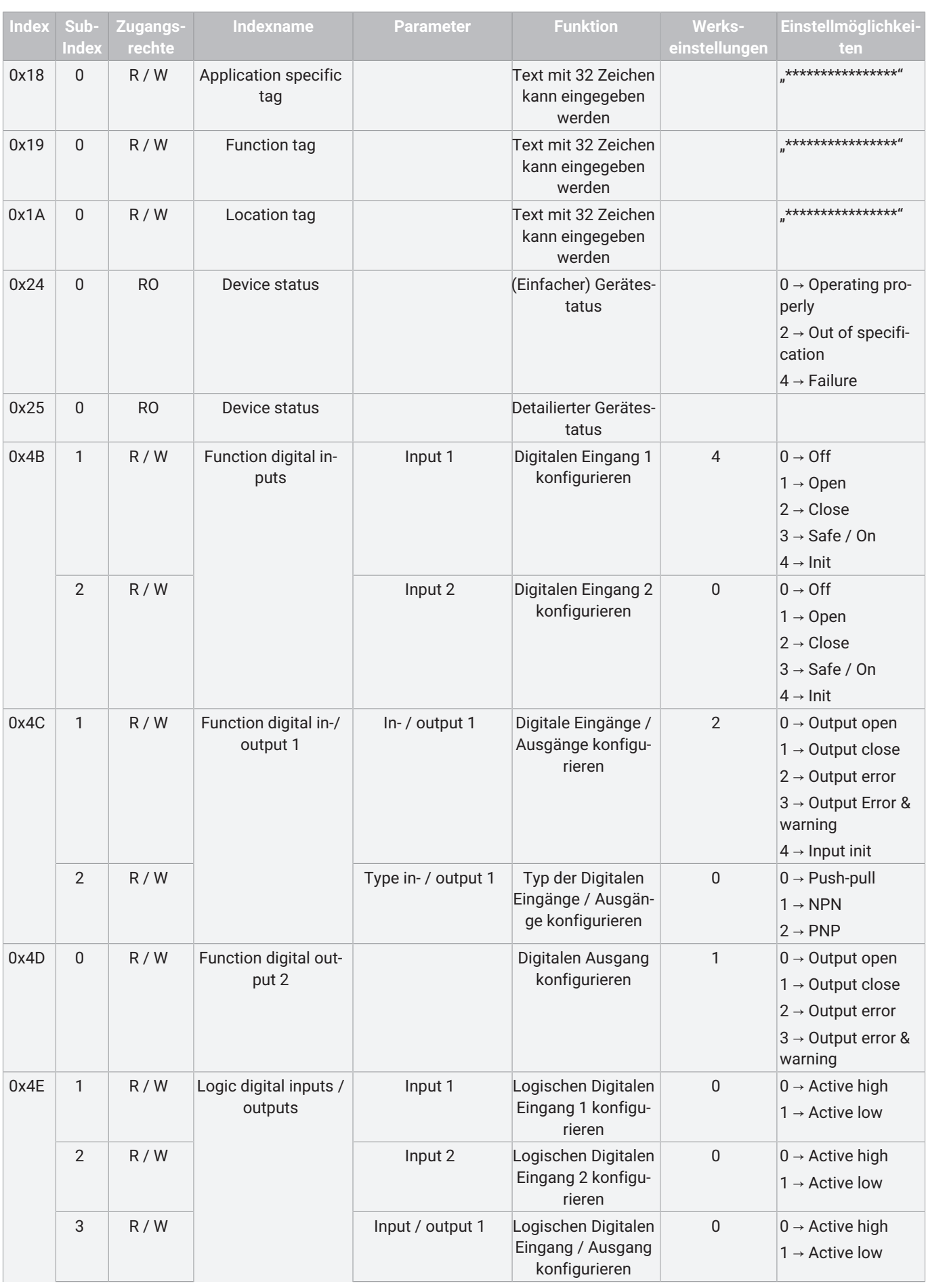

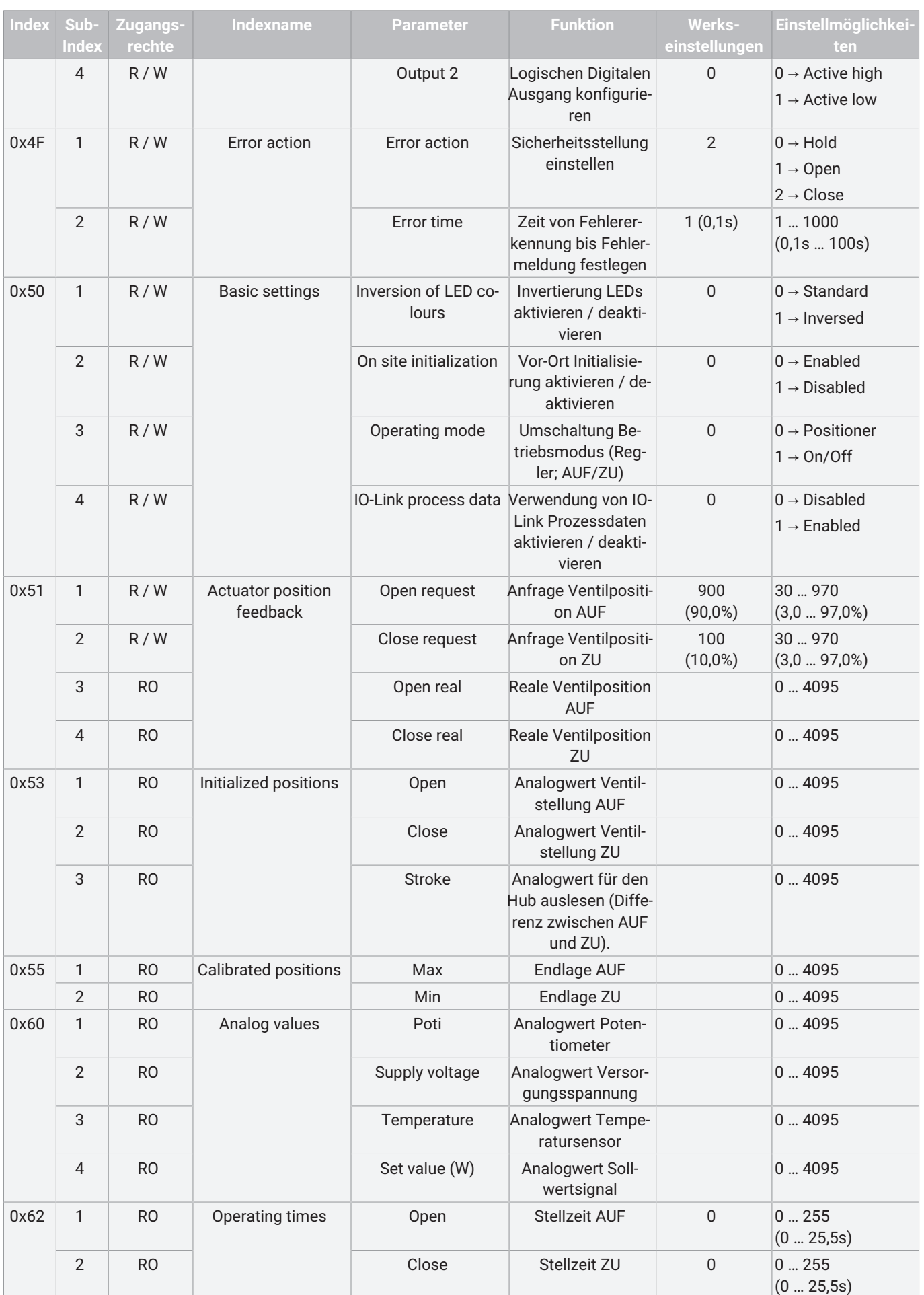

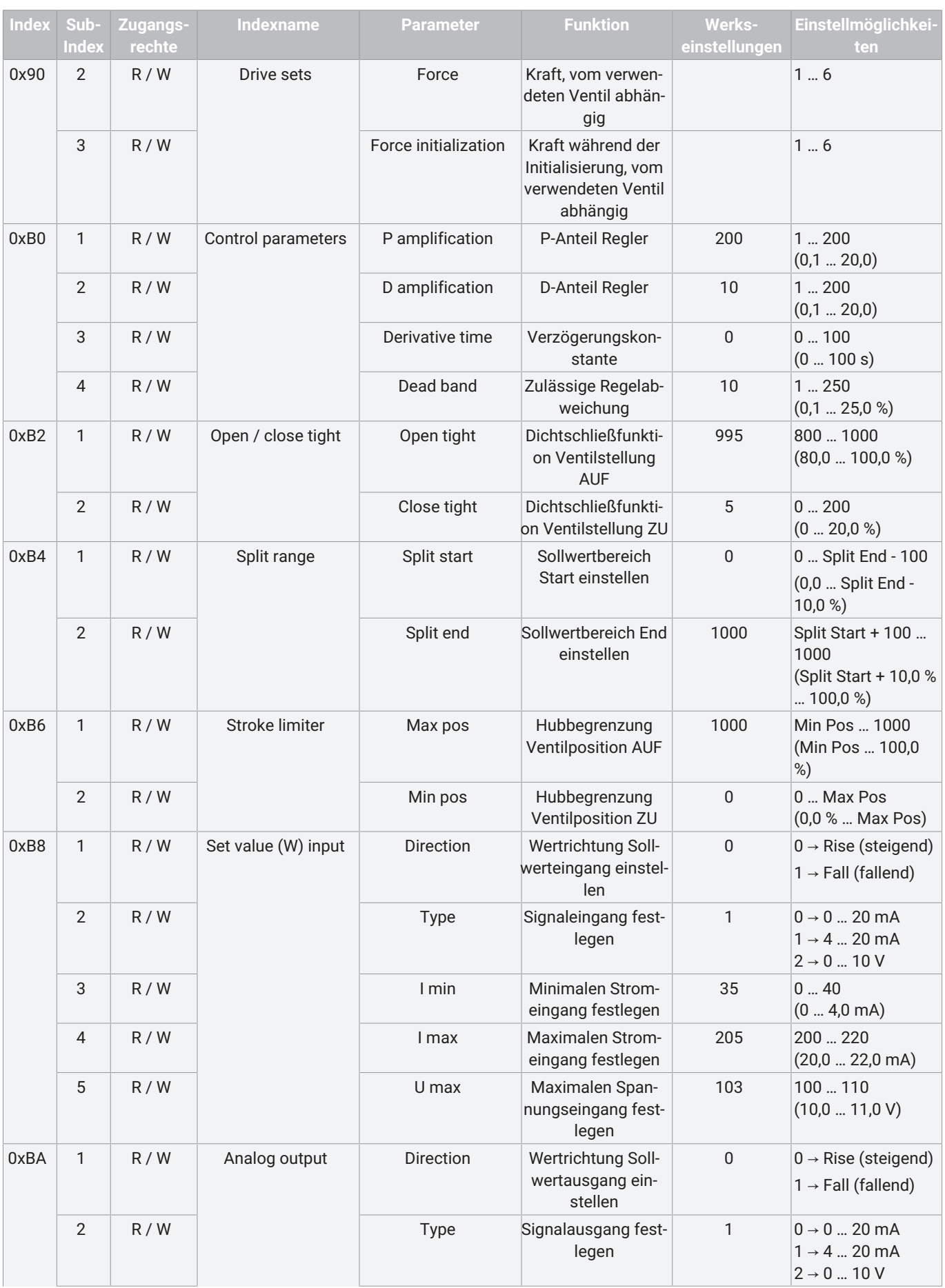

# 12 Spezifische Daten IO-Link (Pin 6)

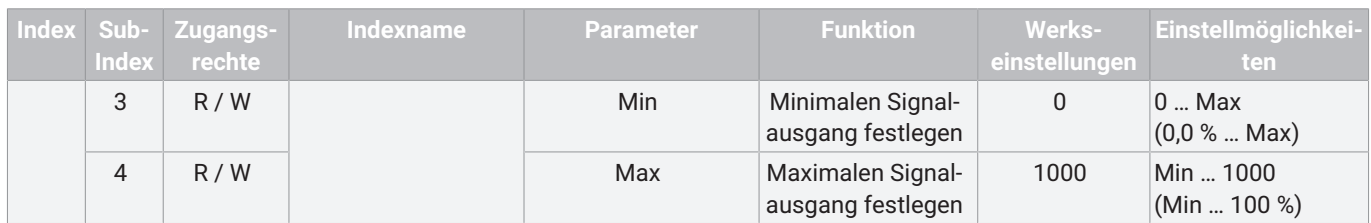

# <span id="page-30-0"></span>*12.4 Parameter*

Der elektromotorische Linearantrieb eSyStep unterstützt Parameterdaten in der ISDU (Index Service Data Unit). Mit ISDU können Parameter azyklisch übertragen werden. Block Parametrierung und Data Storage werden auch unterstützt.

#### *12.4.1 System command*

Mit dem Parameter **System command** werden die notwendigen Kommandos für die Block Parametrierung und Data Storage übertragen.

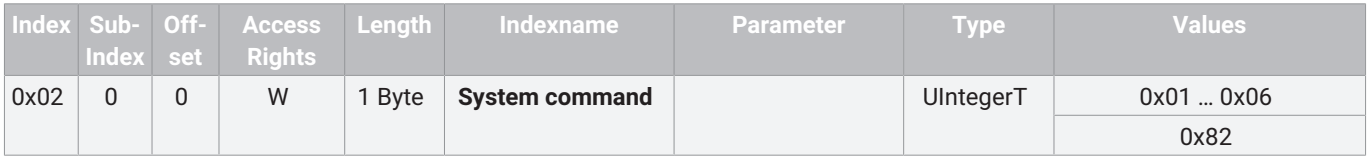

**Beschreibung Parameterwerte**

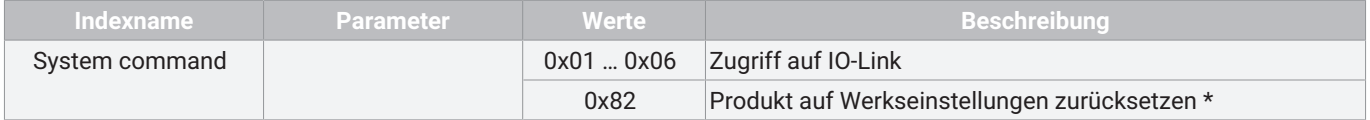

\* Ausgenommen sind die Einstellungen Index 0x90 - Drive Sets, diese werden nicht zurück gesetzt.

#### *12.4.2 Data storage index*

Mit dem Parameter **Data storage index** werden Änderungen der Parameter im IO-Link Master gespeichert und beim Austausch gegen ein baugleiches IO-Link Device wiederhergestellt. Hierzu muss der Parameter **Data storage** im Parameter [Device access](#page-31-0) [locks \(siehe Kapitel 12.4.3, Seite](#page-31-0) [32\)](#page-31-0) freigeschaltet werden. Der Austausch der Parameter erfolgt automatisch über den IO-Link Master.

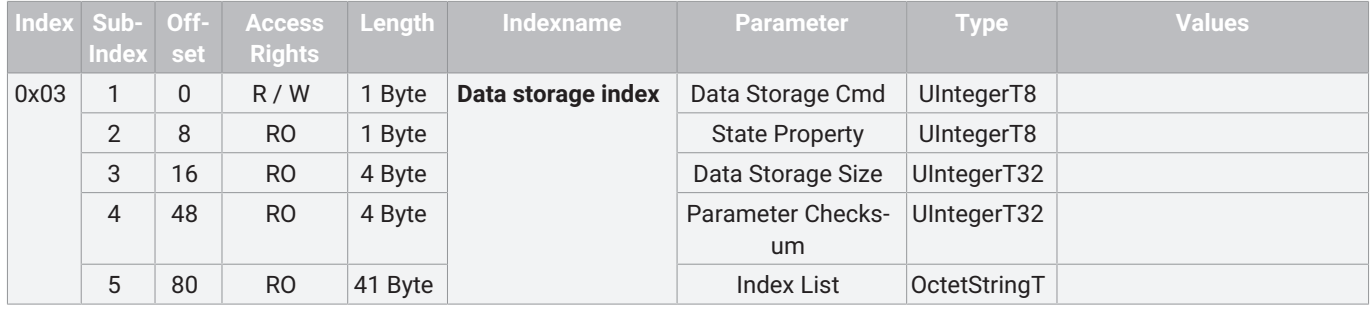

## <span id="page-31-0"></span>*12.4.3 Device access locks*

Mit dem Parameter **Device access locks** kann der Zugriff auf Parameter gesteuert werden.

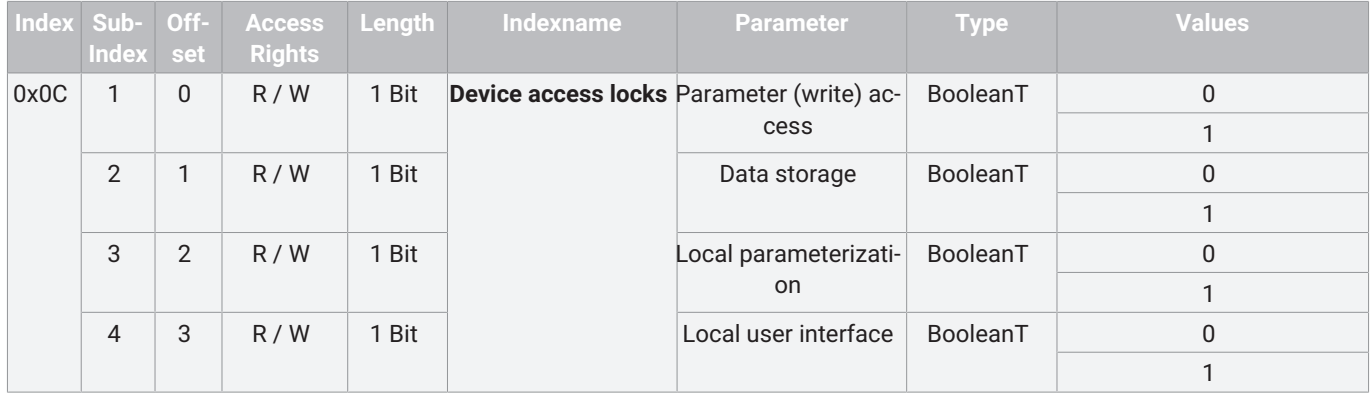

#### **Beschreibung Parameterwerte**

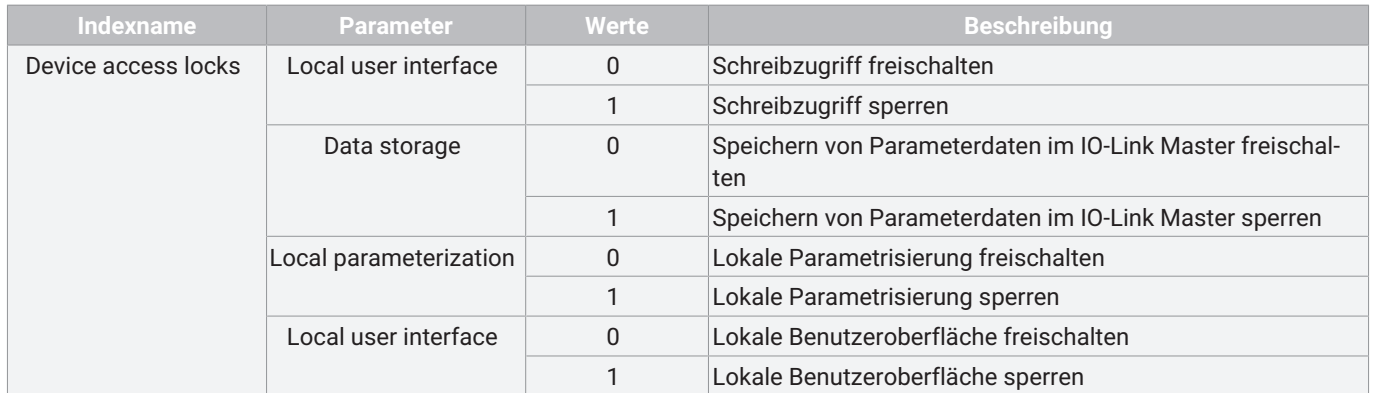

# *12.4.4 Profile Characteristics*

Mit dem Parameter **Profile Characteristics** wird angegeben welche DeviceProfileIDs, CommonApplicationProfileIDs und FunctionClassIDs unterstützt werden.

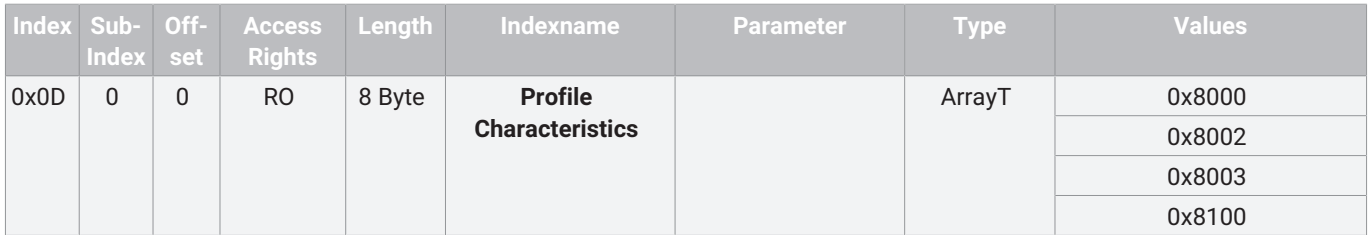

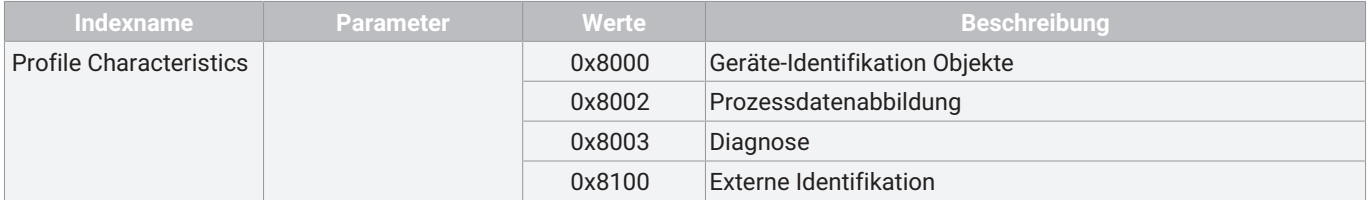

#### *12.4.5 ProcessData Input Descriptor*

Mit dem Parameter **ProcessData Input Descriptor** wird das Datenformat der Prozessdaten beschrieben. So erhält der Master Infos über die Prozessdaten ohne IODD.

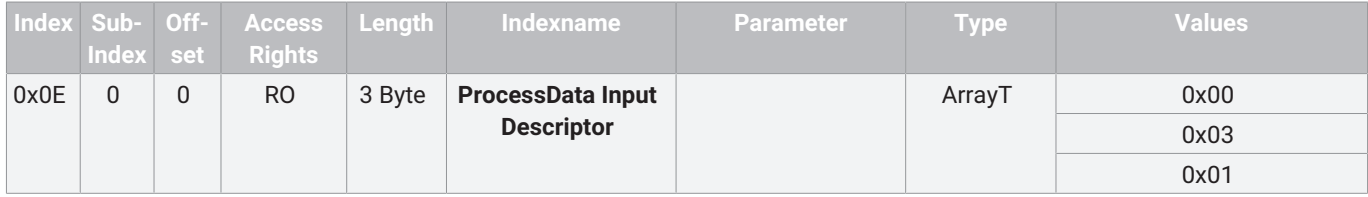

#### **Beschreibung Parameterwerte**

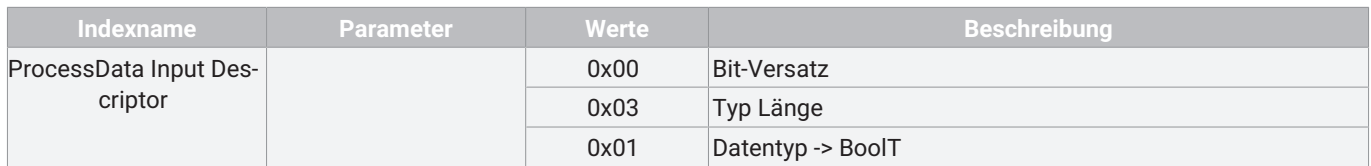

## *12.4.6 ProcessData Output Descriptor*

Mit dem Parameter **ProcessData Output Descriptor** wird das Datenformat der Prozessdaten beschrieben. So erhält der Master Infos über die Prozessdaten ohne IODD.

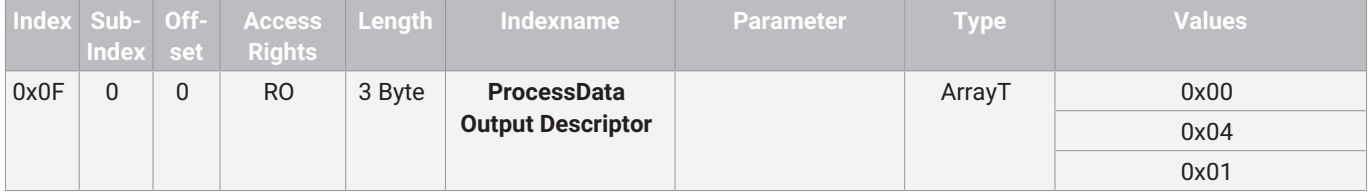

#### **Beschreibung Parameterwerte**

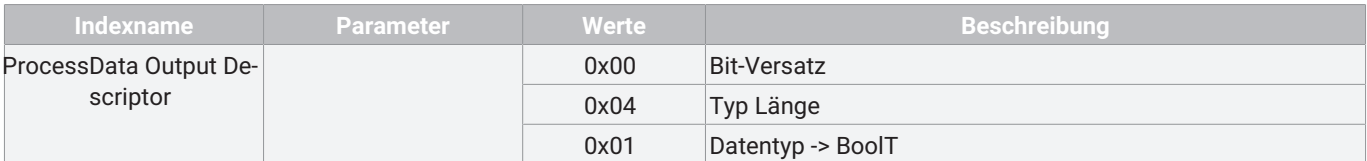

#### *12.4.7 Vendor name*

Mit dem Parameter **Vendor name** kann der Herstellername im ASCII Format ausgelesen werden.

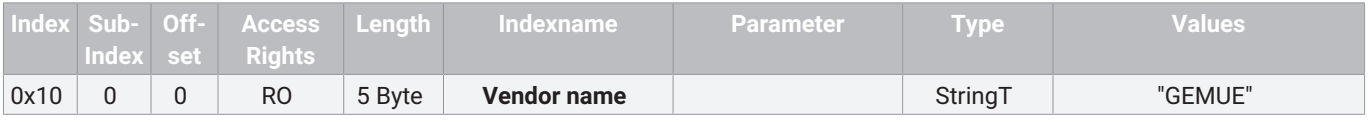

#### *12.4.8 Product name*

Mit dem Parameter **Product name** kann der Gerätename im ASCII Format ausgelesen werden.

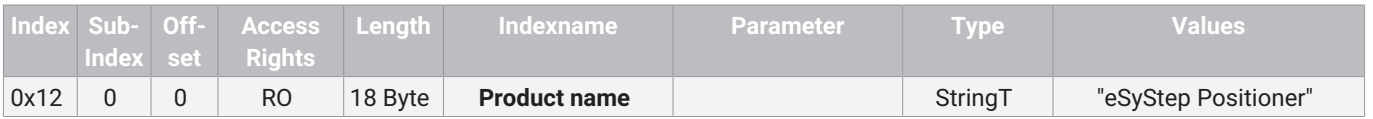

#### *12.4.9 Product ID*

Mit dem Parameter **Product ID** kann die Produkt ID im ASCII Format ausgelesen werden.

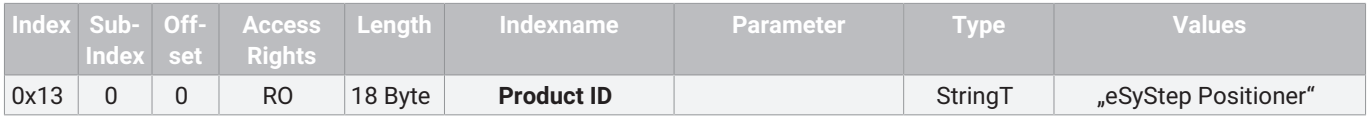

#### *12.4.10 Serial number*

Mit dem Parameter **Serial number** kann die Seriennummer des Gerätes ausgelesen werden.

Die Seriennummer besteht aus der 8-stelligen Rückmeldenummer, einem Schrägstrich und einem 4-stelligen Index.

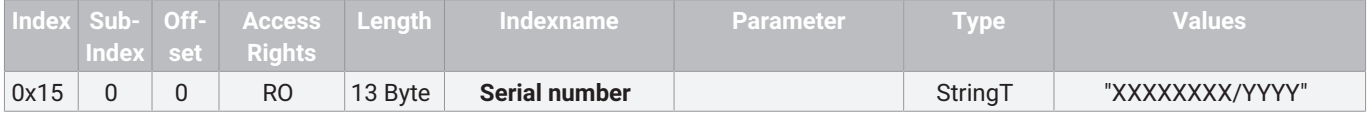

#### *12.4.11 Hardware revision*

Mit dem Parameter **Hardware revision** kann die Version der Platinen ausgelesen werden.

Die Anzeige der Hardware-Version besteht aus der 2-stelligen Versionsnummer der Basis-Baugruppe und der 2-stelligen Versionsnummer der AUF/ZU- oder Regler-Baugruppe.

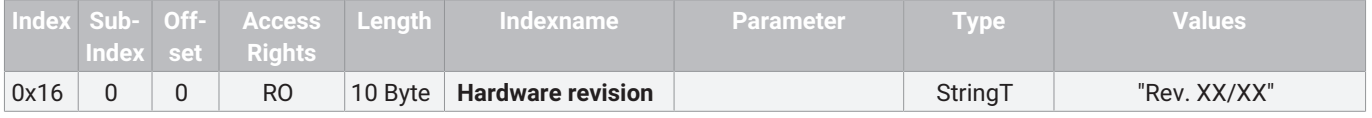

#### *12.4.12 Firmware revision*

Mit dem Parameter **Firmware revision** kann die Softwareversion ausgelesen werden.

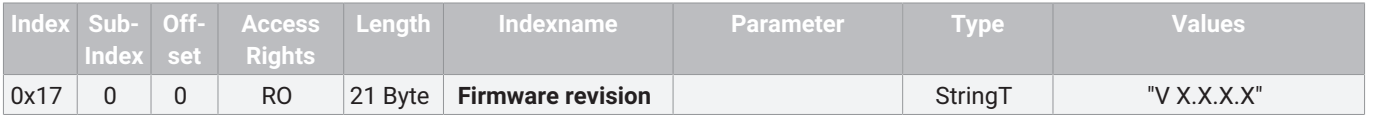

#### *12.4.13 Application specific tag*

Mit dem Parameter **Application specific tag** kann ein 32 Zeichen langer Text im Gerät gespeichert werden.

Zum Beispiel Einbauort, Funktion, Einbau-Datum... .

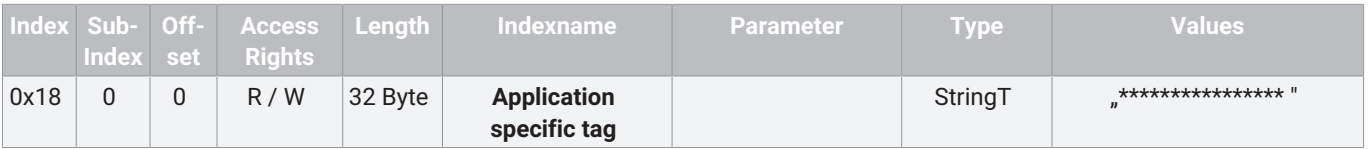

#### *12.4.14 Function tag*

Mit dem Parameter **Function tag** kann ein 32 Zeichen langer Text im Gerät gespeichert werden.

Zum Beispiel Einbauort, Funktion, Einbau-Datum... .

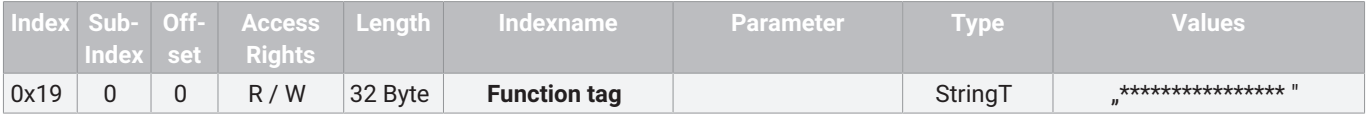

## *12.4.15 Location tag*

Mit dem Parameter **Location tag** kann ein 32 Zeichen langer Text im Gerät gespeichert werden.

Zum Beispiel Einbauort, Funktion, Einbau-Datum... .

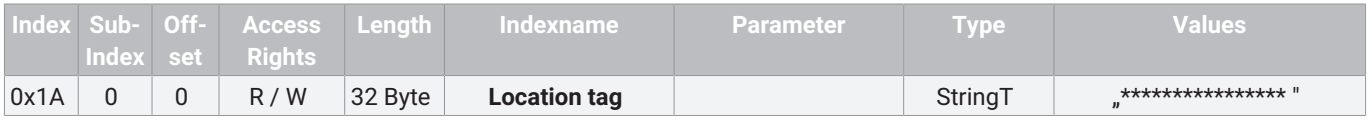

#### *12.4.16 Device Status*

Mit dem Parameter **Device Status** kann der einfache Gerätestatus ausgelesen werden.

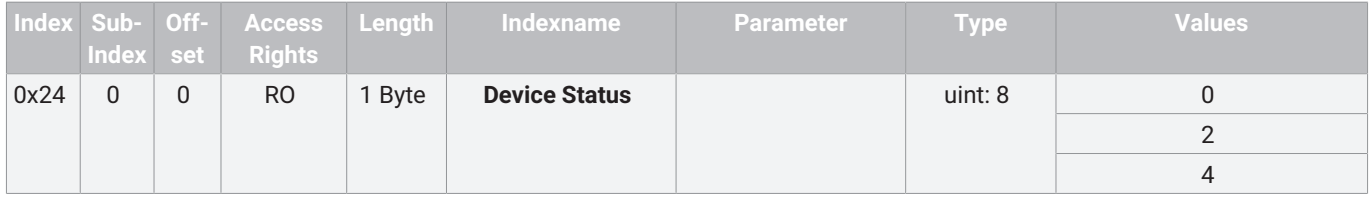

#### **Beschreibung Parameterwerte**

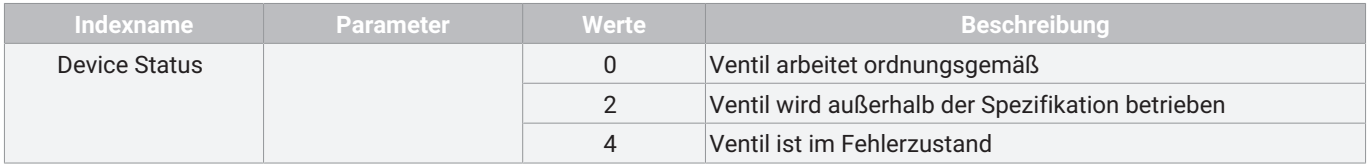

#### *12.4.17 Detailed Device Status*

Mit dem Parameter **Detailed Device Status** kann der detaillierte Gerätestatus ausgelesen werden. Die Werte des Arrays entsprechen den IO-Link Events (siehe Kapitel 12.5 Events).

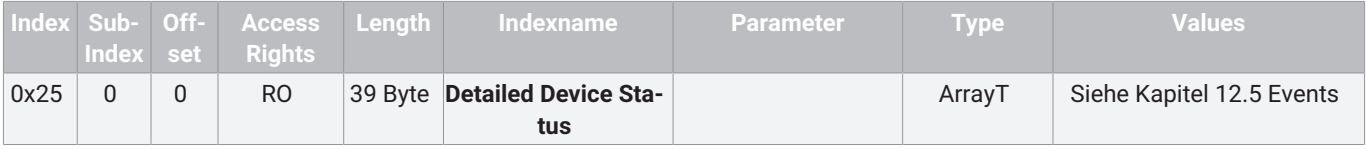

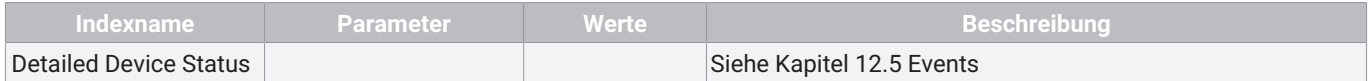

# *12.4.18 Actuator size*

Mit dem Parameter **Actuator size** kann die Antriebsgröße als Zahl ausgelesen werden.

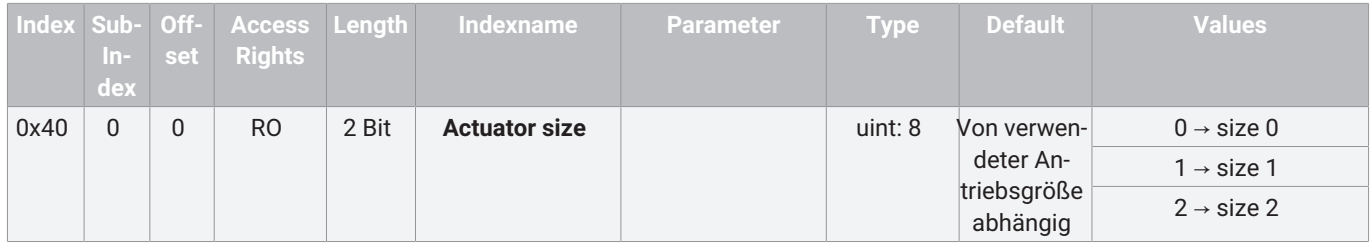

# *12.4.19 Function digital inputs*

Mit dem Parameter **Function digital inputs** können Funktionen der digitalen Eingänge konfiguriert werden.

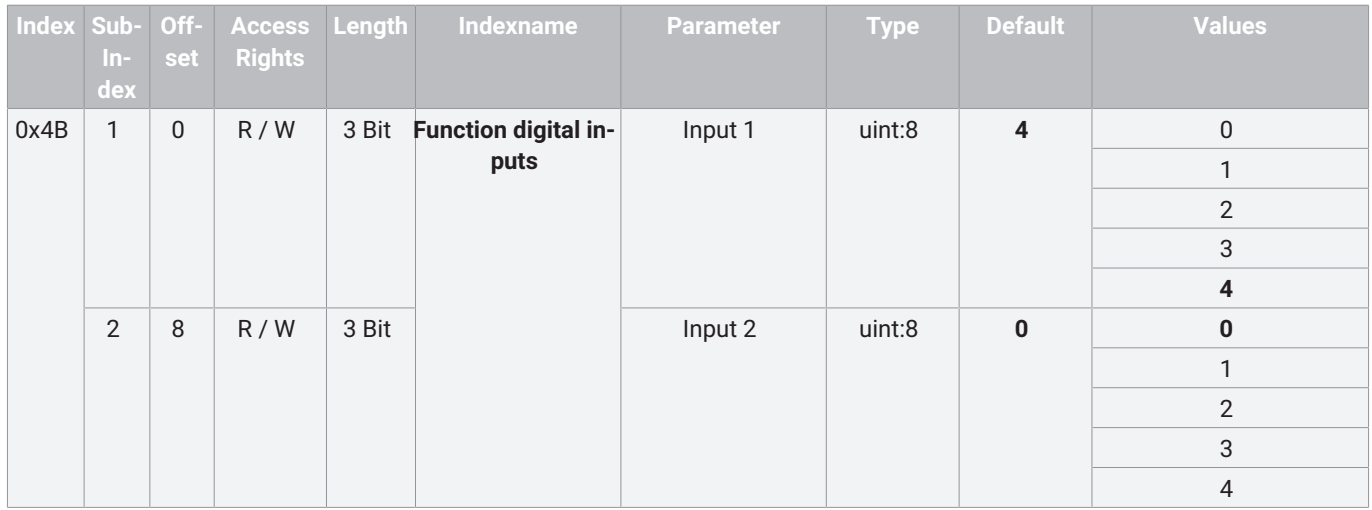

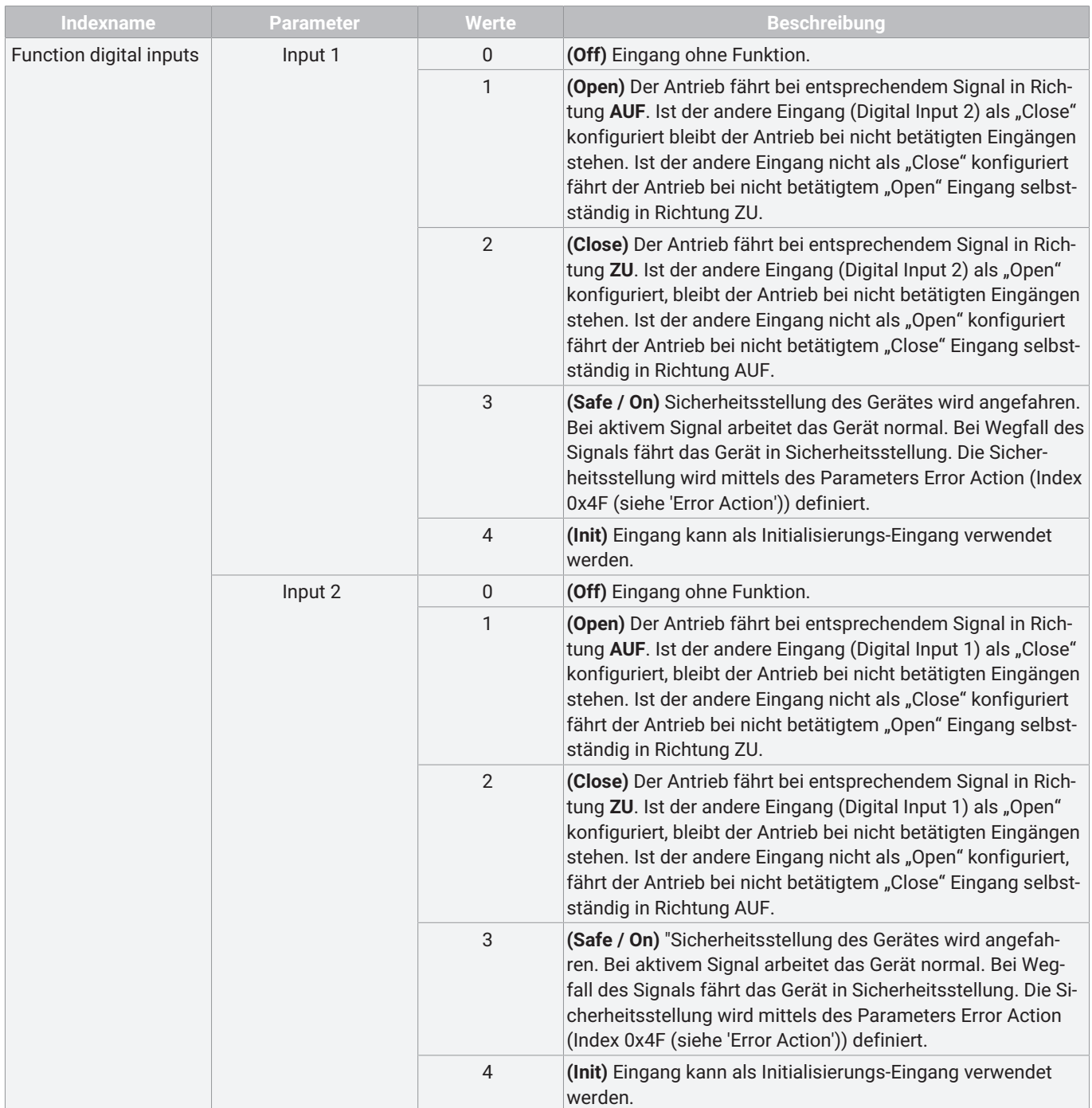

# *12.4.20 Function digital in- / output 1*

Mit dem Parameter **Function digital In- / Output 1** (Subindex 1) kann die Funktion des Ein- / Ausgangs eingestellt werden.

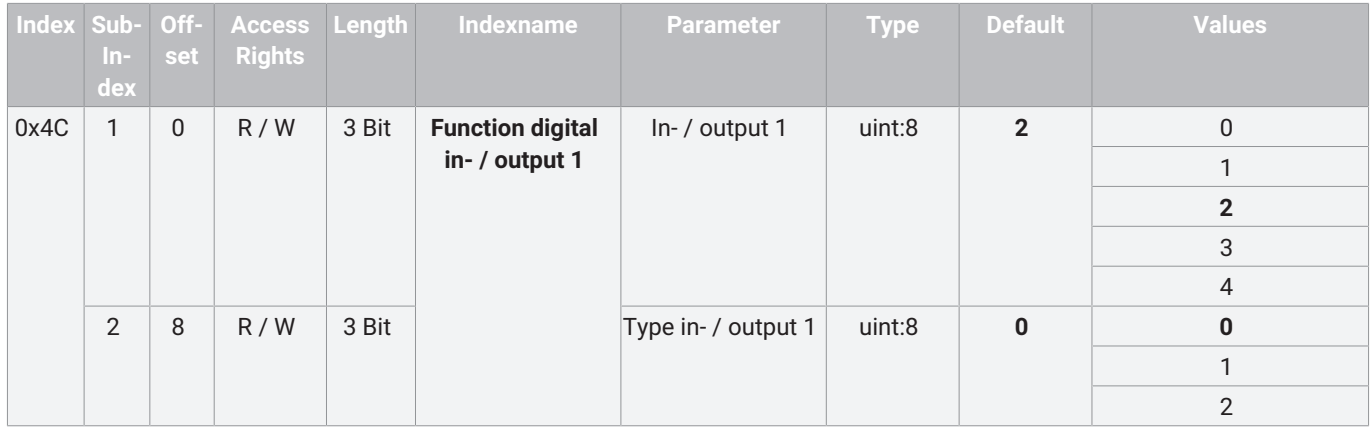

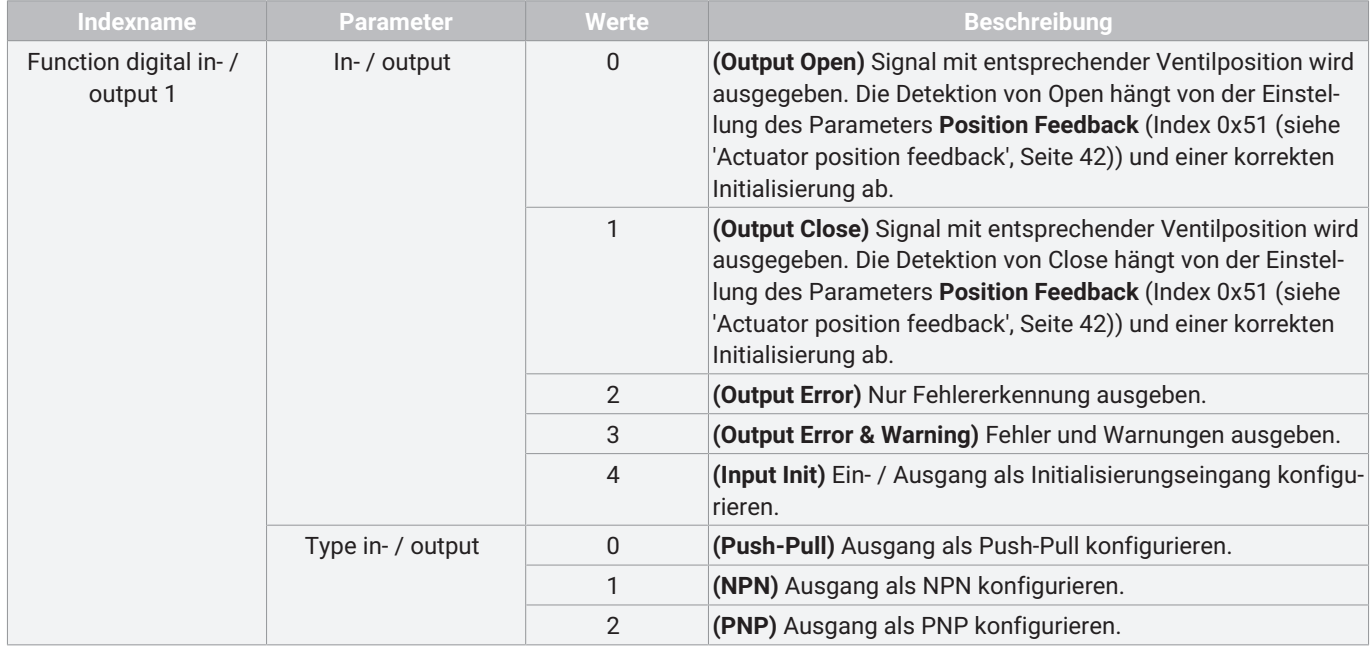

# *12.4.21 Function digital output 2*

Mit dem Parameter **Function digital output 2** kann die Funktion des Ausgangs eingestellt werden.

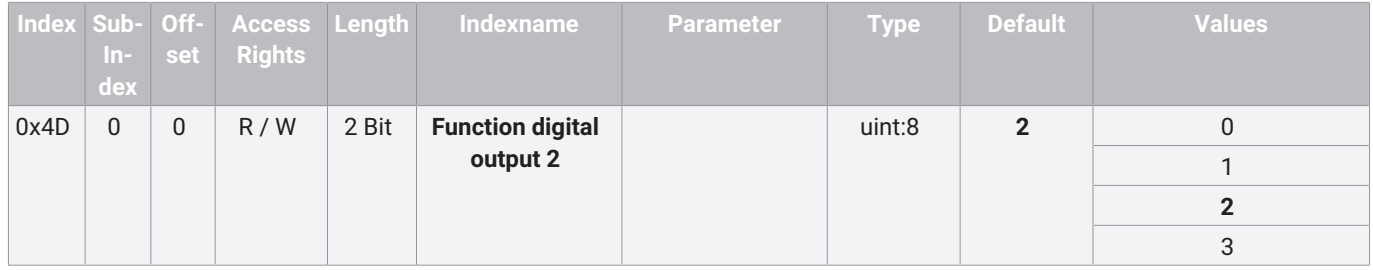

#### **Beschreibung Parameterwerte**

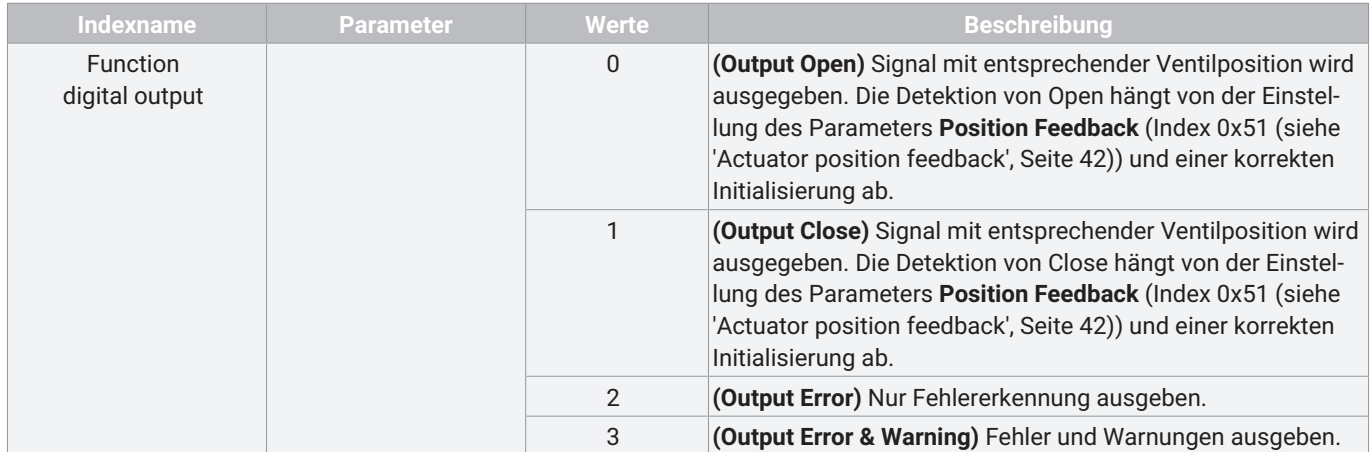

## *12.4.22 Logic digital inputs / outputs*

Mit dem Parameter **Logic digital inputs / outputs** können die Ein- und Ausgänge invertiert werden.

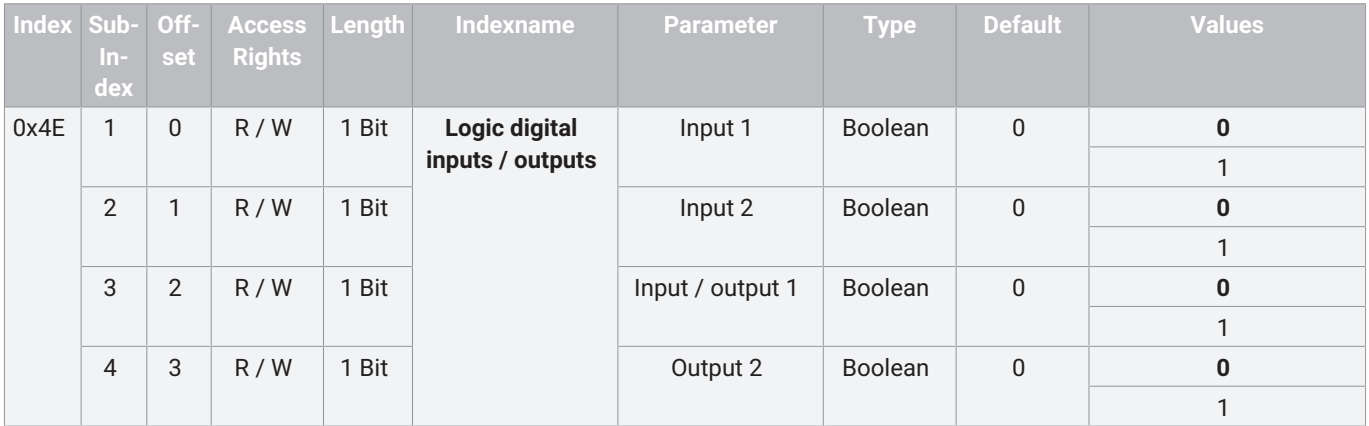

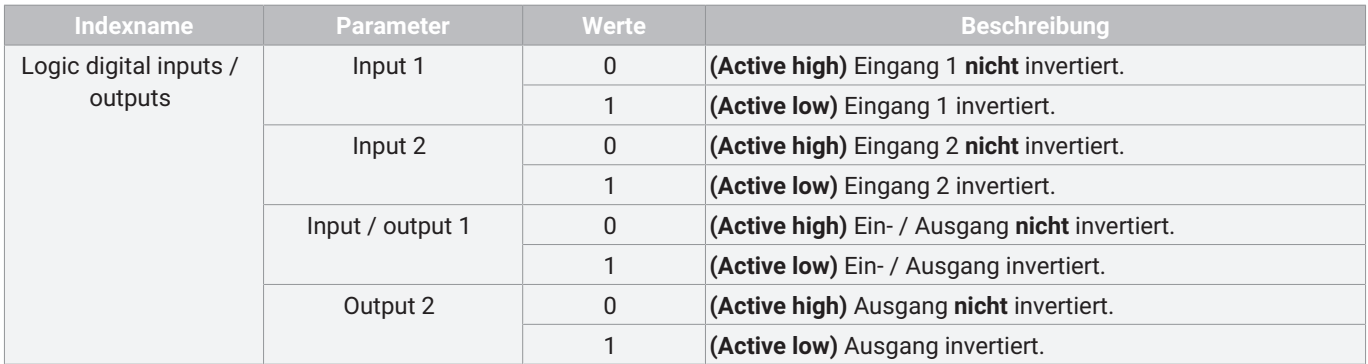

# *12.4.23 Error action*

Mit dem Parameter **Error action** kann die Sicherheitsstellung eingestellt werden.

Die Sicherheitsstellung wird beim Auftritt eines Fehlers, bei einer zu niedrigen Versorgungsspannung im Bereich 17,8 V … 21,1 V oder bei entsprechendem Signal an Safe / On angefahren.

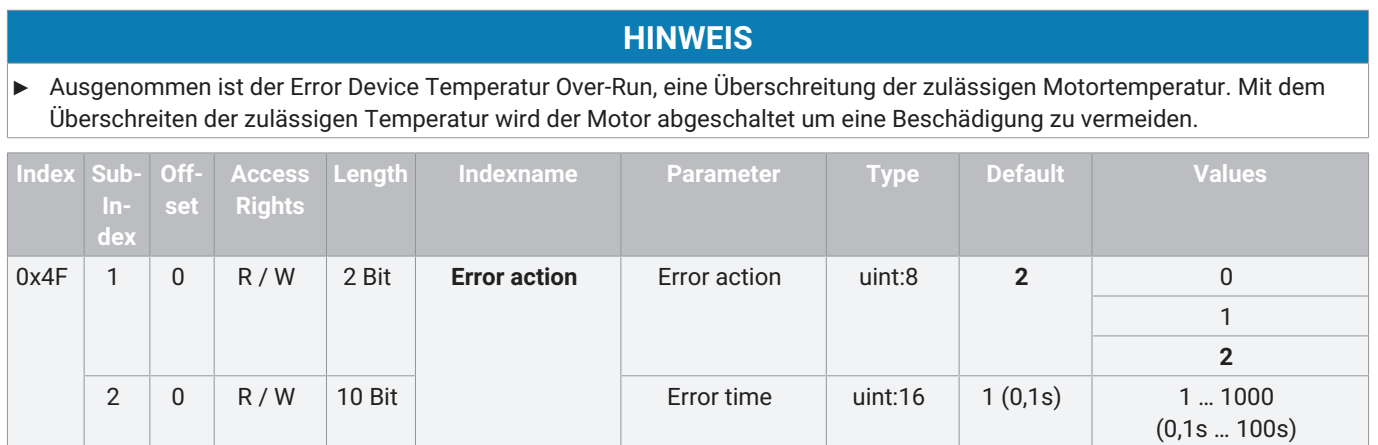

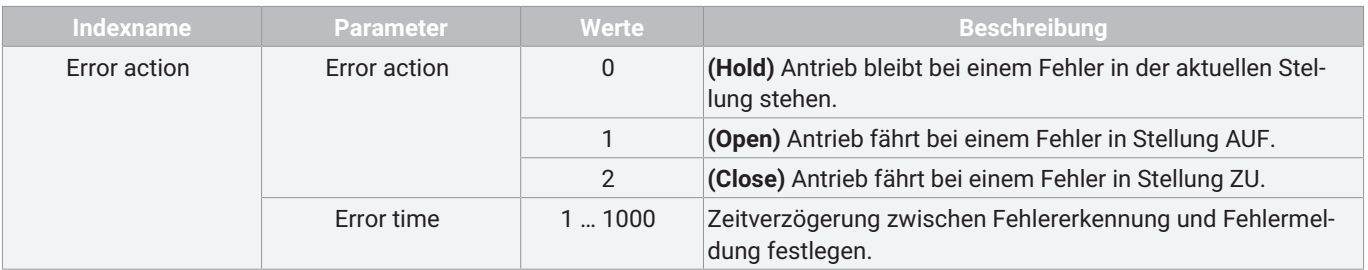

# *12.4.24 Basic settings*

Mit dem Parameter **Basic settings** sind verschiedene Einstellungen zusammengefasst.

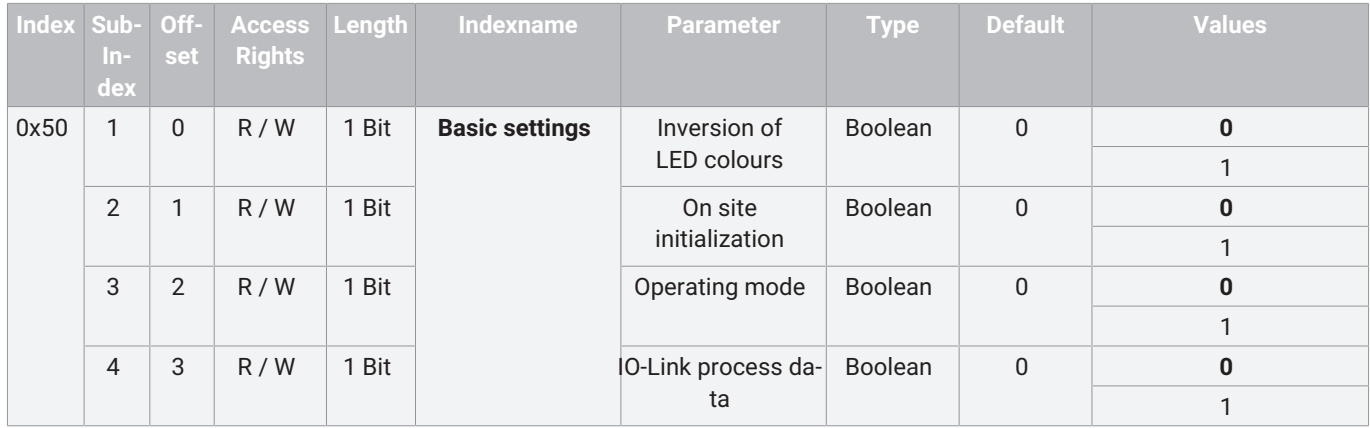

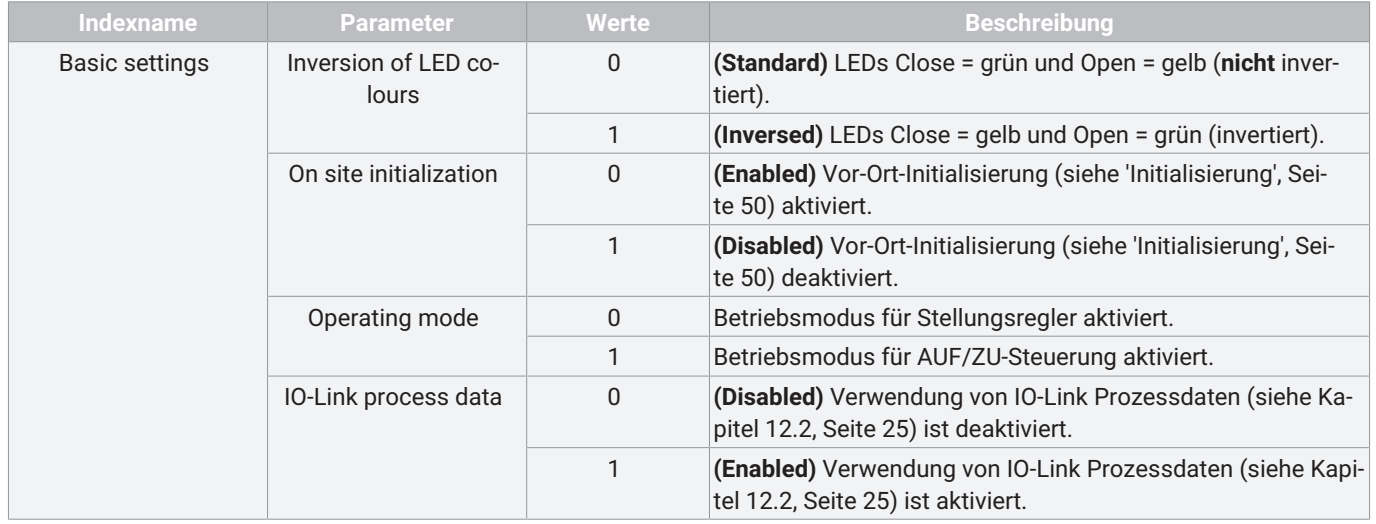

## <span id="page-41-0"></span>*12.4.25 Actuator position feedback*

Mit dem Parameter **Actuator position feedback** können Einstellungen der AUF und ZU Positionsrückmeldung hinterlegt werden.

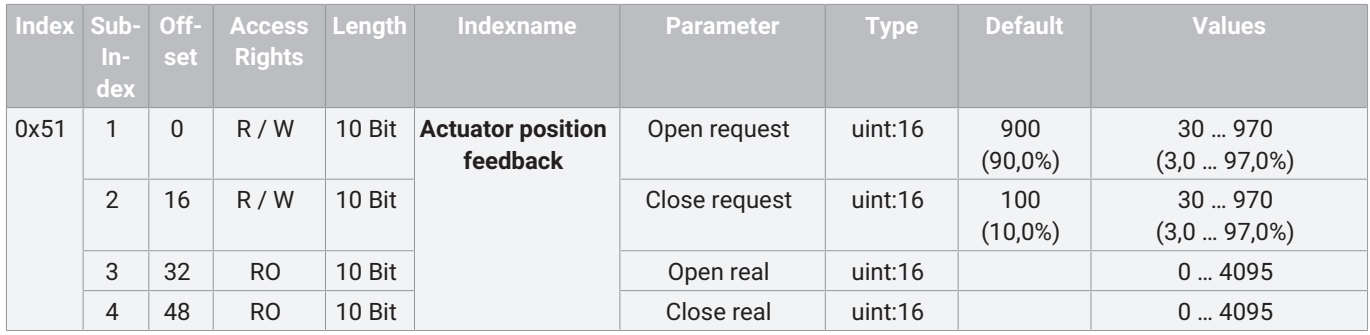

#### **Beschreibung Parameterwerte**

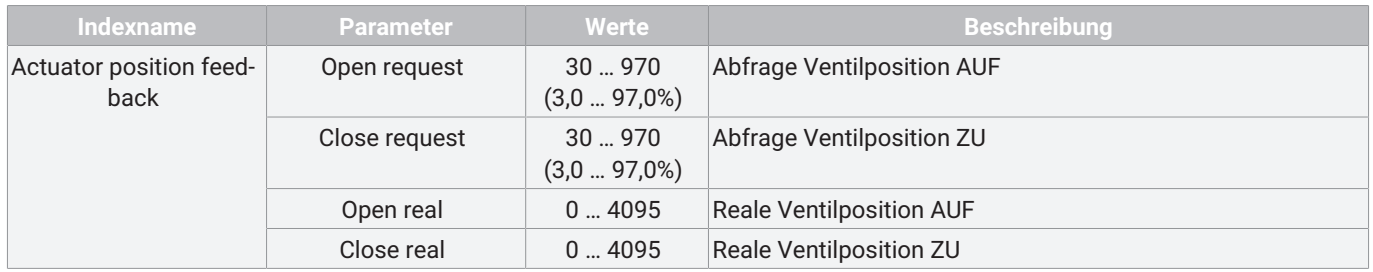

# *12.4.26 Initialized positions*

Mit dem Parameter **Initialized positions** können die Analogwerte der initialisierten Ventil Positionen ausgelesen werden.

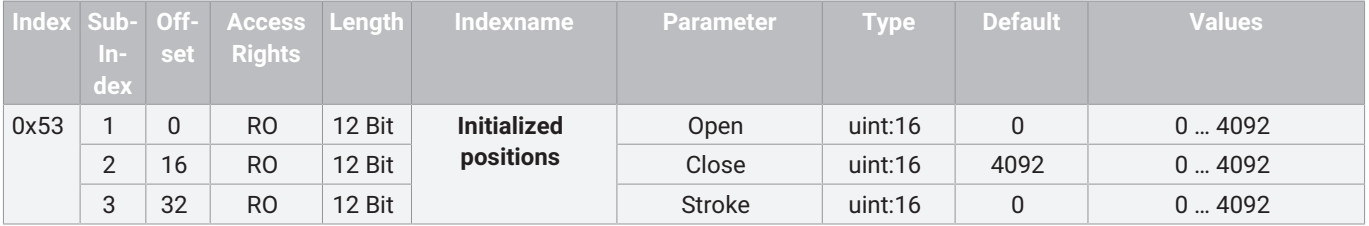

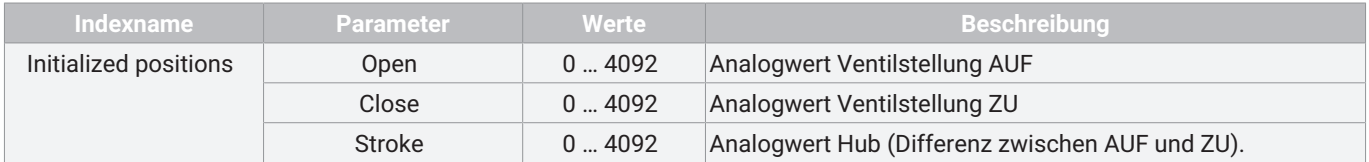

#### *12.4.27 Calibration positions*

Mit dem Parameter **Calibration positions** können die Werte der werksseitigen Kalibrierung ausgelesen werden. Die Werte sind Analogwerte des Potentiometers in den mechanischen Endlagen des Antriebs.

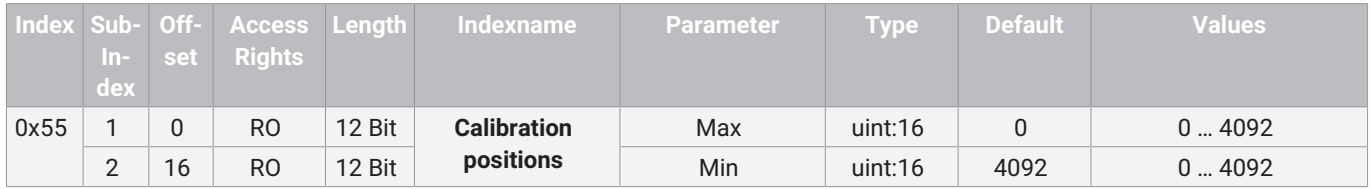

#### **Beschreibung Parameterwerte**

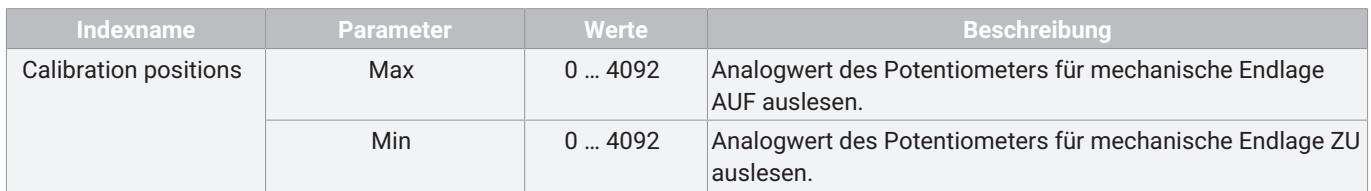

## *12.4.28 Analog values*

Mit dem Parameter **Analog values** können verschiedene Analogwerte ausgelesen werden.

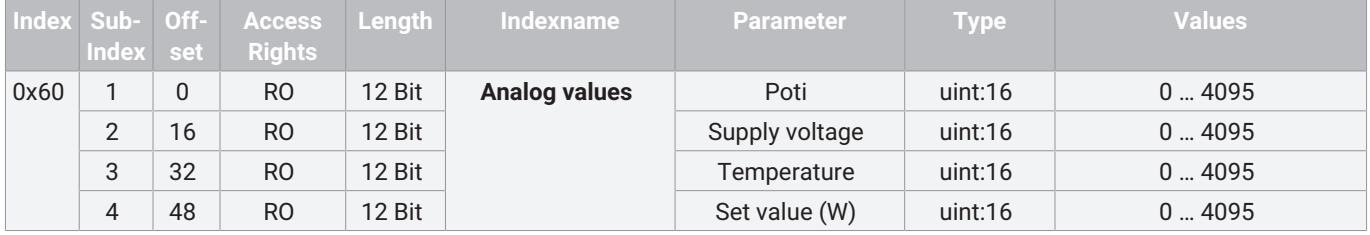

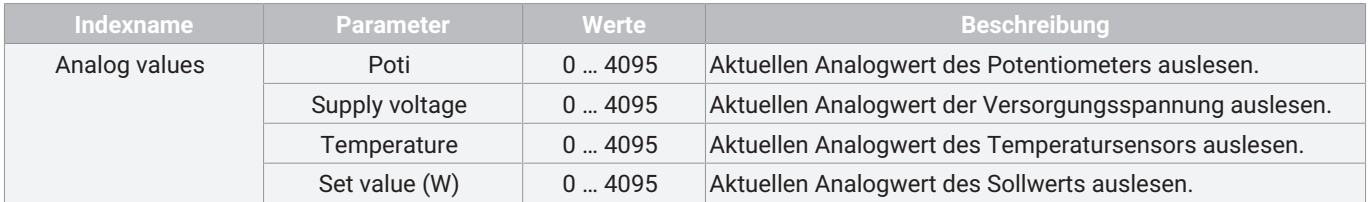

## *12.4.29 Operating times*

Mit dem Parameter **Operating times** können die aktuellen Ventilstellzeiten ausgelesen werden.

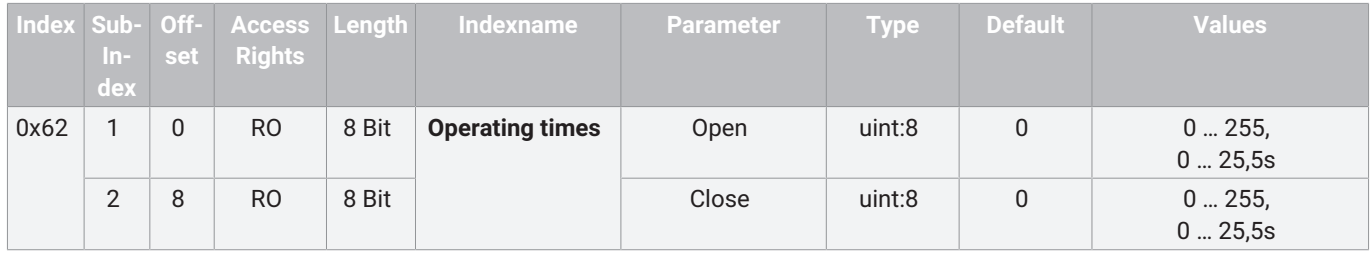

#### **Beschreibung Parameterwerte**

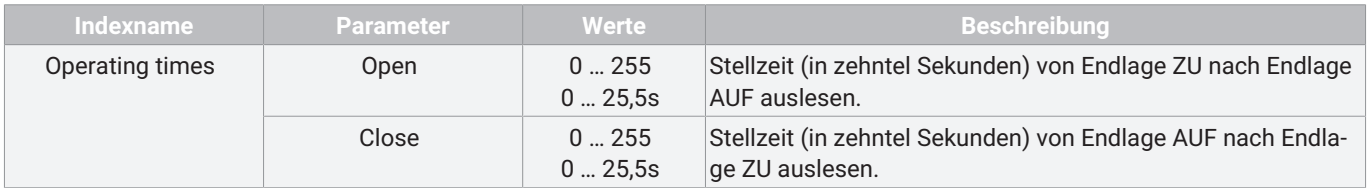

## *12.4.30 Drive sets*

Mit dem Parameter **Drive sets** kann die Kraft des Antriebs bei initialisiertem Ventil und während der Initialisierung beeinflusst werden.

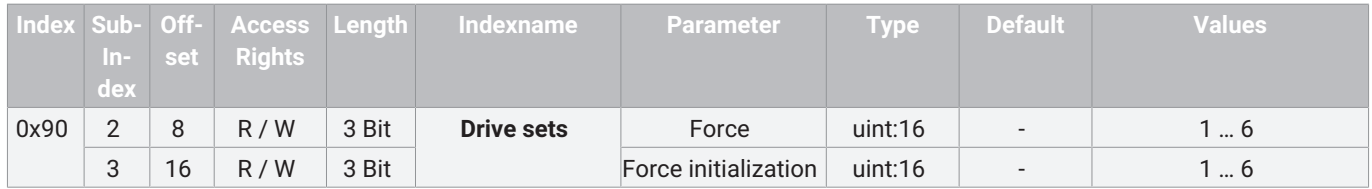

### **Beschreibung Parameterwerte**

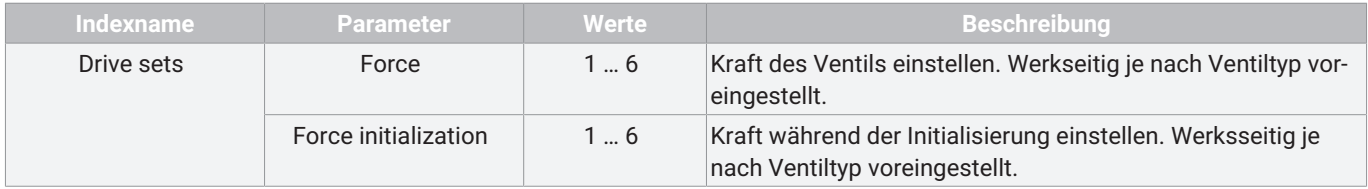

## **Krafteinstellungen**

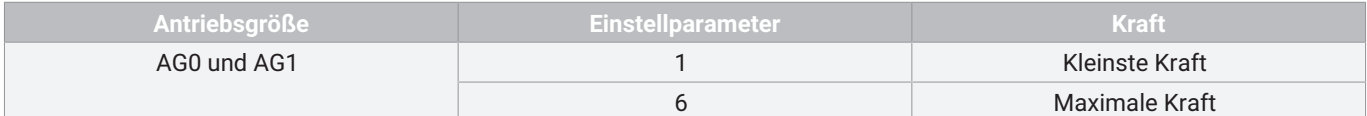

# *12.4.31 Control parameters*

Bei dem Parameter **Control parameters** können die Eigenschaften eingestellt werden.

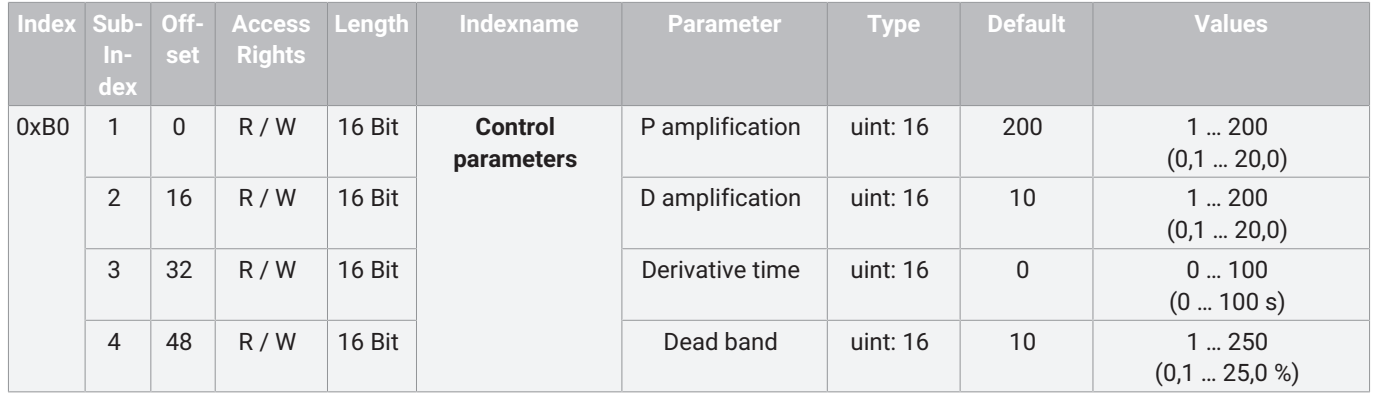

#### **Beschreibung Parameterwerte**

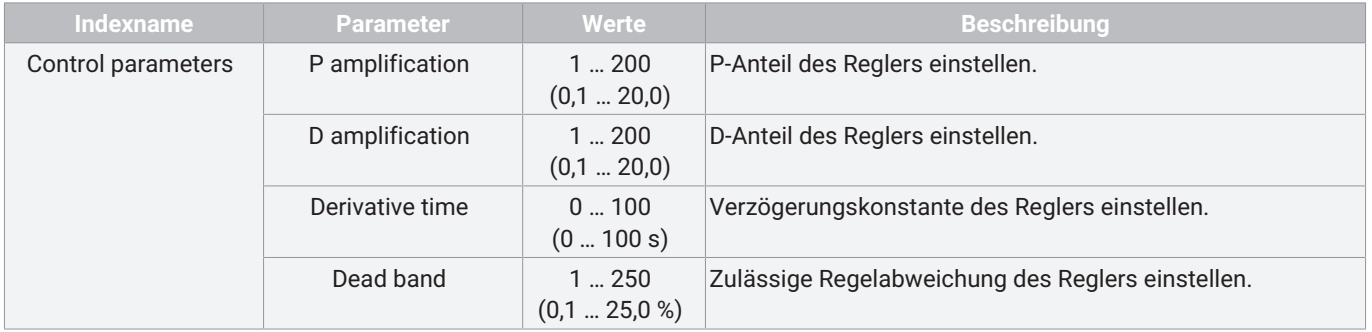

## *12.4.32 Open / close tight*

## Bei dem Parameter **Open / close tight** kann die Dichtschließfunktion eingestellt werden.

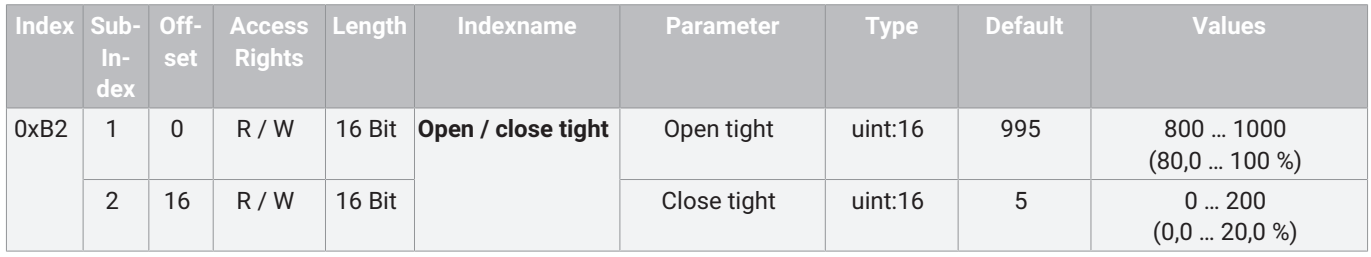

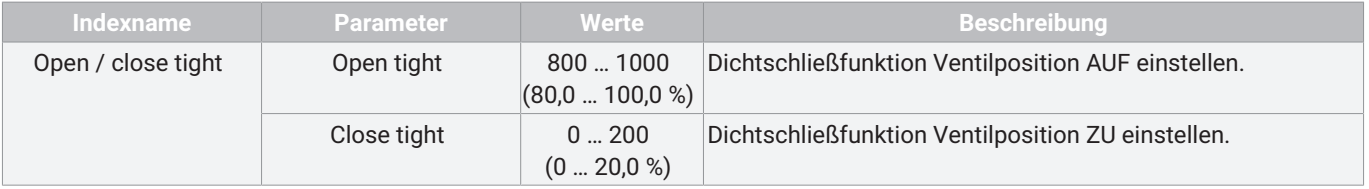

#### *12.4.33 Split range*

Bei dem Parameter **Split range** kann der Anfang und das Ende des Sollwertbereichs eingestellt werden.

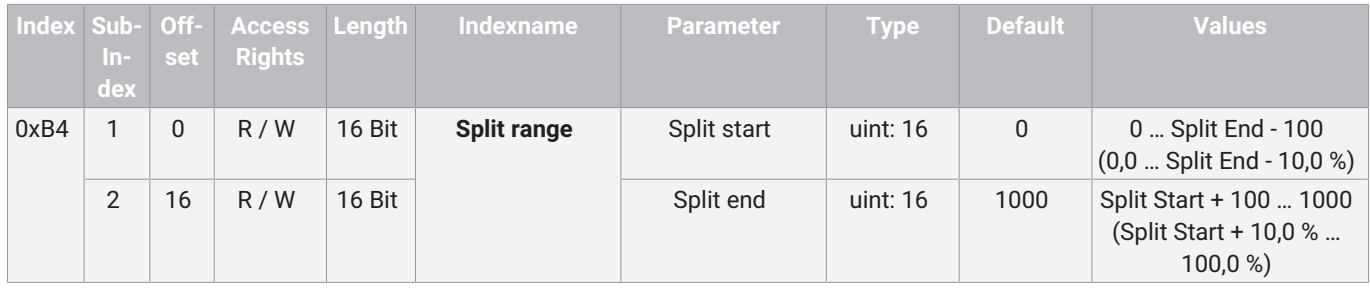

#### **Beschreibung Parameterwerte**

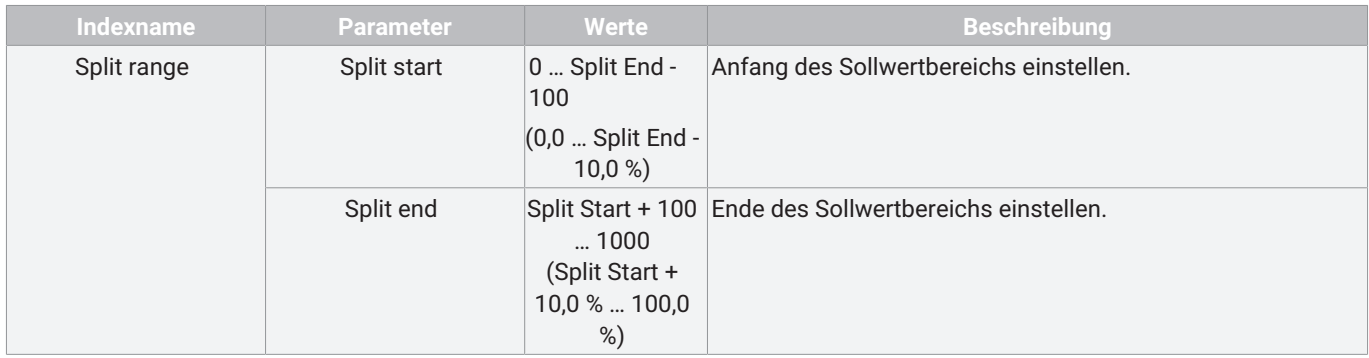

# *12.4.34 Stroke limiter*

Bei dem Parameter **Stroke limiter** kann die obere und untere Ventilposition des Regelbereichs als Hubbegrenzung eingestellt werden.

**HINWEIS Für die Nutzung der Hubbegrenzung muss die Dichtschließfunktion (Open/close tight) deaktiviert werden. Hierfür muss Open tight auf den Wert 1000 (100,0%) und Close tight auf den Wert 0 (0,0%) gesetzt werden.**

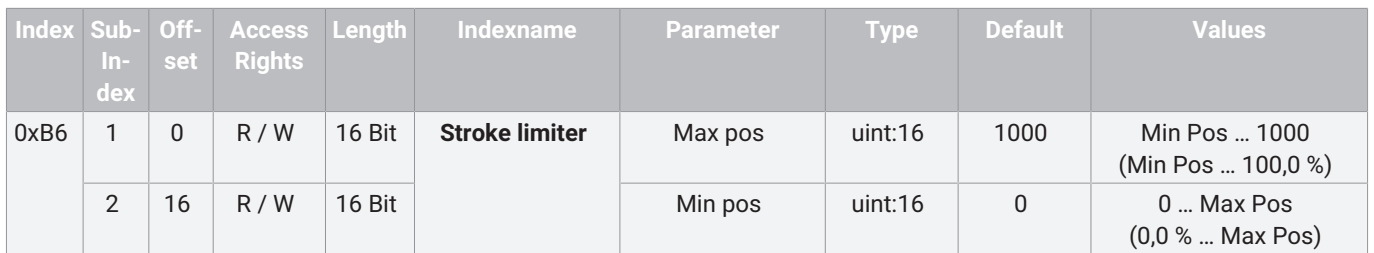

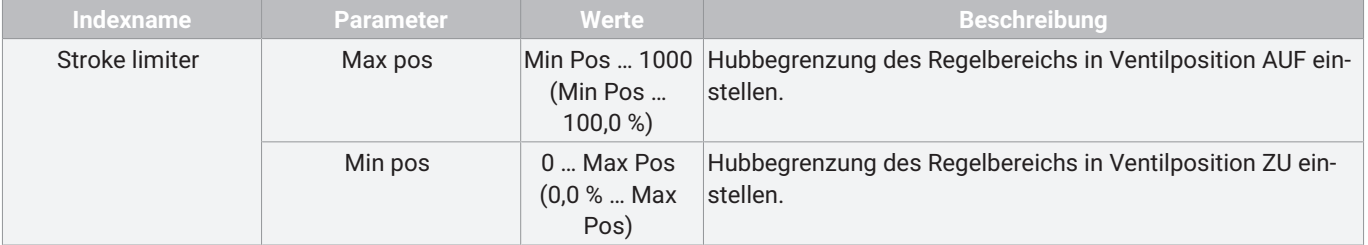

# *12.4.35 Set value (W) input*

Mit dem Parameter **Set value (W) input** kann die Funktion des analogen Eingangs eingestellt werden.

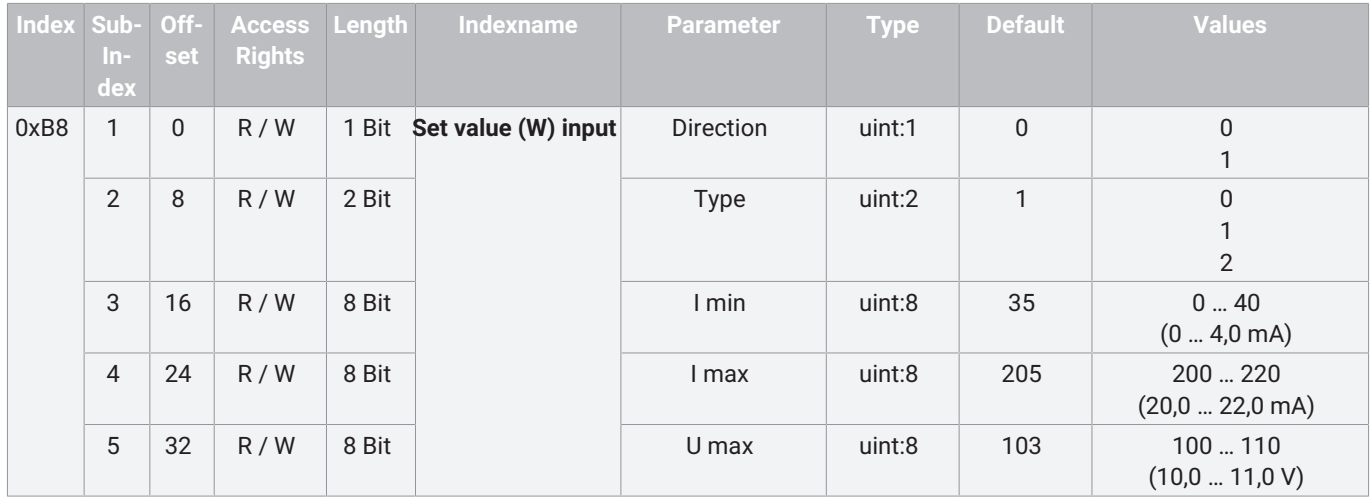

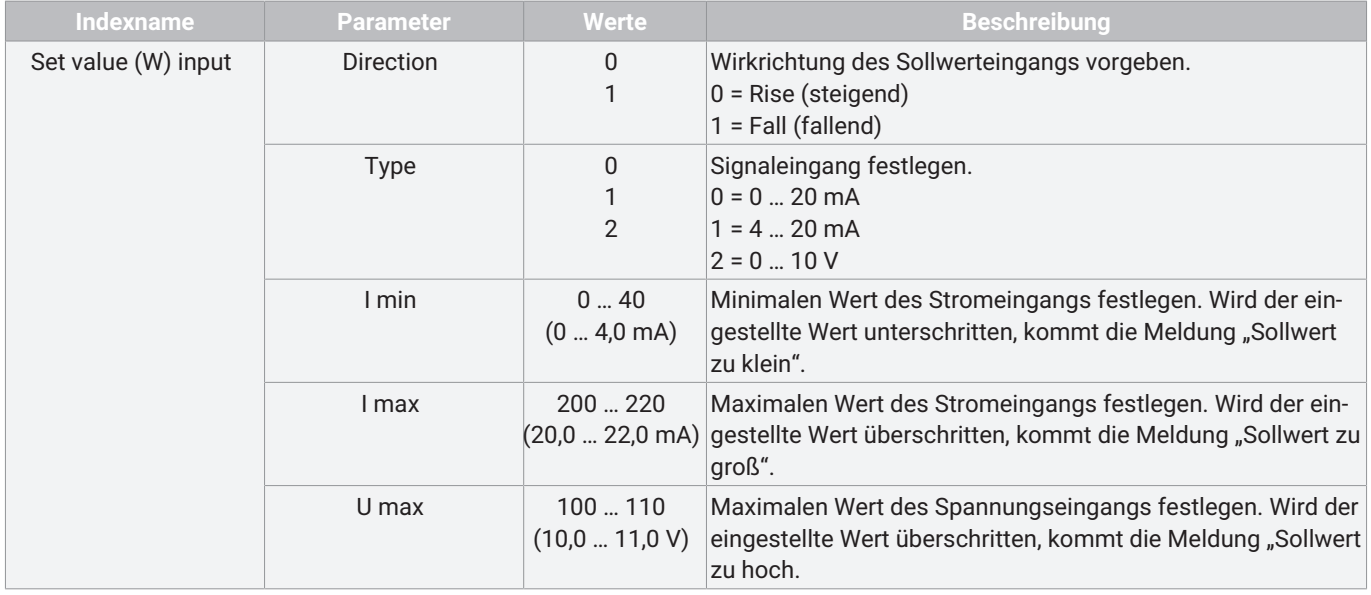

# *12.4.36 Analog output*

Mit dem Parameter **Analog output** kann die Funktion des analogen Ausgangs eingestellt werden.

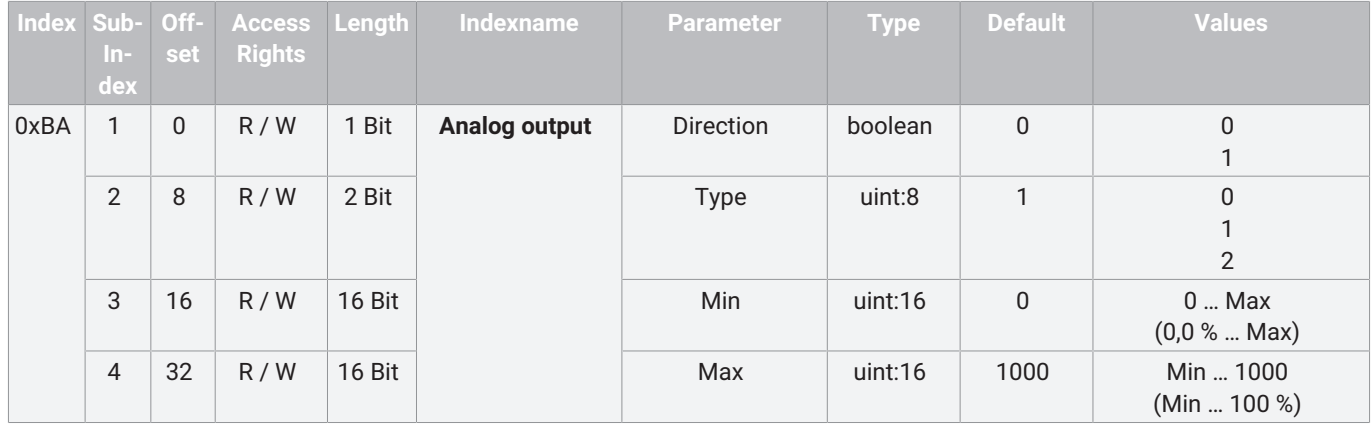

## **Beschreibung Parameterwerte**

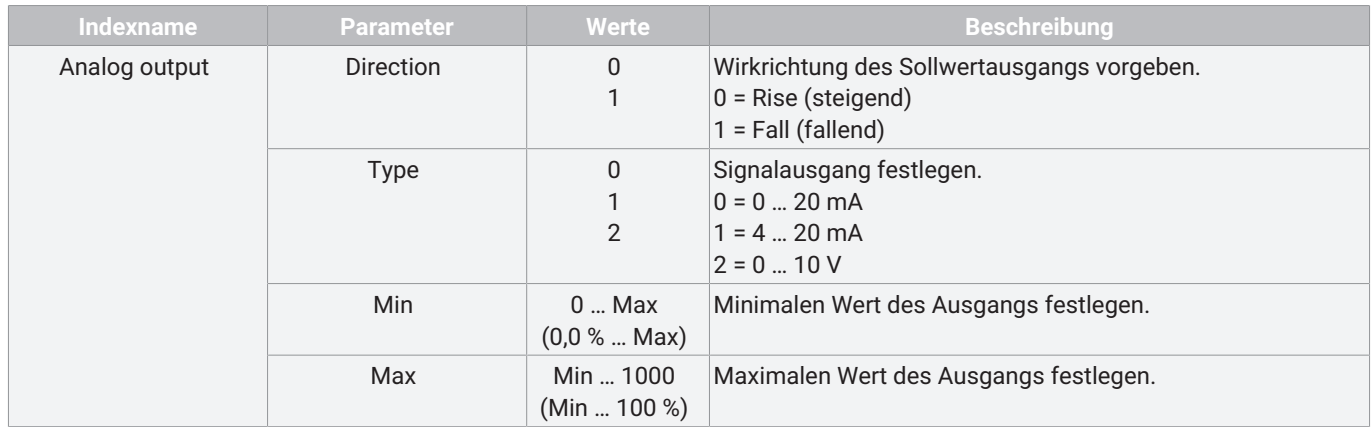

# <span id="page-47-0"></span>*12.5 Events*

Folgende IO-Link Events können übermittelt werden.

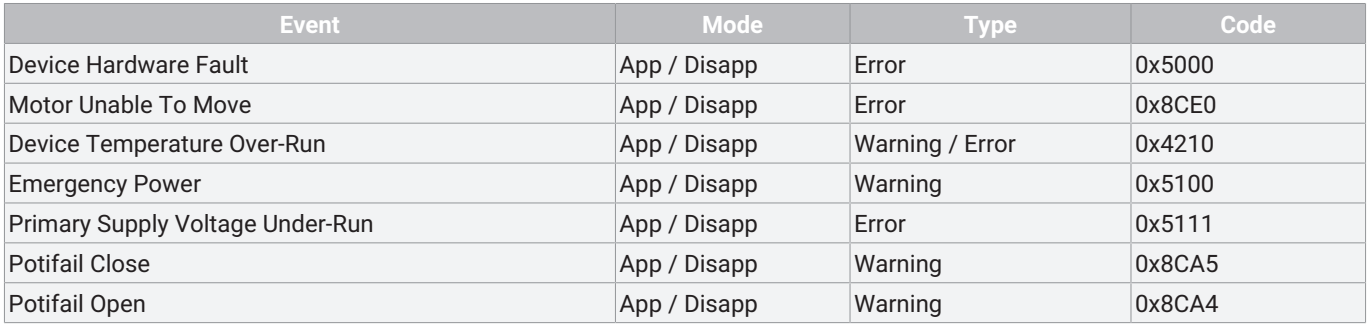

## **Beschreibung Events**

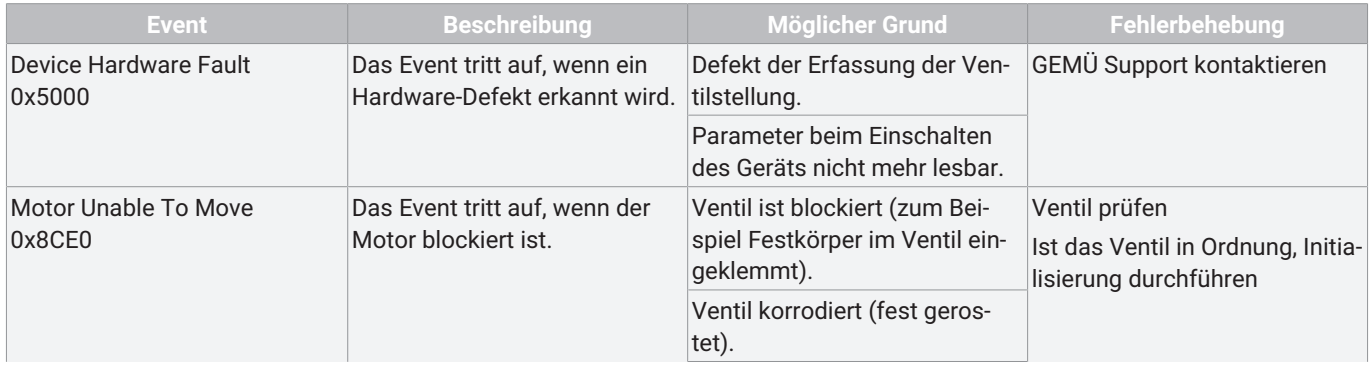

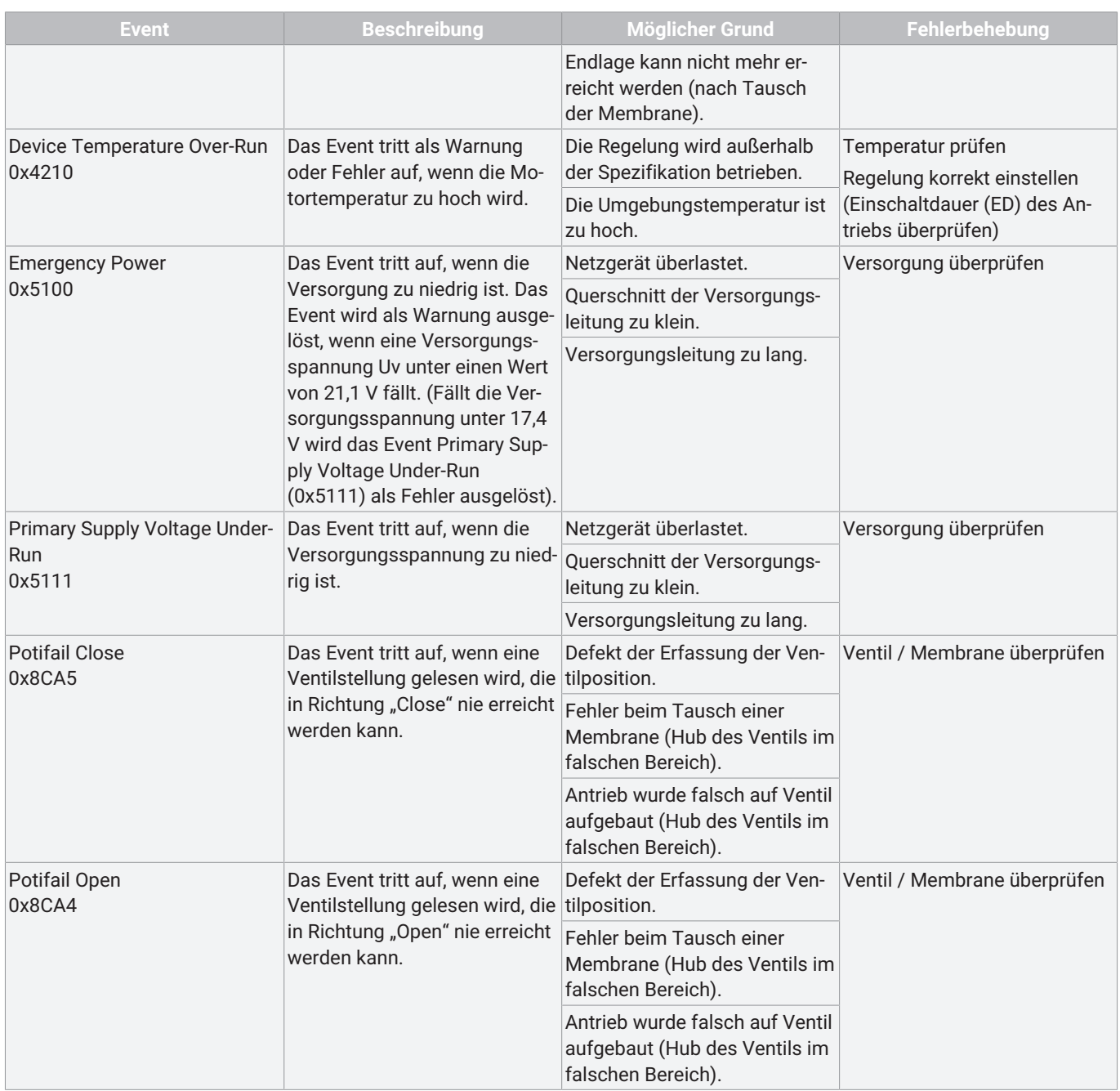

# <span id="page-49-0"></span>*13 Bedienung*

# <span id="page-49-1"></span>*13.1 Initialisierung*

# **HINWEIS**

▶ Die Initialisierung sollte in drucklosem Zustand durchgeführt werden (Initialisierungskraft = 1/2 Nennkraft). Bei Initialisierung unter Betriebsdruck muss die Initialisierungskraft (IO-Link Index 0x90 - Subindex 3 - Force initialization) angepasst werden.

Eine Initialisierung muss unter folgenden Situationen durchgeführt werden:

- Nachträgliche Montage des Stellungsrückmelders
- Austausch des Antriebs
- Austausch der Membrane

Bei werkseitig komplett montiertem Prozessventil ist die Initialisierung bereits durchgeführt.

Die Initialisierung kann über folgende Verfahren durchgeführt werden:

- Initialisierung vor Ort
- Initialisierung über IO-Link
- Initialisierung über konfigurierbaren Digitaleingang (Digitaleingang muss auf "Init" eingestellt sein)

### *13.1.1 Initialisierung der Endlagen vor Ort*

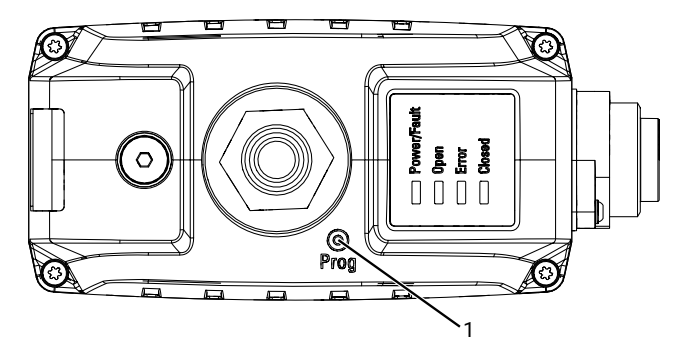

- 1. Versorgungsspannung anschließen.
- 2. Magnet kurz (>100 ms) an die mit PROG **1** gekennzeichnete Stelle auf dem Gehäusedeckel halten.
	- $\Rightarrow$  LEDs OPEN und CLOSED blinken alternierend.
- 3. Ventil fährt automatisch in Stellung AUF.
- 4. Ventil fährt automatisch in Stellung ZU.
- 5. Initialisierungsmodus wird automatisch beendet.
- 6. Endlagen sind eingestellt.

#### *13.1.2 Initialisierung der Endlagen über IO-Link*

- 1. Kurz (>100 ms) Initialisierungsmodus (Prozessdaten "Selection of operating mode") aktivieren.
	- $\Rightarrow$  LEDs OPEN und CLOSED blinken alternierend.
- 2. Ventil fährt automatisch in Stellung AUF.
- 3. Ventil fährt automatisch in Stellung ZU.
- 4. Initialisierungsmodus wird automatisch beendet.
- 5. Endlagen sind eingestellt.

# <span id="page-49-2"></span>*13.2 Handnotbetätigung*

Öffnen, Betätigen und Verschließen der Handnotbetätigung mit Innensechskant (SW3).

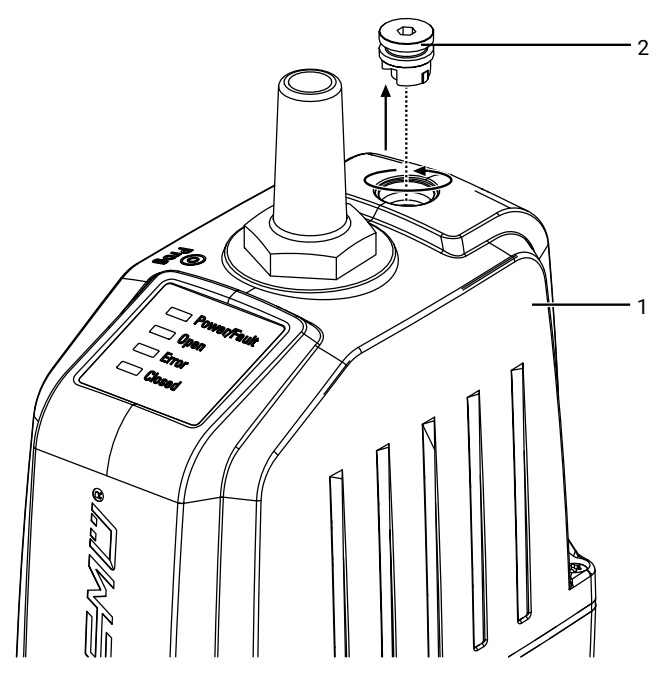

1. Verschlussstopfen **2** gegen Uhrzeigersinn aus Oberteil **1** schrauben und entfernen.

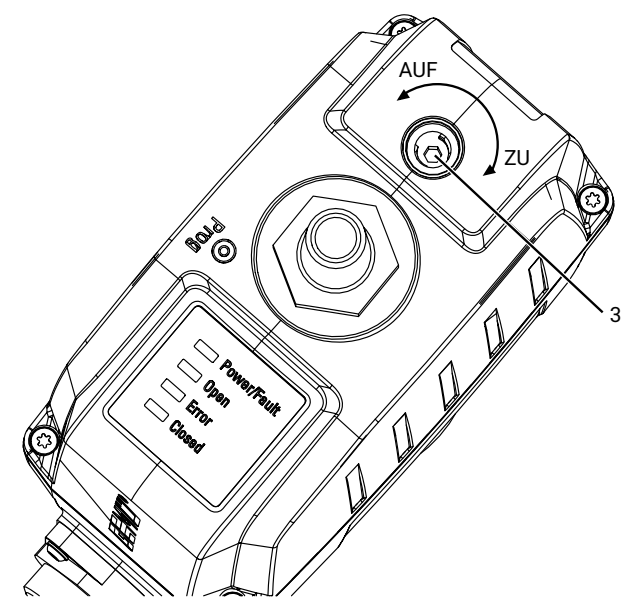

- 2. Handnotbetätigung **3** mit Innensechskant (SW3) betätigen.
	- $\Rightarrow$  Im Uhrzeigersinn drehen, um das Ventil zu schließen.
	- $\Rightarrow$  Gegen Uhrzeigersinn drehen, um das Ventil zu öffnen.

# <span id="page-50-0"></span>*14 Fehlerbehebung*

# *14.1 LED Fehlermeldung*

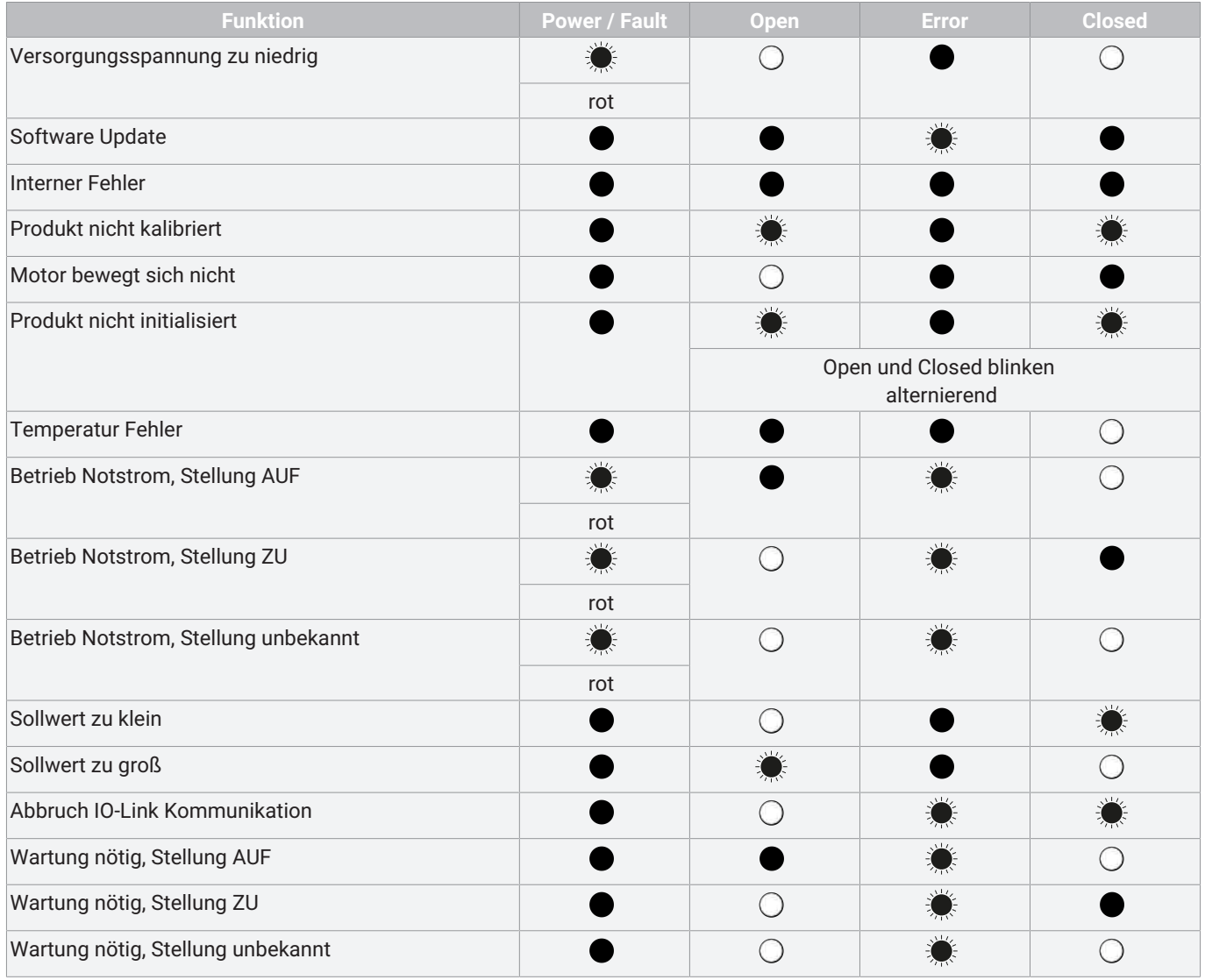

# *14.2 Fehlerbehebung*

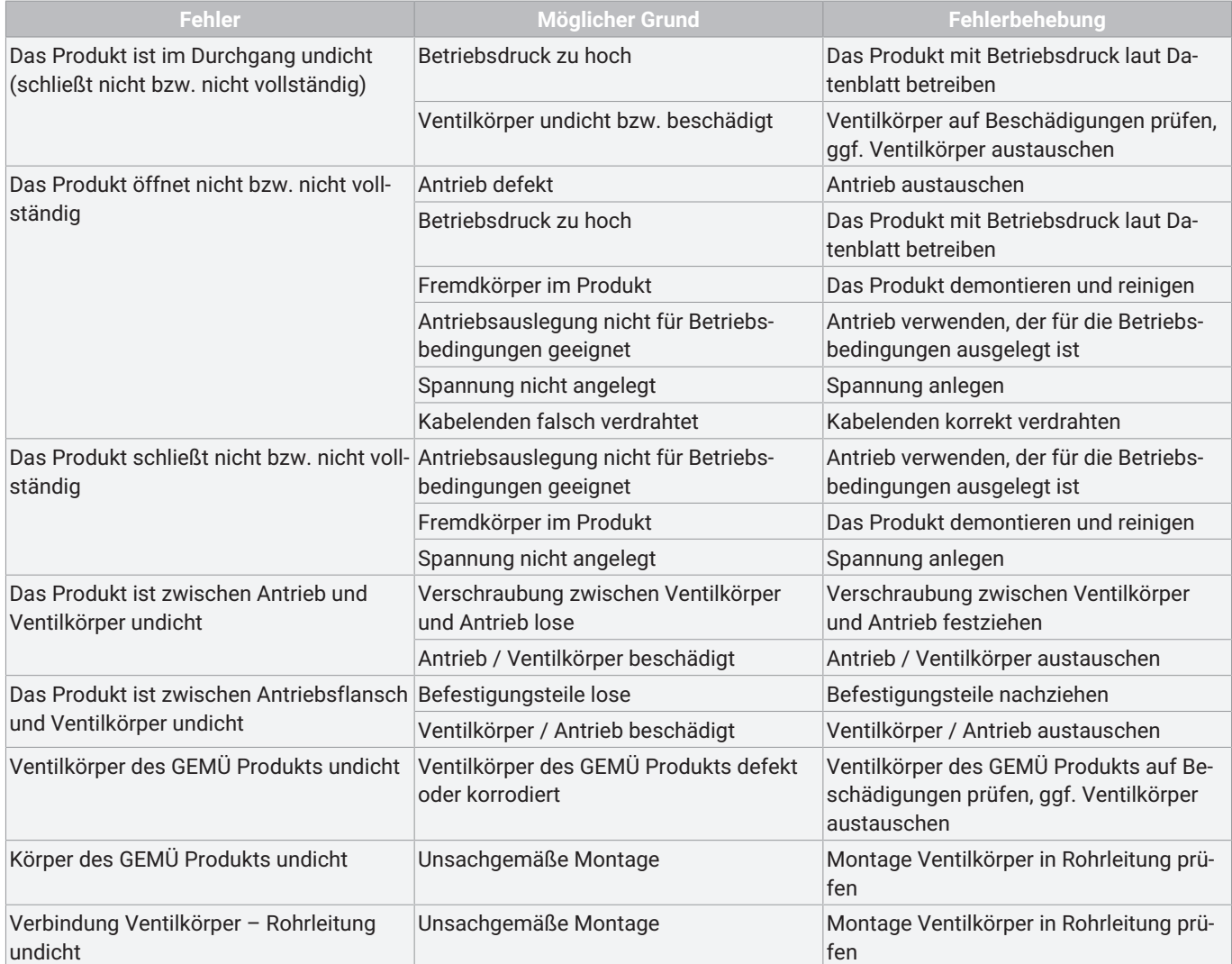

# <span id="page-52-0"></span>*15 Inspektion und Wartung*

# **WARNUNG**

#### **Unter Druck stehende Armaturen!**

- ▶ Gefahr von schwersten Verletzungen oder Tod
- Anlage drucklos schalten.
- Anlage vollständig entleeren.

# **VORSICHT**

# **Verwendung falscher Ersatzteile!**

- ▶ Beschädigung des GEMÜ Produkts
- ▶ Herstellerhaftung und Gewährleistungsanspruch erlöschen
- Nur Originalteile von GEMÜ verwenden.

# **VORSICHT**

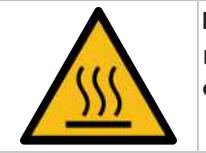

**Heiße Anlagenteile!** ▶ Verbrennungen

● Nur an abgekühlter Anlage arbeiten.

# **HINWEIS**

# **Außergewöhnliche Wartungsarbeiten!**

- ▶ Beschädigungen des GEMÜ Produkts
- Wartungsarbeiten bzw. Reparaturen, die nicht in dieser Betriebsanleitung beschrieben sind, dürfen nicht ohne vorherige Abstimmung mit dem Hersteller durchgeführt werden.

Der Betreiber muss regelmäßige Sichtkontrollen der GEMÜ Produkte entsprechend den Einsatzbedingungen und dem Gefährdungspotenzial zur Vorbeugung von Undichtheit und Beschädigung durchführen.

Das Produkt muss ebenso in entsprechenden Intervallen demontiert und auf Verschleiß geprüft werden.

- 1. Wartungs- und Instandhaltungstätigkeiten durch geschultes Fachpersonal durchführen.
- 2. Geeignete Schutzausrüstung gemäß den Regelungen des Anlagenbetreibers tragen.
- 3. Anlage bzw. Anlagenteil stilllegen.
- 4. Anlage bzw. Anlagenteil gegen Wiedereinschalten sichern.
- 5. Anlage bzw. Anlagenteil drucklos schalten.
- 6. GEMÜ Produkte, die immer in derselben Position sind, viermal pro Jahr betätigen.
- 7. Bei Bedarf kann nach einer Wartung oder anderen Veränderungen unter dem Parameter Cycle Counter der Endlagen-Zähler **User** zurückgesetzt werden.

# <span id="page-52-1"></span>*15.1 Ersatzteile*

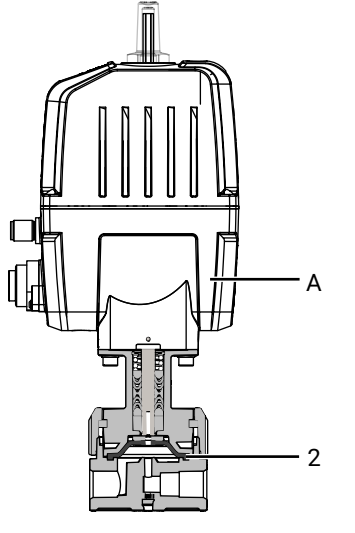

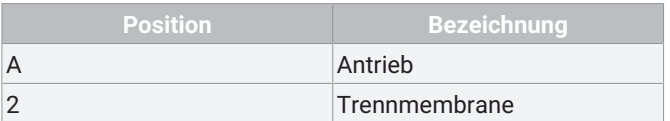

# <span id="page-52-2"></span>*15.2 Austausch Trennmembrane*

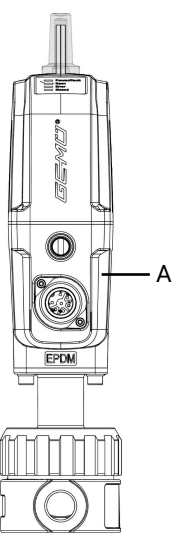

1. Antrieb **A** in Position offen fahren.

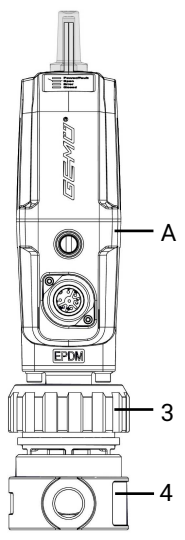

2. Überwurfmutter **3** vom Ventilkörper **4** lösen.

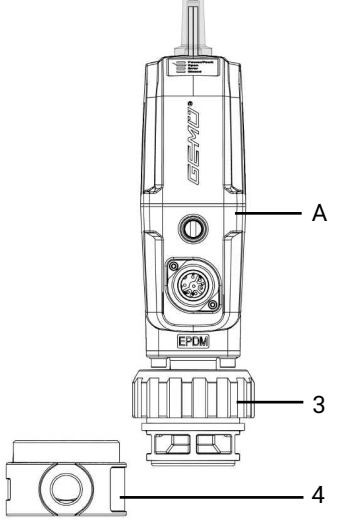

3. Ventilkörper **4** entfernen.

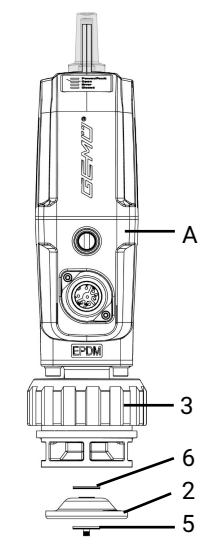

- 4. Regelkegel **5,** Trennmembrane **2** und Scheibe **6** aus Ventil demontieren.
- 5. Teile auf Beschädigung überprüfen.
- 6. Trennmembrane **2** austauschen.
- 7. Teile in umgekehrter Reihenfolge wieder montieren (Dabei Regelkegel **5,** Trennmembrane **2** und Scheibe **6** handfest anziehen).

# *15.3 Reinigung des Produkts*

- Das Produkt mit feuchtem Tuch reinigen.
- <span id="page-53-0"></span>- Das Produkt **nicht** mit Hochdruckreiniger reinigen.

# *16 Ausbau aus Rohrleitung*

- 1. Den Ausbau in umgekehrter Reihenfolge wie den Einbau durchführen.
- 2. Elektrische Leitung(en) abschrauben.
- 3. Das Produkt demontieren. Warn- und Sicherheitshinweise beachten.

# <span id="page-53-1"></span>*17 Entsorgung*

- 1. Auf Restanhaftungen und Ausgasung von eindiffundierten Medien achten.
- 2. Alle Teile entsprechend den Entsorgungsvorschriften / Umweltschutzbedingungen entsorgen.

# <span id="page-54-0"></span>*18 Rücksendung*

Aufgrund gesetzlicher Bestimmungen zum Schutz der Umwelt und des Personals ist es erforderlich, dass die Rücksendeerklärung vollständig ausgefüllt und unterschrieben den Versandpapieren beiliegt. Nur wenn diese Erklärung vollständig ausgefüllt ist, wird die Rücksendung bearbeitet. Liegt dem Produkt keine Rücksendeerklärung bei, erfolgt keine Gutschrift bzw. keine Erledigung der Reparatur, sondern eine kostenpflichtige Entsorgung.

- 1. Das Produkt reinigen.
- 2. Rücksendeerklärung bei GEMÜ anfordern.
- 3. Rücksendeerklärung vollständig ausfüllen.
- 4. Das Produkt mit ausgefüllter Rücksendeerklärung an GEMÜ schicken.

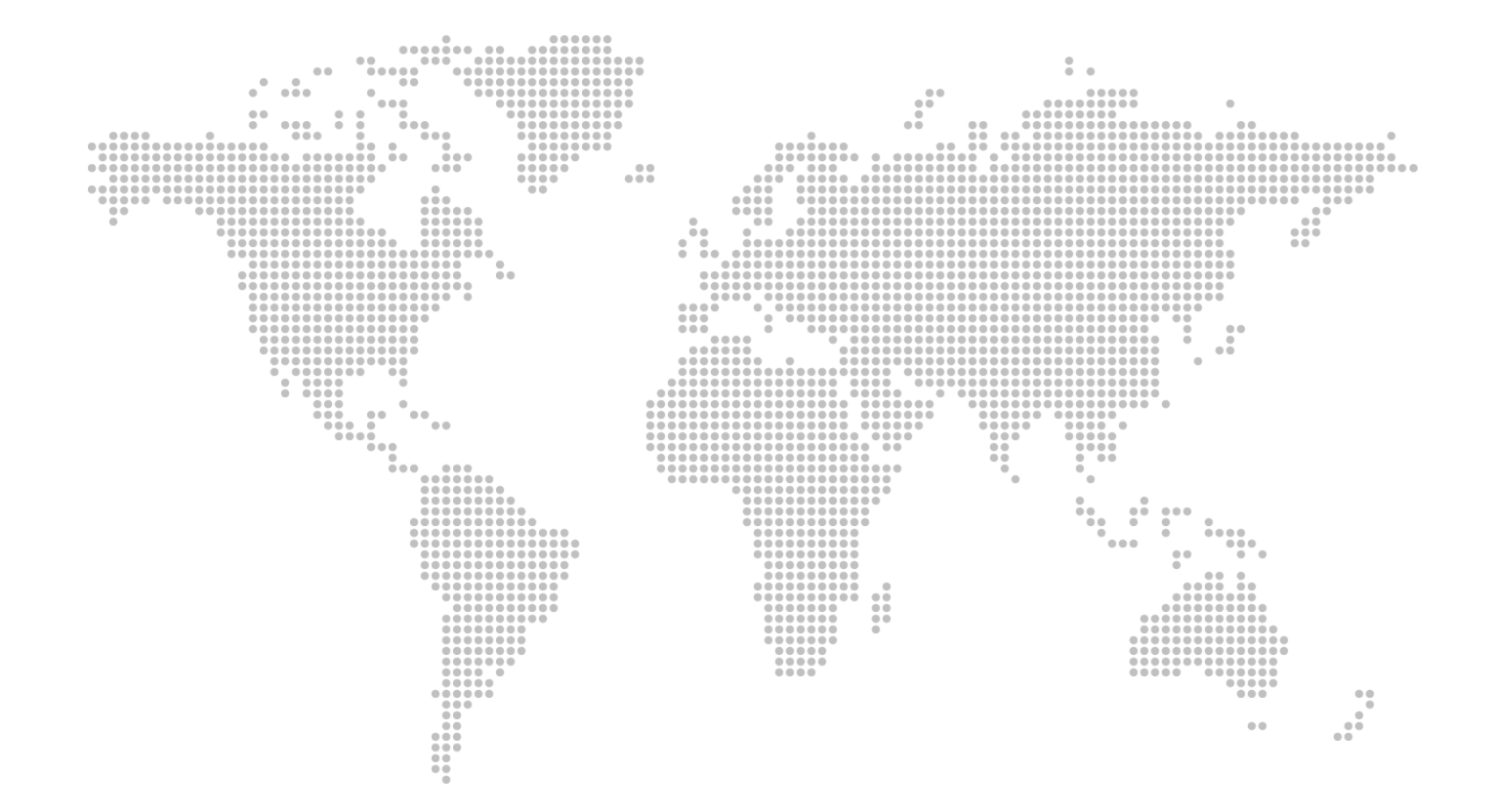

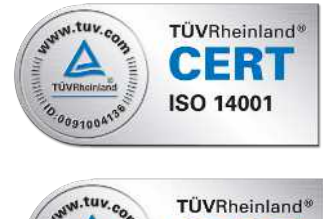

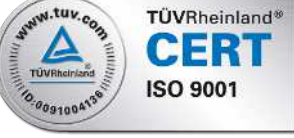

GEMÜ Gebr. Müller Apparatebau GmbH & Co. KG Fritz-Müller-Straße 6-8 D-74653 Ingelfingen-Criesbach Tel. +49 (0)7940 123-0 · info@gemue.de www.gemu-group.com

Änderungen vorbehalten

09.2023 | 88708868